# **9** software

## ApplinX User Guide

## **Getting Started**

Version 9.5 SP1

November 2013

## webMethods ApplinX

This document applies to ApplinX Version 9.5 SP1.

Specifications contained herein are subject to change and these changes will be reported in subsequent release notes or new editions.

Copyright © 2001-2013 Software AG, Darmstadt, Germany and/or Software AG USA, Inc., Reston, VA, United States of America, and/or their licensors.

The name Software AG, webMethods and all Software AG product names are either trademarks or registered trademarks of Software AG and/or Software AG USA, Inc. and/or their licensors. Other company and product names mentioned herein may be trademarks of their respective owners.

Detailed information on trademarks and patents owned by Software AG and/or its subsidiaries is located at http://documentation.softwareag.com/legal/.

Use of this software is subject to adherence to Software AG's licensing conditions and terms. These terms are part of the product documentation, located at http://documentation.softwareag.com/legal/ and/or in the root installation directory of the licensed product(s).

This software may include portions of third-party products. For third-party copyright notices and license terms, please refer to "License Texts, Copyright Notices and Disclaimers of Third-Party Products". This document is part of the product documentation, located at http://documentation.softwareag.com/legal/ and/or in the root installation directory of the licensed product(s).

#### Document ID: APX-UG-GETSTARTED-95SP1-20130929

## **Table of Contents**

| 1 Solutions and Architecture                                             | 1  |
|--------------------------------------------------------------------------|----|
| SOA Enablement                                                           | 3  |
| Web Enablement                                                           | 4  |
| 2 Hardware Requirements                                                  | 7  |
| Server                                                                   | 8  |
| ApplinX Development Workstation                                          | 8  |
| Network                                                                  | 8  |
| 3 Software Requirements                                                  | 9  |
| Operating Systems and Supported Platforms                                | 10 |
| ApplinX Repository                                                       | 10 |
| ApplinX JSP Web Application                                              | 10 |
| ApplinX .NET Web Application                                             | 11 |
| Supported Browsers                                                       | 11 |
| 4 License Key Concept                                                    | 13 |
| 5 Installation                                                           | 15 |
| ApplinX Typical Installation                                             | 16 |
| 6 Upgrading, Migrating and Installing Fixes                              | 23 |
| Upgrading/Installing a Service Pack (from ApplinX Version 8.1 and above) | 24 |
| Migrating                                                                | 25 |
| Installing a Fix using Scripts                                           | 32 |
| 7 ApplinX Server                                                         | 35 |
| 8 ApplinX Server Administrator                                           | 37 |
| Starting the Server Administrator                                        | 38 |
| Logging On                                                               | 38 |
| Main Screen                                                              | 38 |
| 9 ApplinX Designer (Software AG Designer)                                | 43 |
| Starting the ApplinX Designer                                            | 44 |
| Logging on                                                               | 44 |
| Adding a New Server Connection                                           | 45 |
| The Designer Layout                                                      | 45 |
| 10 Creating a New Application                                            | 51 |
| 11 Creating an ApplinX Web Application                                   | 57 |
| Creating an ApplinX JSP Web Application using the Software AG Designer   |    |
| (recommended)                                                            |    |
| Creating an ApplinX JSP Web Application using JDK and Tomcat (no IDE)    | 66 |
| Creating an ApplinX .NET Web Application using Visual Studio 2008        | 71 |
| Creating an ApplinX .NET Web Application using Visual Studio 2010        | 71 |
| Creating an ApplinX .NET Web Application using .NET (no IDE)             | 72 |
| Upgrading an ApplinX .NET Web Application from Visual Studio 2003 to     |    |
| 2005                                                                     | 77 |
| Upgrading an ApplinX .NET Web Application from Visual Studio 2003 to     |    |
| 2008                                                                     |    |
| Upgrading an ApplinX .NET Web Application to Visual Studio 2010          | 78 |

| 12 Installing ApplinX Demo Applications                              | 79  |
|----------------------------------------------------------------------|-----|
| Installing the Demo Web Application using the Software AG Designer   | 80  |
| Installing the Demo Web Application using Tomcat                     | 80  |
| Installing the Demo Web Application (Other Java Application Servers) | 81  |
| Installing the Demo Web Application using Visual Studio              | 82  |
| 13 Working with the Demo Applications                                | 83  |
| The Instant Demo                                                     |     |
| The Composite Demo                                                   | 92  |
| The SOA Demo                                                         |     |
| 14 Self-Training and Movies                                          | 101 |

# Solutions and Architecture

| SOA Enablement | . 3 |
|----------------|-----|
| Web Enablement | . 4 |

#### What is ApplinX?

ApplinX is a server-based technology that provides web-based applications an efficient, robust and easy way to access and integrate core system applications' data and transactions, without changing the core systems.

ApplinX exposes core systems and encapsulates them into standard programmatic components of the new selected environment (web services, .NET, J2EE, XML). These components can then be used as advanced building blocks in any modern platform - for new applications or existing ones (e.g. CRM applications). This way, core back-office systems can be integrated into new strategic IT platforms, and the workflow can be re-engineered to suit a more streamlined and efficient task-oriented and role-based approach.

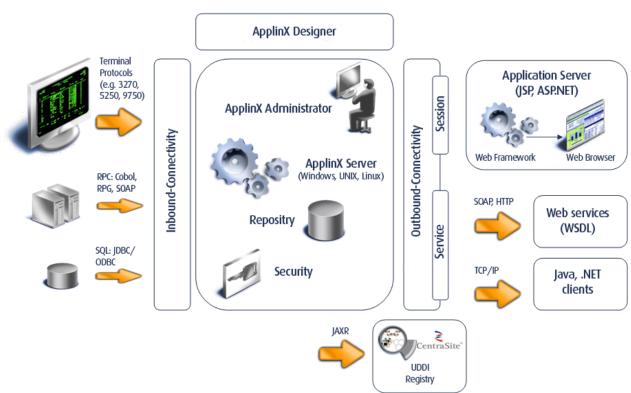

#### webMethods ApplinX - Architecture

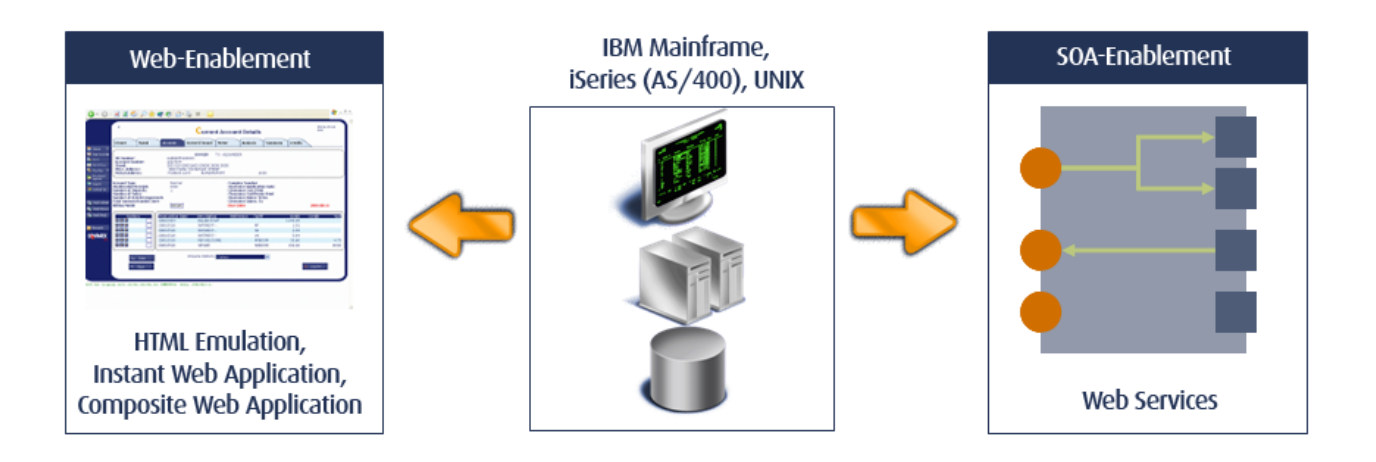

## **SOA Enablement**

SOA enablement allows reuse of functionality of the core systems, leveraging the operational qualities of the systems' transaction platform to new IT projects. This is accomplished by exposing the core systems' functionality and data as web services – either at the screen or transaction level – and integrating with any other environments that invoke web services. It also enables the core systems to become active equal peer participants in an SOA world.

Refer to *Installing ApplinX Demo Applications*. Also refer to the self-training material included in ApplinX installation.

Refer to *SOA Enablement* in the *ApplinX Solutions* documentation for further details as how to use this solution.

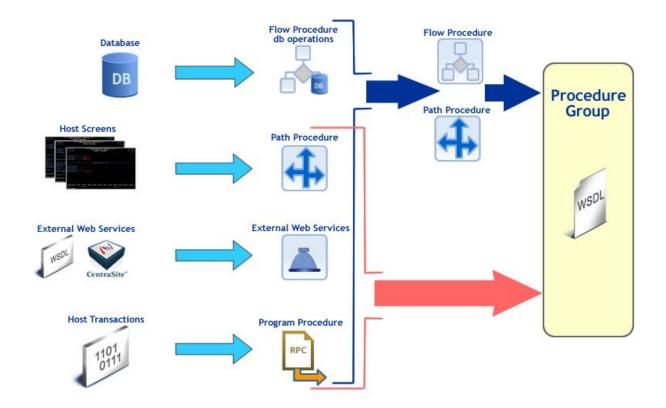

## Web Enablement

#### **Pure HTML Emulation**

ApplinX HTML emulation is an out of the box thin client HTML emulation, available in the .NET and J2EE environments. The screenshot below displays a host screen in ApplinX HTML emulation in the browser.

ApplinX is able to turn an existing terminal emulation instantly into a web browser terminal emulation, providing host key and print support and maintaining existing color schemes. This does not require any training for end users and can easily replace locally installed terminal emulation software with the thin-client web browser.

Refer to *Installing ApplinX Demo Applications*. Also refer to the self-training material included in ApplinX installation.

Refer to *Web Enablement - Pure HTML Emulation* in the *ApplinX Solutions* documentation for further details as how to use this solution.

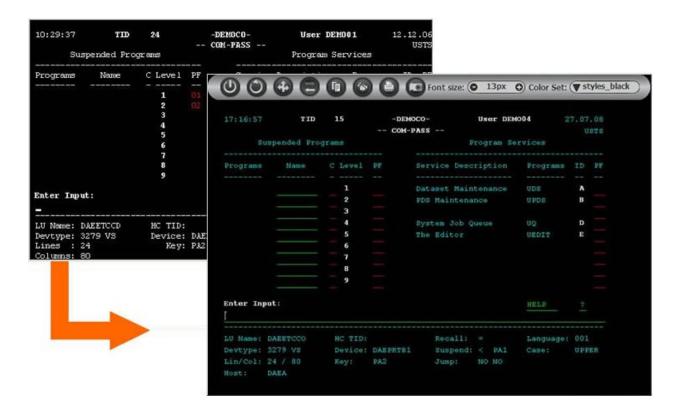

#### Instant Web Application

The instant web application allows modernization of core system applications into modern looking web applications with (little or) no coding. Simple web configurations can improve the general "Look & Feel" of the application: designing a template with top and side images and a "company logo" (Inventory System), modifying the style sheet using different fonts, colors, etc. End users get the information quicker and with improved visibility. Also new users can be trained more easily (web-like usage).

Using Screen Groups, the same design can be globally applied to multiple screens. Using Transformations, host patterns can be converted to web components. Such transformations include: formatting the screen's header area, formatting the message line, formatting titles and borders, converting input fields into GUI elements (combo boxes, radio buttons, check boxes), adding a calendar component to date input fields, formatting the host function keys into hyperlinks, buttons or images and removing unnecessary characters.

Refer to *Installing ApplinX Demo Applications*. Also refer to the self-training material included in ApplinX installation.

Refer to *Web Enablement - Instant Web Application* in the *ApplinX Solutions* documentation for further details as how to use this solution.

#### Solutions and Architecture

| USTBN0<br>07/08 |                              | Insurance Solut<br>Browse Customer: |                                         | BCUSTM01<br>17:16:58<br>1/2 |                                   |                        |
|-----------------|------------------------------|-------------------------------------|-----------------------------------------|-----------------------------|-----------------------------------|------------------------|
|                 |                              | Firstname                           | Birthday Sex                            | Type                        |                                   |                        |
| 18              | van de Weteri<br>van Bosch   | ng Marco                            | 1931-02-12 M                            | Ţ                           |                                   |                        |
|                 | von Gruenir                  | LEGACY INSURANC                     | E COMPANY                               | "Trustatset                 | contraction of the service        | canver The Chescer The |
|                 | Bloggs<br>Busley<br>Chappell |                                     | 27/07/08                                | Modify Prop                 | osal                              |                        |
|                 | Copperdale<br>Dillenburg     |                                     | Proposal ID                             | 3                           |                                   |                        |
|                 | Eisenstein                   | Help<br>Ouit                        | Main data                               | (screen 1 of 4              | )                                 |                        |
|                 | Higgins                      | Conf<br><                           | Status code<br>Product code             | ACTIVE MOUSE                | Total Premium<br>External Calc. : | 56.91<br>O Yes O No    |
| er-PF1PF2-      | PF3PF4<br>Quit Add           | >                                   | Begin date<br>Maturity date             | 2003-11-02                  | Creator<br>Creation date          | HBU<br>2004-04-01      |
|                 | _                            |                                     | Expiration date                         | \$                          | Origin Code                       | AGENT                  |
|                 |                              |                                     | Policy holder ID<br>Policy holder name: | 2<br>van Bosch,Lea          |                                   |                        |
|                 |                              |                                     | Agent ID                                | 19                          |                                   |                        |
|                 |                              |                                     | Agent name                              | Michels, Maarten            |                                   |                        |
|                 |                              |                                     | Enter changes                           |                             |                                   |                        |

#### **Composite Web Application**

Using the composite web application it is possible to fully customize and extend your web applications using your Java or .NET development environment. The composite web application enables aggregating information from many core systems into one web page. It is possible to integrate legacy assets on various levels (screen, transaction, data), support various web environments making use of the ApplinX Base Objects (API) and customizing web frameworks.

Refer to *Installing ApplinX Demo Applications*. Also refer to the self-training material included in ApplinX installation.

Refer to *Web Enablement - Composite Web Application* in the *ApplinX Solutions* documentation for further details as how to use this solution.

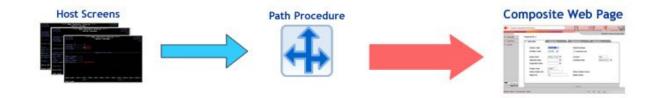

# 2 Hardware Requirements

| Server                          | . 8 |
|---------------------------------|-----|
| ApplinX Development Workstation | . 8 |
| Network                         | . 8 |

## Server

- 2 x 3 GHz Intel(R) Xenon(TM) processors (for 500 concurrent users).
- 2GB free disk space.
- RAM: ApplinX Server requires 200 MB. Each application requires additional minimum 40 MB (depending on the application repository size). Host sessions require 1MB per session.
- Network card.

## **ApplinX Development Workstation**

- 2GB free disk space (server and development tools).
- RAM: minimum 4GB.
- Network card.

## Network

ApplinX supports working with IPv6 as well as IPv4 when working with ApplinX components that use IP addresses.

# Software Requirements

| Operating Systems and Supported Platforms | 10 |
|-------------------------------------------|----|
| ApplinX Repository                        | 10 |
| ApplinX JSP Web Application               | 10 |
| ApplinX .NET Web Application              |    |
| Supported Browsers                        | 11 |

## **Operating Systems and Supported Platforms**

For details regarding supported platforms, refer to the *Release Notes*. For the most updated information refer to the Software AG Empower website at *https://empower.softwareag.com*.

ApplinX server is Java based and can run on a Java Virtual Machine 1.6 or 1.7. ApplinX can run independently as an independent Java process (this is the default Windows/UNIX installation), or as a J2EE application under one of the following application servers:

- Apache Tomcat 5.5/6.0/7.0
- IBM WebSphere 7
- WebLogic 10.3/11g
- JBoss 5.0 (Note that it is not possible to deploy an ApplinX server and a JSP web application in the same war file on JBoss 5.0.)

When running ApplinX as a J2EE application, the ApplinX server needs to be deployed with the J2EE Deployment Manager (refer to *Deploying with ApplinX* in the *Designing and Developing an Application* documentation. It is possible to run ApplinX as a standalone server.

## **ApplinX Repository**

The ApplinX repository is used to hold ApplinX entities such as the Screens, Paths, Services, Programs and Procedures.

The ApplinX repository database is based on a JDBC/ODBC compliant database. It is recommended to use the internal built-in repository which is based on H2 database. If desired it is possible to use an external database.

## **ApplinX JSP Web Application**

Developer's station:

- JDK 1.6
- Apache Tomcat 5.5/6.0/7.0
- JSP IDE it is recommended to use Software AG Designer 9 (based on Eclipse 3.6)

Server:

JDK 1.6

- One of the following application servers:
  - Apache Tomcat 5.5/6.0/7.0
  - IBM WebSphere 7
  - WebLogic 10.3/11g
  - JBoss 5.0

## **ApplinX .NET Web Application**

Developer's station:

- Microsoft IIS 5.1/6.0/7.5/8.0
- Visual Studio 2008/2010
- Microsoft Visual J# .NET Version 2.0 Redistributable Package Second edition (when using VS 2008/2010)

Server:

- Microsoft IIS 5.1/6.0/7.5/8.0
- Microsoft .NET Framework Version 2.0/3.0/3.5/4.0 Redistributable Package
- Microsoft Visual J# .NET Version 2.0 Redistributable Package Second edition
- **Note:** When creating an ApplinX .NET web application, view state is turned off by default (*web.config* file). If you want to use Net web controls in generated pages, ensure that you activate this option. Refer to the Microsoft ASP.NET documentation for further details.

### **Supported Browsers**

Microsoft Internet Explorer 7, 8, 9, 10

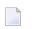

**Note:** The web integration solution requires recording the browser activity in Internet Explorer 7 or 8.

- Mozilla Firefox 3.x, 5.0, 21
- Google Chrome version 29

## 4 License Key Concept

#### About ApplinX Licenses

ApplinX can be purchased with one of the following types of licenses (it is possible to purchase more than one type of license):

- SOA license: Used for SOA enablement, including host transactions (RPC connections) and direct database access, and for web page integration solutions.
- Web enablement license: Used for HTML emulation, instant web application and for composite web application. Printer connections are also counted as web enablement connections.
- BPD license: Used for the Screen Process Extractor.

The ApplinX license is purchased for a number of users for each type of license. For example, you can purchase a license for100 SOA users, and for 50 web enablement users. When connecting to a session, the number of opened connections is compared with the number of users defined in the license file. The number of possible users must be equal to or greater than the number of opened connections. When trying to connect with an additional user, you will receive the following error **message:** Cannot connect session. The server has reached the full capacity of concurrent users.

#### Notes:

- 1. When working with a Connection Pool entity, connections will be related to a specific license type only once they are in use within a specific solution (SOA or web enablement).
- 2. A session used by a developer within the Designer is not counted as a connection.

#### Your License

When purchasing ApplinX you received a license file. Copy this file to your hard disk. During the installation/upgrade process you will be required to provide the file location and name.

#### **Updating Your License**

If you wish to change the license key after the installation, you need to locate the license file (*Software AG Installation*>\common\conf) and replace the old license with the new one. Restart ApplinX server and the Designer.

# 5 Installation

| ApplinX Typical Installation | <br>16 |
|------------------------------|--------|
|                              | <br>10 |

## **ApplinX Typical Installation**

- Introduction
- Download the Software AG Installer
- Pre-Installation Tasks
- Run the Installer

#### Introduction

From ApplinX version 8.1, the installation process has changed and now uses the Software AG Installer. For detailed information, refer to the *Using the Software AG Installer* guide. The installer enables downloading all the products which you have acquired. The information detailed here provides simple step-by-step instructions for the installation of a typical development environment of ApplinX. This section does not provide a comprehensive guide for customized ApplinX installation or for the installation of other products. For detailed information regarding the installation process, refer to the *Installing webMethods Products* documentation.

**Note:** It is now possible to install more than one ApplinX instance on the same machine.

#### Download the Software AG Installer

Download the Software AG Installer for Windows from the Software AG Empower website at *https://empower.softwareag.com*.

If you cannot download software, Customer Operations can provide the products for which you have purchased licenses on a CD or through a private FTP site. Contact Customer Operations at *keymaster@softwareag.com*.

#### **Pre-Installation Tasks**

- Review the *Hardware Requirements* and *Software Requirements* sections.
- Close all webMethods and Software AG products that are running on the machine.
- Copy the ApplinX license file provided by Software AG to the machine.
- For web enablement applications: If you are installing ApplinX and want to develop .NET ApplinX web applications in Visual Basic or C#, you must install Microsoft Visual Studio 2008 or 2010 (When using Visual Studio 2008 or 2010, you need to install Microsoft Visual J# .NET Version 2.0 Redistributable Package Second edition).

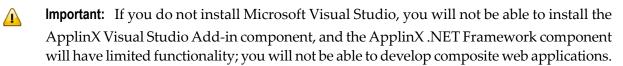

#### Run the Installer

#### To run the installer

To run the installer on a Windows system, you must have Windows system administrator privileges. The user under which you log on to your machine will own all files you install.

1 Open Windows Explorer, go to the directory that contains the installer, and double-click the *SoftwareAGInstaller<version number>.exe* file. The Software AG Installer takes several seconds to unzip and launch its JVM. The Welcome screen is then displayed.

| Software AG Installer                                                                       |                                                                                       |              |
|---------------------------------------------------------------------------------------------|---------------------------------------------------------------------------------------|--------------|
| 🔓 software                                                                                  | Software AG Installer                                                                 | <u>About</u> |
|                                                                                             |                                                                                       |              |
|                                                                                             |                                                                                       |              |
|                                                                                             |                                                                                       |              |
|                                                                                             | Welcome to the Software AG Installer                                                  |              |
|                                                                                             |                                                                                       |              |
| <ul> <li>Before installing or upgrading<br/><u>http://documentation.software</u></li> </ul> | g, see readmes, release notes, and installation or upgrade guides at<br><u>ag.com</u> |              |
| -                                                                                           | n running products before continuing. For details, see the installatior               | or           |
| upgrade guide for your prod                                                                 | ucts.                                                                                 |              |
| For product releases not avai                                                               | ilable on the installer, contact the Software AG Logistics Center.                    |              |
|                                                                                             |                                                                                       |              |
|                                                                                             |                                                                                       |              |
|                                                                                             |                                                                                       |              |
|                                                                                             |                                                                                       |              |
| Click Advanced Options to cre                                                               | eate or run installation scripts or images, or to change logging levels.              |              |
|                                                                                             | Advanced Options                                                                      |              |
|                                                                                             |                                                                                       |              |
|                                                                                             |                                                                                       |              |
|                                                                                             |                                                                                       | 1            |
|                                                                                             | Next >                                                                                | Cancel       |

**Note:** If the progress bar on the installer launcher (called Zipfusion) stops showing progress, your anti-virus software might be interfering. Start the installer using the jar file instead (refer to the *Using the Software AG Installer* guide).

Click **Next** to display the following screen.

2 In the **Release** list field, select 9.x.

Enter your Software AG Empower user name and password. The installer uses the user name and password to connect to the installer server and download the products for which you have purchased licenses.

| 🞼 Softwa  | are AG Ins  | taller                   |                                                                                    |                |              |            |         | <u>- 0 ×</u> |
|-----------|-------------|--------------------------|------------------------------------------------------------------------------------|----------------|--------------|------------|---------|--------------|
| 9 s       | oftu        | Jare                     | Software                                                                           | AG Instal      | ler          |            |         | <u>About</u> |
| Proxy     | Release     | e Directory              | Products                                                                           | Languages      | License      | Configure  | Confirm | Install      |
| Select th | e release   | to install.              |                                                                                    |                |              |            |         |              |
| R         | elease: [   | webMethods<br>NaturalONE | 8.2<br>ion Platform 8.2<br>8.0 and 8.1<br>8.1<br>ig for Adabas 1.<br>5 7.1 and 7.2 |                |              |            |         |              |
| Enter you | ur Software | e AG Empowe              | r user name an                                                                     | d password. Bo | oth are case | sensitive. |         |              |
| Userr     | name:       | latest                   |                                                                                    |                |              |            |         |              |
| Pass      | word:       | *****                    |                                                                                    |                |              |            |         |              |
|           |             |                          |                                                                                    |                |              |            |         |              |
|           |             |                          |                                                                                    |                |              | < Back     | Next >  | Cancel       |

Click Next.

3 Browse and select the directory where you want to install ApplinX. The user name under which you are running the installer must have full read and write permissions to the installation directory you specify.

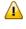

**Important:** Do not install products from the Software AG 9.x release into a directory that contains products from any other release.

| 👘 Softw  | are AG Instal   | ller           |          |                                       |         |           |         | -O×          |
|----------|-----------------|----------------|----------|---------------------------------------|---------|-----------|---------|--------------|
| 9 s      | oftwa           | are 🛯          | Software | AG Instal                             | ler     |           |         | <u>About</u> |
| Proxy    | Release         | Directory      | Products | Languages                             | License | Configure | Confirm | Install      |
| director |                 | a previous ins |          | installer will in<br>do not want to c |         |           |         |              |
| Insta    | allation direct | ory: C:\Softw  | /areAG   |                                       |         |           | E       | rowse        |
| Start Me | nu group nar    | ne: Softwar    | e AG     |                                       |         |           |         |              |
|          |                 |                |          |                                       |         |           |         |              |
|          |                 |                |          |                                       |         |           |         |              |
|          |                 |                |          |                                       |         |           |         |              |
|          |                 |                |          |                                       |         |           |         |              |
|          |                 |                |          |                                       |         |           |         |              |
|          |                 |                |          |                                       |         |           |         |              |
|          |                 |                |          |                                       |         |           |         |              |
|          |                 |                |          |                                       |         |           |         |              |
|          |                 |                |          |                                       |         |           |         |              |
|          |                 |                |          |                                       |         |           |         |              |
|          |                 |                |          |                                       |         |           |         |              |
|          |                 |                |          |                                       |         |           |         |              |
|          |                 |                |          |                                       |         |           | ,       |              |
|          |                 |                |          |                                       |         | < Back    | Next >  | Cancel       |

Click Next.

4 Click on the **Typical Installations...** button.

| 🞼 Software AG Installer                                                                                                    |            |           |     |                                      |         |              |        |                                 |
|----------------------------------------------------------------------------------------------------|------------|-----------|-----|--------------------------------------|---------|--------------|--------|---------------------------------|
| ∮ software <sup>™</sup>                                                                                                    | Software   | AG Instal | ler |                                      |         |              |        | <u>About</u>                    |
| Proxy Release Director                                                                                                    | / Products | Languages | Lic | ense                                 | Configu | re Co        | onfirm | Install                         |
| Create a custom installation bel<br>If language packs are available<br>If language packs are available<br>If anguage packs are available<br>Adapters<br>Adapters<br>Adapters<br>Adapters<br>Decomposition<br>Adapters<br>Database Configuration<br>Designer<br>Documentation<br>Event-Driven Architecture<br>Infrastructure<br>Infrastructure<br>My webMethods Server<br>My webMethods User Inter<br>Nirvana Messaging<br>Platform Manager 9.0 SP1<br>Update Manager (Installe | faces      |           |     | Select<br>Install<br>Produ<br>Free S |         | n:<br>uired: |        | ations  <br>3429 MB<br>38273 MB |
| r                                                                                                    |            |           |     |                                      | < Back  | Next         | >      | Cancel                          |

#### 5 Select ApplinX. Click OK.

Notes:

- 1. In order to use the WS-Stack Administration, select SMH (System Management Hub).
- 2. In order to connect to CentraSite, within **Infrastructure > Libraries** select to install **Shared Libraries** and **CentraSite Libraries**.
- 6 You can review the components that will be installed.
- 7 Click Next.
- 8 The license agreement is displayed. Read the license agreement. To read third-party license agreements, you require internet access. If you do not have internet access, you can go to a machine that has internet access and enter *http://documentation.softwareag.com/legal* in a browser. Select to consent to the terms of the license agreement and click **Next** to display the ApplinX specific parameters.

| -        | official                                                          |                                                                                                    | Coftware       | AG Insta   | llor    | _         |         | Abo      |
|----------|-------------------------------------------------------------------|----------------------------------------------------------------------------------------------------|----------------|------------|---------|-----------|---------|----------|
| Proxy    | Release                                                           | Directory                                                                                                    |                | AG IIIStal | License | Configure | Confirm | Install  |
| pplinX   |                                                                   |                                                                                                    |                |            |         |           |         |          |
| icense f | file:                                                             |                                                                                                    |                |            |         |           | E       | Browse   |
|          | ,<br>C Applicat                                                   | ion 🖲 Se                                                                                                    | vice           |            |         |           |         |          |
|          | te previous A                                                     |                                                                                                    |                |            |         |           |         |          |
|          | of previous A                                                     |                                                                                                    |                |            |         |           |         | Browse   |
| orts —   | or previous /                                                     | la la munera de la consecuencia de la consecuencia de la consecuencia de la consecuencia de la consecuencia de |                |            |         |           |         | 5101100  |
| HTTP s   | server port: 2<br>server port: 2<br>ration port: 2<br>AJP port: 2 | 380<br>305                                                                                                    | 58L port: 2344 | 3          |         |           |         |          |
|          |                                                                   |                                                                                                    |                |            |         |           | Restore | Defaults |
|          |                                                                   |                                                                                                    |                |            |         | < Back    | Next >  | Cancel   |

- 9 Browse and select the ApplinX license file.
- 10 Select whether to run ApplinX as an application (batch file with a shortcut from the Start menu) or as a Windows service. Refer to *ApplinX Server* for further information.
- 11 If a previous version of ApplinX is installed on the local machine, you can migrate the data from that installation to the new installation by selecting the **Migrate previous ApplinX data** check box and specifying the existing installation location. Refer to the section *Migrating* for details.

Select the ApplinX folder where the previous installation resides.

- 12 You can choose to install ApplinX with the default port numbers or change them. When you have multiple installations of ApplinX, and want to run them in parallel, you need to define different ports for each installation:
  - ApplinX server and SSL ports (2323, 23443) are ports used to connect to ApplinX server in not secure/secure mode.

- HTTP server port (2380) is used for HTTP communication between ApplinX server and the clients.
- Administration and AJP ports (2305 and 2309) are used for internal communication.

Click Next.

13 The Review screen is displayed. Click **Next** to start the installation. When the process finishes, click **Close**.

# Upgrading, Migrating and Installing Fixes

| Upgrading/Installing a Service Pack (from ApplinX Version 8.1 and above) | 24 |
|--------------------------------------------------------------------------|----|
| Migrating                                                                | 25 |
| Installing a Fix using Scripts                                           | 32 |

## Upgrading/Installing a Service Pack (from ApplinX Version 8.1 and above)

The upgrade process is similar to the installation process (refer to the *Installation* section in the ApplinX documentation). When selecting the installation directory, ensure to select the directory where ApplinX is currently installed (the default path is *C*:\*SoftwareAG*).

In the panel including the ApplinX specific parameters, browse and select the ApplinX license file.

#### Post upgrade results

- When opening the Software AG Designer, the default workspace will point to a new location. It is possible to select and use the workspace location from the previous version, and in this way preserve your preferences (such as ApplinX server connection list and ApplinX (Eclipse) preferences (Windows > Preferences > Software AG > ApplinX)) from the previous version. If you use the new workspace location, check that the preferences suit your needs.
- From version 8.2, the batch and shell commands used to start and stop the server, and to start the Administrator are located in the *<ApplinX installation>/bin* folder.

#### Post upgrade tasks

- 1. Synchronize the repository: Open Software AG Designer, open the ApplinX perspective and then the solutions view. Right-click on each application and select **Synchronize Repository** or double-click on an application.

**Important:** Before synchronizing the repository, save a backup of the repository's database as it will not be possible to use this database in an older version of ApplinX.

2. When using ApplinX web applications (JSP or .NET): Upgrade the web application using the ApplinX Web Application Manager in the Designer (refer to *Framework Management* in the *Web Application Development* documentation of ApplinX).

You may have made changes in your previous ApplinX version, in one of the following files. Backup copies of these files can be found (unless otherwise stated) in the ApplinX installation directory with the *.bak* suffix. To apply these changes to your current ApplinX version, you must copy the changes from within the backup files to the relevant file.

- GXApplinXService.ini
- bin/startup.bat
- bin/startup.sh
- bin/gxadmin.bat
- bin/gxadmin.sh

- config/gxadmin.prp
- config/gxstartup.prp

## Migrating

ApplinX applications from previous ApplinX versions are able to run on the current ApplinX version once you have performed a number of migration activities. The migration process has been tested for migration from ApplinX version 5.2 and from ApplinX version 8.0. Migration can be performed when installing the new ApplinX server version or via batch files after the new server has been installed. You can:

- Migrate all ApplinX applications, when installing ApplinX.
- Migrate all ApplinX applications via batch files, after ApplinX has been installed.
- Migrate a specific ApplinX application, after ApplinX has been installed.

The following topics are covered below:

- Pre-Migration Steps and Prerequisites
- Migration
- Migration Results
- Post Migration Tasks
- Post Migration Web Application Tasks

#### **Pre-Migration Steps and Prerequisites**

- Back up the repository database.
- When using ApplinX .NET 1.1 web applications based on Visual Studio 2003, you will require installing Visual Studio 2008/2010.NET 2.0-4.0 as .NET framework 1.1 is no longer supported.

#### Migration

Migration can be carried out as follows:

- Migration of all ApplinX applications when installing ApplinX
- Migration of all ApplinX applications after installing ApplinX

Migration of a specific ApplinX application

#### Migration of all ApplinX applications when installing ApplinX

To migrate ApplinX applications during the installation process: In the screen where you select the ApplinX parameters, select the **Migrate previous ApplinX data** check box and specify the existing installation location.

| 🖟 Software AG Installer                                                                                                    |                  |                |           |         |           |           |              |  |  |  |
|----------------------------------------------------------------------------------------------------|------------------|----------------|-----------|---------|-----------|-----------|--------------|--|--|--|
| 🗘 softı                                                                                                    | uare 🔤           | Software       | AG Instal | ler     |           |           | <u>About</u> |  |  |  |
| Proxy Relea:                                                                                                    | se Directory     | Products       | Languages | License | Configure | Confirm   | Install      |  |  |  |
| ApplinX                                                                                                    |                  |                |           |         |           |           |              |  |  |  |
| License file:                                                                                                    |                  |                |           |         |           | В         | rowse        |  |  |  |
| Install as: C Application 💿 Service                                                                                             |                  |                |           |         |           |           |              |  |  |  |
| 🥅 Migrate previous ApplinX data                                                                                                 |                  |                |           |         |           |           |              |  |  |  |
| Location of previo                                                                                                    | us ApplinX insta | allation:      |           |         |           | В         | rowse        |  |  |  |
| Ports                                                                                                    |                  |                |           |         |           |           |              |  |  |  |
| If you specify multiple instances of an Applinx component on the same machine, you must specify unique ports for each instance. |                  |                |           |         |           |           |              |  |  |  |
| ApplinX server po                                                                                                    | rt: 2323 s       | SSL port: 2344 | 13        |         |           |           |              |  |  |  |
| HTTP server po                                                                                                    | rt: 2380         |                |           |         |           |           |              |  |  |  |
| Administration po                                                                                                    | rt: 2305         |                |           |         |           |           |              |  |  |  |
| AJP po                                                                                                    | rt: 2309         |                |           |         |           |           |              |  |  |  |
|                                                                                                    |                  |                |           |         |           |           |              |  |  |  |
|                                                                                                    |                  |                |           |         |           | Restore D | efaults      |  |  |  |
|                                                                                                    |                  |                |           |         |           |           |              |  |  |  |
|                                                                                                    |                  |                |           | •       |           |           |              |  |  |  |
|                                                                                                    |                  |                |           |         |           |           |              |  |  |  |
|                                                                                                    |                  |                |           |         | < Back    | Next >    | Cancel       |  |  |  |

#### Migration of all ApplinX applications after installing ApplinX

To migrate all ApplinX applications after the installation has been completed: Run the *<ApplinX root>\utilities\migrate\_ApplinX\_server.bat/sh* file, enter the installation path of your previous installation, and then enter the new path of the current installation.

For example: migrate\_ApplinX\_server.bat "c:\ApplinX52" "c:\SoftwareAG\ApplinX"

#### Migration of a specific ApplinX application

To migrate a single ApplinX application from versions previous to 8.0:

- 1. Export the relevant GXZ file of the application (the GXZ file in older versions (5 and below) includes both the application and the entities).
- 2. Convert the GXZ file to a GXAR file (using <*ApplinX root*>/*utilities*/*convert\_gxz\_to\_gxar.bat*). Refer to *Convert Utility Batch File* in the *Administration* documentation.
- 3. Import the GXAR file into ApplinX 8.X. Refer to *Importing an Application's Configuration or Entities* in the *Designing and Developing an Application* documentation.

To migrate a single ApplinX application from version 8.X:

- 1. Export the relevant GXAR file of the application (the GXAR file includes both the application and entities).
- 2. Import the GXAR to the new version. Refer to *Importing an Application's Configuration or Entities* in the *Designing and Developing an Application* documentation.

#### **Migration Results**

The following is the outcome of the migration process and relates to migrating all ApplinX applications:

- The entire old *config* folder (except for the *http.xml* file) is copied to the new installation location. The *gxstartup.prp* file from this folder is renamed to *.bak*, and the new *gxstartup.prp* file (from the new installation) is used.
- The new *config* folder (from the new installation) is renamed to *config.bak*.
- The entire *host-applications* folder is copied except for the demo applications. The demo applications from the new installation are used.
- All database related jar/zip (*classes\*.zip*, *classes\*.jar*, *\*sql\**, *\*db2\**) are copied to the *lib* folder of the new installation. Note: any other DB driver should be copied manually to \*ApplinX\applinx-web\WEB-INF\lib*.
- The batch and shell commands used to start and stop the server, and to start the Administrator are no longer located in the ApplinX installation folder. These files are now located in <*ApplinX* installation>/bin folder and are named startup.bat and shutdown.bat accordingly for the server, and gxadmin for the Administrator.

The *start-gxserver.bat/sh* and *gxadmin.bat/sh* files from the previous ApplinX installation are copied to *<ApplinX Installation>\bin* and the *gxstartup.prp* and *GXApplinXService.ini* files are copied to *<ApplinX Installation>*. These files are renamed to *\*.bak*.

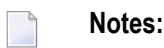

- 1. Any manual changes made in the previous ApplinX versions (such as language, file encoding, database jar etc.) must be backed up and copied to the new version.
- 2. When migrating from APX 8.0, *conf* folder (internal Tomcat) is not copied from the old installation. Therefore any manual change made in this folder must be re-done again in the new *conf* folder.

#### **Relevant for migrating from ApplinX versions before 8.0:**

The following actions occur when the server is started for the first time after the migration process has been completed:

- Each application (configured in *config/gxconfig.xml*), will be created as a separate file and copied to *host-application/<application name>/gxconfig.xml*. The original file *config/gxconfig.xml* will hold from now on only ApplinX server configuration and host definitions which are not in use by any application.
- Replay files are copied to *host-applications/<application name>/records* and new recorded files are saved in this location.
- If a file based repository (GXZ or MDB) is configured for the application, the repository is copied to *host-applications/<application name>/db*.

A post migration report is written to the <*ApplinX root*>/log/gxlog.txt.

Note: If the application name includes space characters, these are replaced by underscores, as space characters are not supported in versions from 8.0 and above. However, previous SOAP clients will be able to connect to old addresses which include spaces.

#### **Post Migration Tasks**

- 1. When opening ApplinX Designer, enter the name of a workspace directory. When upgrading from ApplinX version 8.0 and above, define a new workspace directory in order to be able to work with both versions.
- 2. When first loading a migrated ApplinX application repository in the new ApplinX version, it must first be synchronized in the ApplinX Designer. Note that this is not relevant when the repository is the internal DB type of repository.

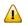

**Important:** Before synchronizing the repository, save a backup as it will not be possible to use this database in an older version of ApplinX. Ensure that this database is used with one ApplinX application only.

Right-click on each application and select **Synchronize Repository** or double-click on an application.

#### 3. For entities created in versions before 8.0:

**Note:** The following entities are still supported in runtime, but cannot be edited or changed, it is therefore strongly recommended to follow the guidelines below:

#### a. Old Paths and Path Wrappers

Paths and Path Wrappers require a conversion process.

**Note:** When converting a Path Wrapper, the path which is invoked by the path wrapper is also converted. When converting a Path which is invoked by a Path Wrapper, the Path Wrapper is also converted.

#### To convert

- 1 Right-click on the Path or Path Wrapper and select **Convert**. The Conversion wizard is displayed. The first screen displays the name of the Path and Path Wrapper that are to be converted.
- 2 Click Next.
- 3 Warning Messages: The conversion process may detect that the Path/Path Wrapper which you are attempting to convert includes steps which need to be manually tweaked, after the conversion has been completed, or may include attributes or settings which cannot be converted. Read the warnings carefully to understand whether you are required to make changes after completing the conversion.

#### Path warning messages

- Warning messages appear when a path detects one of the following issues. Manual changes may be required for items that are not supported:
  - Path timeout (the conversion process does not support this).
  - Exception paths are not handled in the conversion process. Now, there can be only one Exception path per application, defined in the application properties.
  - "\*lastup" field is not supported.
  - <any unexpected screen> is not supported.
  - Input values in "any screen" are not supported. It is recommended to define a Screen Group for these fields instead of mapping to ANY screen.
  - Inputs are not mapped when the input field is not found in either the source or target screen.

#### Path Wrapper warning messages

- The conversion process does not support collecting attribute data from within a specific instance of a screen. To preserve this setting, you need to manually define to collect data from this screen: when you know the specific instance, preserve the links to outputs in the relevant step and remove links to outputs within irrelevant steps.
- Retrieving field colors using the Path Wrapper returned colors such as LightBlue and LightYellow in a single word. After the conversion these colors are returned as two words, separated with a space (i.e. Light Blue, Light Yellow).
- It is only possible to convert a Path Wrapper that invokes an old Path. Path Wrappers which invoke Path Procedures cannot be automatically converted.
- The Always collect last screen option, if selected, is ignored in the conversion process.

Click Next.

- 4 When ApplinX detects that an entity with the name of the entity that you are trying to convert, already exists, you are required to enter a different name. Click **Next**.
- 5 The **Summary** screen is displayed. Here you can see the entities that are to be converted. Select whether to open these entities in the Editor once the conversion process is completed.
- b. Path based tables: Old Path based tables are still supported in runtime, but cannot be edited or changed. It is recommended to convert the path used by the table.
  - i. Right-click on the path and select **Convert**.
  - ii. The table must be represented as a Data Structure array in the path procedure output. In order to do this, one must first define a Data Structure type (entity) that will represent a single row in the table. Follow these steps to do this:
    - A. In the relevant ApplinX screen, add a Table definition of the tabular data. This allows you to easily create a Data Structure entity and map data to the procedure output.
    - B. In the relevant step, right-click the screen table and select Create Data Structure.
    - C. Select the Path Procedure root node and then define an output as an array of the newly created structure type.
    - D. In the mapper, drag the screen table onto the data structure array output. Ensure that all of the table columns are properly mapped to the arrays attributes.
    - E. Create a Procedure Group and assign the path procedure to it.
    - F. Generate a Procedure Client into the web project (refer to *Generating a Procedure Client* in the *Designing and Developing an Application* documentation).
    - G. In the relevant web page, replace the gx\_fillTable code with code that executes and binds the procedure result to the HTML table (refer to *Binding Procedure Outputs to an ApplinX Framework Based Web Page* in the *Web Application Development* documentation).

Examples for collecting tables can be found in CompositeDemo (*BrowseCustomers1.jsp/aspx*) or SOADemo (*CustomerList.jsp/aspx*).

- c. Map Paths: All map paths are automatically merged into a single Application Map during the repository synchronization (refer to *Application Map* in the *Designing and Developing an Application* documentation). The Map paths are removed and each step in them is assigned to its relevant screen. These steps appear in the screen editor, in the **Map Steps** tab.
  - **Note:** Advanced usage in the old Map path flow tab or dynamic variables is currently not supported in the new Application Map. Refer to *Application Map* in the *Designing and Developing an Application* documentation for further details.
- d. Namespaces: The Namespace entity is deprecated. It is not possible to create new Namespaces, however, in procedure groups you can still specify a Namespace. A migrated application that had Data Structures (Business entity in 5.2 and lower) that were associated with namespaces still refers to them, but this reference is not displayed and is not editable. Procedure groups display the namespace name and allow you to edit the name.
- e. If you have Procedure Groups in the repository, their SOAP clients are redirected to WS-Stack. Set each procedure group to automatically be deployed to WS-Stack (in the Procedure Group editor).
  - **Note:** For performance improvements, it is recommended to regenerate all your SOAP clients. For automatic deployment of the web services to WS-Stack, the application initialization mode should be set to "Automatic".
- f. Tables: Sorting functionality in tables is no longer provided.
- g. Procedure Clients: When working with an application which included space characters in the application name, you are required to manually change the application name in each of the Procedures Clients, replacing the space character with an underscore.

#### **Post Migration Web Application Tasks**

#### JSP:

- 1. Ensure that you have:
  - JDK 1.6/1.7
  - A supported web server (refer to *ApplinX JSP Web Application* in the section *Software Requirements*).
- 2. It is recommended to import/copy the web applications from older Eclipse versions to Software AG Designer 8.2 (based Eclipse 3.6 technology), as this is the common Software AG development tool, used with other Software AG products such as ApplinX, EntireX, CentraSite and Integration Server.

- 3. Upgrade the web application using the ApplinX Web Application Manager in the Designer (refer to *Framework Management* in the *Web Application Development* documentation).
- 4. Compile the JSP project:
  - With IDE (from Eclipse or any other IDE)
  - Without IDE (make.bat)
- **Note:** When working with an application which included space characters in the application name, you are required to manually change the application name in the web application (e.g. in *GXBasicWebForm.jsp* file, or in the Framework Configuration Editor, in the **Application name** parameter).

#### .NET:

- 1. Visual Studio 2003 and .NET 1.1 Users: Visual Studio 2003/.NET 1.1 applications should be migrated to Visual Studio 2008/2010.NET 2.0-4.0 using Microsoft's Visual Studio automatic converter.
- 2. It is recommended to convert from .NET project type "Web Project" to "Web Site" as from the current version ApplinX generates .NET web pages based on the "Web Site" format and file structure.
- 3. Upgrade the web application using the ApplinX Web Application Manager in the Designer (refer to *Framework Management* in the *Web Application Development* documentation).
- 4. Compile (relevant for .NET "Web Projects" type projects):
  - With IDE (from Visual studio)
  - Without IDE (make.bat)
  - **Note:** When working with an application which included space characters in the application name, you are required to manually change the application name in the web application (e.g. in *GXBasicWebForm.cs/GXBasicWebForm.vb* file, or in the Framework Configuration Editor, in the **Application name** parameter).

## Installing a Fix using Scripts

Fixes are available for UNIX and Window on the Software AG Empower website. Follow the instructions below when downloading the fix from Empower.

Note that when applying a fix, you must make sure that the installed ApplinX version is of the same service pack as the fix version, i.e. that the first three digits are the same (e.g. 9.5.1).

# To install a fix

- 1 The fix will install and add all the necessary new files to your existing ApplinX installation.
- 2 Before starting the fix installation, close ApplinX and Eclipse and stop the ApplinX service.
- 3 To start the fix installation process, extract the fix zip file to the existing ApplinX directory: For example: *C:\SoftwareAG\ApplinX*. A new directory is created: *\hotfix-<hot fix version>*.
- 4 To install the fix, just run *install-hotfix.bat* on Windows platforms, or *install-hotfix.sh* on UNIX platforms. On Windows platforms: Check that the ECLIPSE\_PATH parameter is pointing to the desired Eclipse installation location and that you have removed the rem remark indication.
- 5 During the fix installation, a backup folder will be created containing the original files from before the update (*backup-for-hotfix-<hot fix version>*).
- 6 After the fix installation, a log is created with a list of all the copied files (*install.hotfix.log*).

Upgrade the web application using the ApplinX Web Application Manager in the Designer (refer to *Framework Management* in the *Web Application Development* documentation).

7 It is possible to uninstall the fix. This will revert all updated files to their original state. To uninstall the fix, just run *uninstall-hotfix.bat* on Windows platforms, or *uninstall-hotfix.sh* on UNIX platforms. After the fix uninstallation, a log is created with a list of all copied files (*uninstall.hotfix.log*).

# 7 ApplinX Server

The ApplinX server can be started either as a Windows service or using a batch file. ApplinX can also run under a Java Application Server (for further details, refer to the relevant topics in *Deploying with ApplinX* which is included in the *Designing and Developing an Application* documentation).

#### Windows Service:

In the installation process, it is possible to define that ApplinX server runs as a Windows system service, started and stopped via **Start > Settings > Control Panel > Administrative Tools > Services**. By default, the service is automatically run when starting the computer.

#### **Batch Files:**

ApplinX Server can be run using batch command files, located in the *<ApplinX installation>/bin folder*:

| startup.bat  | Starts the ApplinX server. |
|--------------|----------------------------|
| shutdown.bat | Stops the ApplinX server.  |

#### **UNIX Environments:**

In the ApplinX installation directory, you can find the following shell scripts:

| startup.sh  | Starts the ApplinX server. |
|-------------|----------------------------|
| shutdown.sh | Stops the ApplinX server.  |

# 8 ApplinX Server Administrator

| Starting the Server Administrator | 38 |
|-----------------------------------|----|
| Logging On                        | 38 |
| Main Screen                       | 38 |

# Starting the Server Administrator

From the **Start** menu, select **Software AG > Administration > ApplinX Administration <version number>**.

Alternatively, you can run the Administrator from a remote PC (for example: on a Microsoft Windows operating system) and connect to the server using TCP/IP.

# Logging On

Once you start the ApplinX Administrator, the **Logon** screen is displayed. When this is the first time you are logging on, by default, "Administrator" will be displayed in the **User name** field. Type the server address (IPv4 and IPv6 address formats are supported) and port. When it is not the first time you are logging on, the Administrator will automatically try to connect to the last server it connected to.

# Main Screen

The screen consists of four parts:

- Title bar, menu bar and toolbar.
- ApplinX Explorer pane.
- Main view: The main view corresponds to the selected node/entity/session in the ApplinX Explorer.
- Status bar: The status bar displays information according to the object selected in the main view. The status bar may include information such as: the user name, application name, the number of users connected, indication of file tracing/replaying or the host address.

Operations, features and applications that the logged-in user is not authorized to use will be disabled or are invisible.

- ApplinX Explorer
- Toolbar

#### Menu Bar

| J ApplinX Administrator connected to serve  |                           |              |             |                                |                      | - P 🗙                |
|---------------------------------------------|---------------------------|--------------|-------------|--------------------------------|----------------------|----------------------|
| File Edit View Connection Tools Window Help |                           |              |             | web/                           | Methods /            | ApplinX              |
| To ApplinX                                  |                           | Session ID 🛦 | Description | Application                    | Device Name          | Duration             |
| ia                                          |                           | 📁 U0000002   |             | CompositeDemo                  | DAEETA 26            | 00:00:59             |
| Sessions                                    |                           | 🍺 U0000003   |             | CompositeDemo                  | DAEETA26             | 00:00:58             |
| iefie Connection Pools<br>⊡fie Security     |                           | U0000004     |             | CompositeDemo<br>CompositeDemo | DAEETA26<br>DAEETA26 | 00:00:57<br>00:00:56 |
| Users                                       | Sessions                  |              |             | compositoronio                 | DHEETHE              | 00:00:00             |
| Groups                                      | Active and idle sessions. |              |             |                                |                      |                      |
|                                             |                           |              |             |                                |                      |                      |
|                                             |                           |              |             |                                |                      |                      |
|                                             |                           |              |             |                                |                      |                      |
|                                             |                           |              |             |                                |                      |                      |
|                                             |                           |              |             |                                |                      |                      |
|                                             |                           |              |             |                                |                      |                      |
|                                             |                           |              |             |                                |                      |                      |
|                                             |                           |              |             |                                |                      |                      |
|                                             |                           |              |             |                                |                      |                      |
|                                             |                           |              |             |                                |                      |                      |
|                                             |                           |              |             |                                |                      |                      |
|                                             |                           |              |             |                                |                      |                      |
|                                             |                           |              |             |                                |                      |                      |
|                                             |                           |              |             |                                |                      |                      |
|                                             |                           |              |             |                                |                      |                      |
|                                             |                           |              |             |                                |                      |                      |
|                                             |                           |              |             |                                |                      |                      |
|                                             |                           |              |             |                                |                      |                      |
|                                             |                           |              |             |                                |                      |                      |
|                                             |                           |              |             |                                |                      |                      |
|                                             |                           | <            |             |                                |                      | >                    |
| There are 4users connected (4active)        | 👌 Administrator           |              |             |                                |                      |                      |

# ApplinX Explorer

Enables viewing and controlling users' activity, maintaining the server's configuration, viewing runtime information about services, sessions, server logs, define hosts and design and configure applications.

| ApplinX          | The root node.                                                                                                    |
|------------------|----------------------------------------------------------------------------------------------------|
| Management       | Includes managerial functions.                                                                                                    |
| Current Activity | Controls the sessions connected to the server, the server activity and the services. The <b>Current Activity</b> node is unavailable when the ApplinX Administrator is not connected to the server. |
| Sessions         | Lists the currently connected sessions.                                                                                                    |
| Connection Pools | Provides runtime information regarding the connection pools.                                                                                                    |
| Security         | Holds the definitions of the users, their permissions and roles, and the user groups.                                                                                                    |
| Server Logs      | Lists the server logs.                                                                                                    |

# Toolbar

| lcon      | Description            |
|-----------|------------------------|
| .3        | Disconnect from Server |
| -8        | Connect to Server      |
| <b>∃i</b> | Server Information     |
| ۵         | Server Log             |
| Ť         | New Folder             |
| Ŷ         | New User               |
| <u>نې</u> | New Group              |
| ×         | Delete                 |
| \$        | Refresh                |
| £.        | Up One Level           |

# Menu Bar

# File Menu

| Menu Item  | Description                                |
|------------|--------------------------------------------|
| New        | Creates a new user or group.               |
| Open       | Opens the selected item.                   |
| Delete     | Deletes the selected item.                 |
| Properties | Opens the properties of the selected item. |
| Exit       | Exits the Administrator.                   |

#### Edit Menu

| Menu Item        | Description                                                                             |
|------------------|-----------------------------------------------------------------------------------------|
| Select All       | Selects all entities displayed in the main view.                                        |
| Invert Selection | Selects all entities that were not selected, and deselects entities that were selected. |

# View Menu

| Menu Item        | Description                                                     |
|------------------|-----------------------------------------------------------------|
| ApplinX Explorer | Hides/shows the ApplinX Explorer tree area of the screen.       |
| Summary          | Hides/shows the summary area of the screen.                     |
| Server Log       | Displays the server log.                                        |
| Refresh          | Refreshes the main view to match the data stored on the server. |

# **Connection Menu**

| Menu Item          | Description                                                      |
|--------------------|------------------------------------------------------------------|
| Connect/Disconnect | Connects and disconnects the Administrator from the server.      |
| Cancel Session     | Displays the <b>View Session</b> window of the selected session. |

### **Tools Menu**

| Menu Item        | Description                                        |
|------------------|----------------------------------------------------|
| Server Info      | Displays the <b>Server Information</b> dialog box. |
| User Information | Displays the <b>User Information</b> dialog box.   |
| Restart Log      | Restarts the log.                                  |

# 

# ApplinX Designer (Software AG Designer)

| Starting the ApplinX Designer  | 44 |
|--------------------------------|----|
| Logging on                     | 44 |
| Adding a New Server Connection | 45 |
| The Designer Layout            | 45 |

# Starting the ApplinX Designer

From the Start menu, select All Programs > Software AG > Tools > Software AG Designer <version number>.

Alternatively, you can run the Designer from a remote PC (for example: on a Microsoft Windows operating system) and connect to the server using TCP/IP. When running the Designer from a remote PC, some Designer features may not work, for example opening the file system.

The first time you start the Designer, a Welcome page will be displayed. From this page you can access the ApplinX perspective and the help contents. If you close the Welcome page, and you would like to display the ApplinX perspective, go to **Window > Open Perspective > Other** and select **ApplinX**.

If you are not yet familiar with Eclipse, see the Eclipse online help at *http://www.eclipse.org/doc-umentation/*, or start the Software AG Designer and then choose **Help > Help Contents**. General information on Eclipse can then be found under *Workbench User Guide*. When working with the Software AG Designer, the online help also provides help for the currently installed Software AG products; this can be found under *Software AG Designer Guides*.

# Logging on

Once the Designer is displayed, you will see the available list of servers. Double-click on a server or select **Connect** from the right-click context menu. When this is the first time you are logging on, by default, "Administrator" will be displayed in the **User name** field. When it is not the first time you are logging on, ApplinX Designer will automatically try to connect to the last server it connected to.

You can select to remember the user password in the **Login** dialog box. Once this is selected, the **Login** dialog box is not shown again. To require entering a password and displaying the **Login** dialog box, change the **Remember passwords** check box in **Window > Preferences > Software AG > ApplinX**.

**Note:** The first time the **Remember password** check box is selected, an Eclipse Secure Storage message is displayed. This message offers remembering an internal Eclipse password using a hint, but this is not applicable to the ApplinX server password, therefore click **No**.

# Adding a New Server Connection

Additional connections to servers can be added. To add an additional server connection, in the **Server** menu, select **Add ApplinX Server Connection...**. The wizard is displayed. Enter the name of the server, the relevant address (IPv4 and IPv6 address formats are supported) and port. Also determine whether the connection will be a secured connection.

For further details regarding the server configuration, refer to *Configuring the Server* in the *Administration* documentation.

# The Designer Layout

- ApplinX Related Menu Bar Commands
- ApplinX Explorer
- Editor
- Application Map
- Properties
- Console
- Error Log
- Status Bar

By default the layout is as displayed below, but as possible in Eclipse, the layout can be changed.

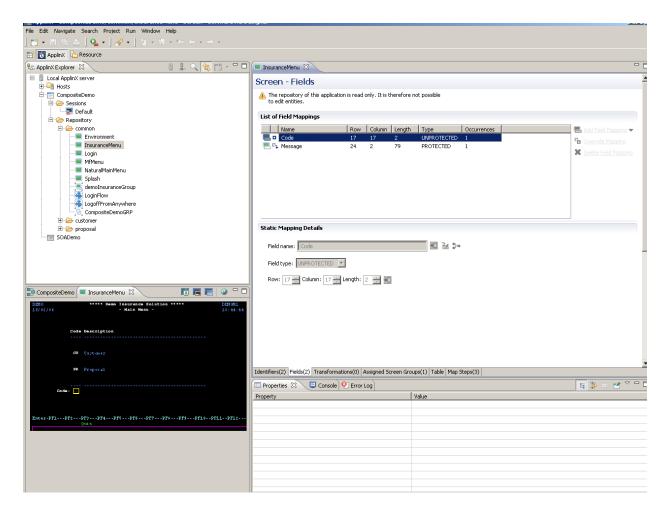

#### **ApplinX Related Menu Bar Commands**

Detailed below are the ApplinX related commands that are included in the menu bar.

#### File Menu

| New > ApplinX Application | Creates a new ApplinX application.                                                   |
|---------------------------|--------------------------------------------------------------------------------------|
| New > ApplinX Host        | Creates a new ApplinX host.                                                          |
| New > Entity              | Creates a new entity from the list of entities.                                      |
| New > Session             | Creates a new display session or printer session (according to the selected option). |
| Import                    | Enables importing ApplinX entities or importing/replacing an ApplinX application.    |
| Export                    | Enables exporting ApplinX entities or application.                                   |

# Session Menu

| Duplicate Session<br>Definition | Creates another session with the same definitions as the selected session.                                                                                                    |
|---------------------------------|----------------------------------------------------------------------------------------------------|
| Connect                         | Connects to the host using the selected session definitions.                                                                                                    |
| Disconnect                      | Disconnects the session from the host.                                                                                                    |
| Open HTTP Session               | Opens the session as an instant web application. The session is displayed by default in the Editor area of Eclipse. It is possible to display the session in your system's browser by changing the web browser definitions in Eclipse ( <b>Window</b> > <b>Preferences</b> > <b>General</b> > <b>Web Browser</b> ). This is convenient for checking transformations. This is only available when you have a web enablement license. |

# Entity Menu

| Show WSDL                                          | Displays the WSDL in the Editor area.                                                                   |
|----------------------------------------------------|----------------------------------------------------------------------------------------------------|
| Copy WSDL URL                                      | Copies the WSDL URL to the Clipboard.                                                                   |
| Open HTML Preview                                  | Displays an HTML preview of the screen. Useful to preview transformations that are used in this screen. |
| Generate > JSP Page from Screen                    | Generates a JSP page from the current screen.                                                           |
| Generate > JSP Page from Screen Group              | Generates a JSP page from the current screen group.                                                     |
| Generate > Procedure Client                        | Generates a Procedure Client from a procedure group.                                                    |
| Generate > JSP Page from Procedure                 | Generates a JSP page from a procedure.                                                                  |
| Convert > Screen to Screen Group                   | Converts a screen to a screen group.                                                                    |
| Convert > Screen Group to Screen                   | Converts a screen group to a screen.                                                                    |
| Convert > Path / Path Wrapper to Path<br>Procedure | Converts a path to a path procedure.                                                                    |

# Application Menu

| Open Application                                          | Opens the application.                                                        |
|-----------------------------------------------------------|-------------------------------------------------------------------------------|
| Close Application                                         | Closes the application.                                                       |
| Reload Application                                        | Reloads the repository.                                                       |
| Import Predefined Transformations                         | Imports into the application a list of predefined transformations.            |
| Import Host Screen Maps                                   | Opens a wizard which enables importing screen maps.                           |
| Show Application Map                                      | Displays the Application Map view.                                            |
| Automatically Identify Screens/Steps using<br>Trace Files | Opens a wizard which enables to automatically identify screens.               |
| Extract Business Process Activities                       | Opens a wizard which enables to extract business activities from trace files. |

|                         | Initiates the Web Application Manager wizard which enables creating a web application. |
|-------------------------|----------------------------------------------------------------------------------------|
| J2EE Deployment Manager | Initiates the J2EE Deployment Manager wizard which enables deploying.                  |
| 1 5                     | Opens the file system and allows viewing the files in the relevant folder.             |

# Server Menu

| Add ApplinX Server Connection | Adds an additional server connection.                                                                 |
|-------------------------------|----------------------------------------------------------------------------------------------------|
| Connect to Server             | Connects to the server.                                                                               |
| Disconnect from Server        | Disconnects from the server.                                                                          |
| Reload                        | Reloads the server configuration, i.e. the configuration of all applications connected to the server. |
| Show Web Services             | Displays a list of the available web services.                                                        |

# ApplinX Explorer

The ApplinX Explorer is comprised of the ApplinX Explorer toolbar and the ApplinX Explorer tree.

### ApplinX Explorer Toolbar

|   | Adds a new server connection.                                        |
|---|----------------------------------------------------------------------|
| - | Connects to the selected server.                                     |
|   | Disconnects from the selected server.                                |
| Q | Enables finding an entity.                                           |
| = | Enables creating new entities in the currently selected application. |

# ApplinX Explorer Tree

|          | -                                             |
|----------|-----------------------------------------------|
|          | Local ApplinX server                          |
|          | Hosts                                         |
| 7        | <host name=""></host>                         |
| =-       | <application name=""></application>           |
| <b>.</b> | Session (disconnected)                        |
|          | Session (connected)                           |
| þ        | Printer Session                               |
|          | Session (disconnected)<br>Session (connected) |

| Þ           | Repository                 |
|-------------|----------------------------|
|             | Screen                     |
|             | Screen Group               |
| r -         | Transformation             |
| 8           | Connection Pool            |
| ġį,         | Connection Information Set |
| 9           | Procedure Group            |
| <b>1</b> 29 | Flow Procedure             |
| 4           | Path Procedure             |
| ₽,          | Program Procedure          |
| ۹           | Data Structure             |
| ٥           | Database Connection        |
| Δ           | External Web Service       |

# Editor

The various entity editors are displayed in the editor area: Screen, Screen Group, Transformation, Connection Pool, Connection Information Set, Path Procedure, Procedure Group, Flow Procedure, Program Procedure, Data Structure, Database Connection and External Web Service. This area also displays the HTML preview of a screen, the list of all relevant web services and a specific WSDL.

# Application Map

The **Application Map** view displays application screens through which the user has navigated. Refer to *Application Map* in the *Designing and Developing an Application* documentation for further details.

# Properties

This area displays basic details regarding the object selected in the ApplinX Explorer tree. For example, when selecting the Server, the **Properties** area displays a number of parameters such as the server address, port, state and version. Another example is when selecting the Repository, or a folder within the repository, the **Properties** area displays parameters such as the application name, a detailed list of all the entities, and the number of each type of entity.

# Console

This area displays the console messages.

# Error Log

This area displays the error log.

# Status Bar

| Online/Offline indication | Name of GCT trace file/application name.                          |
|---------------------------|-------------------------------------------------------------------|
| Screen name               | UNKNOWN when the screen has not been identified.                  |
| Cursor position           | Row and column, and position in the host.                         |
| Mouse position            | Row and column, and position in the host.                         |
| Selection start           | Starting position of the currently selected area (in host units). |

# 10 Creating a New Application

An application is a project which can contain an internal system within an organization, such as human resources, billing, customer services etc. In this task, you will create a new ApplinX application. Every ApplinX application is connected to a host and has a repository containing all the ApplinX entities. The steps detailed in this task include the basic steps required to create an application. Advanced configuration is explained in *Application Configuration Parameters* in the *Reference Guide*.

### To create an ApplinX application

Before creating a new application, ensure that ApplinX server is available and **running**, and start the **Designer**. Log in to the relevant server or add an additional server as required (refer to the sections *Logging on* and *Adding a New Server Connection*.

1 In the ApplinX Explorer, right-click on the ApplinX server and select New Application.....

Or:

Select the menu item **File > New > Other...**. In the resulting window, expand the **Software AG** node, then the **ApplinX** node, select **Application**, and then click **Next**.

The Create a New Application wizard is displayed.

| Create a New Application                                                                                                    |        |  |  |
|----------------------------------------------------------------------------------------------------|--------|--|--|
| <b>General Application Information</b><br>Enter a name for the application, a suitable description and select the initialization mode.                                                                                                    |        |  |  |
| Application name:                                                                                                    |        |  |  |
| Description:                                                                                                    |        |  |  |
| Initialization mode: 🔘 Automatic                                                                                                    |        |  |  |
| • When first accessed                                                                                                    |        |  |  |
| Note: When working with Web Services, select the Automatic initialization mode,<br>to ensure that the services will be available when the server is loaded.                                                                                                    |        |  |  |
| Image: Second second second | Cancel |  |  |

- 2 Enter a name for the application and a suitable description.
- 3 Select the initialization mode:

#### Automatic

Automatically loaded when the server is started.

#### When first accessed

Loaded when first accessed, in other words, when the code that initializes startup is first called (default).

4 Click Next.

| 🖨 Create a New                                       | Application                                                                      |        |
|------------------------------------------------------|----------------------------------------------------------------------------------|--------|
| Select a Host<br>Select whether to c                 | onnect to an existing host or to define a new host.                              |        |
| <ul> <li>Existing host:</li> <li>New host</li> </ul> | SAG_MainFrame                                                                    | Edit   |
| Host name:<br>Host type:                             | Application<br>MainFrame<br>Natual-Unix<br>Fujitsu<br>Unisys<br>BS2000<br>Tandem |        |
| 0                                                    | < <u>B</u> ack <u>N</u> ext > Einish                                             | Cancel |

Select whether to use an existing host or to create a new host.

**Note:** SAG\_MainFrame is accessible only from within the Software AG network. Therefore, this host can only be selected when working offline using a trace file.

5 When selecting to define a new host, enter a name for the host and select the relevant type of host. Click **Next**.

| e | Create a New App                                                                                       | lication                                                                                                    |        |
|---|----------------------------------------------------------------------------------------------------|----------------------------------------------------------------------------------------------------|--------|
|   | nnectivity to Hos                                                                                      | st<br>n and conversion parameters.                                                                            |        |
|   | Connection parameter<br>Name/IP address:<br>Device type:<br>Protocol:<br>Model:<br>Connection timeout: | ↑       Port: 23         IBM-3279       ✓         TN3270E       ✓         2(24*80)       ✓         0       ms |        |
|   | Conversion<br>Code page: 037 - U:<br>Convert input to u                                                | 5, Belgium, Brazil, Canada, Netherlands, Portugal 💌<br>.ppercase                                              |        |
| C | )                                                                                                    | < <u>B</u> ack <u>N</u> ext > <u>F</u> inish                                                                  | Cancel |

The host connection and conversion parameters are displayed. It is mandatory to enter the host's name/IP address (IPv4 and IPv6 address formats are supported). Configure the other parameters as required. Further details of these parameters are available in *Host Configuration Parameters* in the *Reference Guide*.

6 Click **Next** to create and configure a rvbepository for your application.

| 📅 Create a New Application                                                                                                    |       |
|----------------------------------------------------------------------------------------------------|-------|
| Database Type<br>Select the type of database which will be used as the application's repository.                                                                                                    | E     |
| Choose database type:<br>Internal DB (recommended)<br>Apache Derby<br>MS Access (MDB)<br>ODBC (Microsoft)<br>DB2<br>MySql<br>Oracle<br>MS SQL Server<br><other><br/>Import predefined transformations</other>                                                                                                    |       |
| Image: Section of the section of the section of t | ancel |

Select the repository type. The ApplinX repository is used to hold ApplinX entities such as the Screens, Paths, Services, Programs and Procedures. It is recommended to use the Internal DB, as this repository's performance is optimized. The ApplinX repository database can be any JDBC/ODBC compliant database such as Apache Derby, Oracle, SQL server, Adabas, DB2 or Microsoft Access.

Select whether to import predefined transformations. ApplinX predefined built-in transformations provide you a basic kit of commonly used transformations. Once you have imported the transformations, they will appear in the list of transformation entities in the repository and they are ready to either be used as-is or to be further edited and customized to suit your exact needs.

If you selected to work with Internal DB, click Finish.

Otherwise click **Next** to configure the repository parameters.

| Create                          | a New Application                                                                         |                                                |
|---------------------------------|-------------------------------------------------------------------------------------------|------------------------------------------------|
|                                 | e Configuration<br>the parameters to suit the selected database.                          |                                                |
| Path:<br>Username:<br>Password: | host-applications/Application/db/derby                                                    |                                                |
| Name                            | Value                                                                                     | Add Parameter  Add Parameter  Delete Parameter |
|                                 | org.apache.derby.jdbc.EmbeddedDriver<br>jdbc:derby:host-applications/Application/db/derby |                                                |
| 0                               | < <u>B</u> ack <u>N</u> ext                                                               | > <u>Fi</u> nish Cancel                        |

7 Click **Finish**. The application is displayed in the ApplinX Explorer. It is possible to further configure the application properties by right-clicking on the application name and selecting **Properties**. Refer to *Application Configuration Parameters* in the *Reference Guide* for details regarding the advanced configuration properties.

# **Confirming Connectivity**

#### To confirm connectivity to the host

- 1 In the ApplinX Explorer, expand the relevant application node.
- 2 Expand the **Sessions** node. Right-click on **Default** and select **Connect**. The first host screen is displayed and the icon of the default session changes to **P**. Navigate between the screens to confirm connection and host functionality. If there is a connection problem, check that the host is working and that the host definitions are correct.

Further information regarding application configuration can be found in *Defining Applications* in the *Designing and Developing an Application* documentation.

# Creating an ApplinX Web Application

| Creating an ApplinX JSP Web Application using the Software AG Designer (recommended) | 58 |
|--------------------------------------------------------------------------------------|----|
| Creating an ApplinX JSP Web Application using JDK and Tomcat (no IDE)                | 66 |
| Creating an ApplinX .NET Web Application using Visual Studio 2008                    | 71 |
| Creating an ApplinX .NET Web Application using Visual Studio 2010                    | 71 |
| Creating an ApplinX .NET Web Application using .NET (no IDE)                         | 72 |
| Upgrading an ApplinX .NET Web Application from Visual Studio 2003 to 2005            | 77 |
| Upgrading an ApplinX .NET Web Application from Visual Studio 2003 to 2008            | 77 |
| Upgrading an ApplinX .NET Web Application to Visual Studio 2010                      |    |

# Creating an ApplinX JSP Web Application using the Software AG Designer (recommended)

The following is based on the released Eclipse version. Additional information can be found on Eclipse website and WTP (web tool platform) site.

#### To create a new Dynamic Web project

- 1 In the Eclipse workspace, select **File > New > Project** to create a new project.
- 2 Select Web > Dynamic Web Project.
- 3 Click **Next** to create a new web project. The **New Dynamic Web Project** dialog box is displayed.

| 🖨 New Dynamic Web Project                                                                                                    |         |
|----------------------------------------------------------------------------------------------------|---------|
| <b>Dynamic Web Project</b><br>Create a standalone Dynamic Web project or add it to a new or existing Enterprise Application.                                                                         |         |
| Project name:       [         Project contents:                                                                                                    | Browse  |
| Configurations<br>Default Configuration for J2EE Runtime Library                                                                                                    | ~       |
| A good starting for working with J2EE Runtime Library runtime. Additional facets can later be installed to functionality to the project.  EAR Membership Add project to an EAR EAR Project Name: EAR | add new |
| Image: Section 2     Image: Back                                                                                                    | Cancel  |

4 Enter a name for the project.

- 5 In the **Target Runtime** field, select the Tomcat installation: click **New...** and select the server to be used: Either **J2EE Preview** (recommended) or **Tomcat v5.5**.
  - Important: The Restart function in the J2EE Preview server does not work properly. Instead of using the Restart function, stop and the start the server. In addition, editing files only works after stopping and starting the server.

| 🖶 New Server Runtime                                                                                                    |
|----------------------------------------------------------------------------------------------------|
| New Server Runtime Define a new installed server runtime environment                                                                                                    |
|                                                                                                    |
| Runtimes are used at build time to compile projects.<br>Download additional server adapters                                                                                                    |
| Select the runtime type:                                                                                                    |
| type filter text                                                                                                    |
| Apache Tomcat v3.2<br>Apache Tomcat v4.0<br>Apache Tomcat v4.1<br>Apache Tomcat v5.0<br>Apache Tomcat v5.5<br>Apache Tomcat v6.0<br>Basic<br>J2EE Preview<br>J2EE Preview<br>Apache Tomcat v5.5 supports J2EE 1.2, 1.3, and 1.4 Web modules. |
| (?)     < Back                                                                                                    |

6 Click Next.

| 🖨 New Server Runtime                                |                 |
|-----------------------------------------------------|-----------------|
| Tomcat Server<br>Specify the installation directory |                 |
| Na <u>m</u> e:                                      |                 |
| Apache Tomcat v5.5                                  |                 |
| Tomcat installation directory:                      |                 |
|                                                     | B <u>r</u> owse |
| JRE:                                                |                 |
| Workbench default JRE                               | Installed JREs  |
|                                                     |                 |
| O           Einish           Einish                 | Cancel          |

- 7 Browse and select the Tomcat installation.
  - **Note:** Currently the ApplinX internal Tomcat cannot be used to create a web application and when selecting to use Tomcat, you are required to install an additional Tomcat 5.5 version.
- 8 Select a JRE or click **Installed JREs...** to add a new JRE. The **Preferences** dialog box is displayed.

| Preferences      |                                                           |                                                 |                         |                            |
|------------------|-----------------------------------------------------------|-------------------------------------------------|-------------------------|----------------------------|
| 🕀 Installed JREs | Installed JREs                                            |                                                 |                         |                            |
|                  | Add, remove or ed<br>projects.<br>Installed <u>J</u> REs: | it JRE definitions. By default, the checked JRE | E is added to the build | path of newly created Java |
|                  | Name                                                      | Location                                        | Туре                    | <u>A</u> dd                |
|                  | ✓ ≥ v1.5.0                                                | C:\Program Files\Software AG\JDK\v1.5.0         | Standard VM             | <u>E</u> dit               |
|                  |                                                           |                                                 |                         | <u>С</u> ору               |
|                  |                                                           |                                                 |                         | Remove                     |
|                  |                                                           |                                                 |                         | Search                     |
|                  |                                                           |                                                 |                         |                            |
|                  |                                                           |                                                 |                         |                            |
|                  |                                                           |                                                 |                         |                            |
|                  |                                                           |                                                 |                         |                            |
|                  |                                                           |                                                 |                         |                            |
|                  |                                                           |                                                 |                         |                            |
|                  |                                                           |                                                 | <u> </u>                |                            |
| 0                | ·                                                         |                                                 | (                       | OK Cancel                  |

9 Define the Runtime Environment (JRE) for the server: JSP server requires a full JDK and not only the JRE bundle. If you need to add a new JRE, click the **Add...** button.

| 🖨 Add JRE                     |                                           |                           |
|-------------------------------|-------------------------------------------|---------------------------|
| JRE <u>t</u> ype:             | Standard VM                               | ~                         |
| JRE <u>n</u> ame:             | 1                                         |                           |
| JRE home directory:           |                                           | Browse                    |
| Default <u>V</u> M Arguments: |                                           |                           |
| JRE system libraries:         |                                           |                           |
|                               | Le la la la la la la la la la la la la la | Add External JARs         |
|                               |                                           | Javadoc Location          |
|                               |                                           | Source <u>A</u> ttachment |
|                               |                                           | Remove                    |
|                               |                                           | Up                        |
|                               |                                           | Down                      |
|                               |                                           | <u>R</u> estore Default   |
|                               |                                           |                           |
|                               |                                           |                           |
|                               |                                           |                           |
|                               |                                           |                           |
|                               |                                           |                           |
|                               |                                           |                           |
| 0                             | ОК                                        | Cancel                    |

- 10 Assign a name to the new JRE.
- 11 Enter the JRE home directory (when necessary, click **Browse...** to locate the file).
- 12 Add VM arguments when required.
- 13 Click **OK** to return to the **New Server Runtime** dialog box. Select the newly created JRE. Click **OK**.
- 14 Click Finish. The New Dynamic Web Project dialog box is displayed.

You have completed the configuration of the flexible project, the server (Tomcat) and the JDK.

15 Change the configuration to **Custom** and click **Modify**.

Select **ApplinX Framework**. Ensure that the **Dynamic Web Module** and **Java** check boxes are selected. Click **OK**.

| Project Facets                                                                                                    |                                                                                                    |                                                                                                    |
|----------------------------------------------------------------------------------------------------|----------------------------------------------------------------------------------------------------|----------------------------------------------------------------------------------------------------|
| Project Facets<br>Select the facets that should be enabled for t                                                                                                    |                                                                                                    |                                                                                                    |
| Configuration:       Default Configuration for Apar         Project Facet       ApplinX Framework         Axis2 Web Services       CXF 2.x Web Services         Optimic Web Module       Java         Java       JavaScript         JAX-RS (REST Web Services)       JAX-RS (WebDoclet (XDoclet)         WebDoclet (XDoclet)       WebDoclet (XDoclet) | the Tomcat v5.5 (3)       Version       8.2       1.0       2.4       1.6       2.0       1.1       2.0       1.2.3 | Save As       Details         Runtimes       ApplinX Framework 8.2         Add ApplinX framework files to the created web project         Requires the following facet: |
| ?                                                                                                    |                                                                                                    | OK Cancel                                                                                                    |

- 16 Click Next.
- 17 Click Next.
- 18 Select ApplinX installation from which to create the web project and select the application type.

| 🖨 New Dynamic Web                                | Project                                                                                                    |        |
|--------------------------------------------------|----------------------------------------------------------------------------------------------------|--------|
| ApplinX Web Project<br>Select the source from wh | t Plugin<br>hich to create the web project.                                                                                                    |        |
| ApplinX installation:<br>Application type:       | C:\Program Files\Software AG\webMethods ApplinX           New Application         Image: Compare and the second address and the second address and the second add | Browse |
| 0                                                | < <u>B</u> ack <u>N</u> ext > <u>Finish</u>                                                                                                    | Cancel |

19 Click Next.

| Image: Signation of the second part of the second part of the seco | ApplinX New JSP Application           Every Section         Every Section           1000000000000000000000000000000000000                                                                                                    | ApplinX New JSP Application           Logit   Defeati   Exercision   Deve           22/07/05         Exercision           Status:         IB:           Action Status   D:           Action Status   D:                                                                                                    | Applinx New JSP Application           Light         Reversion           Light         Reversion           Status         ID:           Action         Status           Total         Reversion           Reversion         Reversion           Action         Status           Total         Reversion           Action         Status           Reversion         Reversion           Action         Status           Reversion         Reversion           Action         Status           Reversion         Reversion           Action         Status           Reversion         Reversion           Action         Status           Proposals         Status           Reversion         Reversion          Ricosse         Reversion          Ricosse         Notise          Ricosse         Notise          Ricosse         Notise          Ricosse         Notise          Ricosse         Notise          Ricosse         Notise          Ricosse         Notise          Ricosse         Notise          Ricosse                                                                                                    | Applink New JSP Application           Total         Total           Action         Status         Encurse         Program         Frontee Start         Date           Action         Status         ID:         Encurse         Program         Total           Action         Status         ID:         Intermediation         Total         Total           Action         Status         ID:         Intermediation         Total         Total           Action         Status         ID:         Intermediation         Total         Total           Action         Status         ID:         Intermediation         Total         Total           Action         Status         Status         Doints         2004-05-01 von Grueningen, Rober 36.30          CHOOSE         Status         ID:         Intermediation         Total           -CHOOSE         Status         200303         2004-05-01 Namperil, Charles         58.91           -CHOOSE         N:-USE 1         BOUSE 2003-10-01 Noving, Reith         213.26           -CHOOSE         N:-USE 1         BOUSE 2003-00-10 Noving, Reith         213.26           -CHOOSE         N:-USE 1         BOUSE 2003-00-10 Noving, Reith         213.26                                                                                                    | Applink New JSP Application           Total           Total           Action         Status           Distribution         Excuse Proposals           Status         Distribution           Action         Status         Distribution           Action         Status         Distribution         Total           Action         Status         Distribution         Total           Action         Status         Distribution         Total           Action         Status         Distribution         Total           Action         Status         Distribution         Total           Action         Status         Distribution         Total           Action         Status         Distribution         Total           Action         Status         Distribution         Total           Action         Status         Distribution         Status         Total           Action         Status         Distribution         Status         Total           Action         Status         Distribution         Status         Total           C-RHOGE         N=USE /         Modes         2004-05-01         Status         Total                                                                                                    | ApplinX New JSP Application           Light         Review JSP Application           Light         Review JSP Application           Light         Review JSP Application           22/07/05         Eccure Proposals           Status         ID:           Action         Status           Action         Status           CHOOSE         RECEIVED           Notices         NOUSE           CHOOSE         RECEIVED           NOUSE         2004-05-01von           CHOOSE         RECEIVED           NOUSE         2004-05-01von           CHOOSE         RECEIVED           NOUSE         2004-05-01von           CHOOSE         RECEIVED           NOUSE         2004-05-01von           CHOOSE         RECEIVED           NOUSE         2004-06-01/Chappell, Charles           CHOOSE         RECEIVED           NOUSE         2001-01-02von           Nouse         1900-010-01/crass, Mandy           0.40         -CHOOSE           CHOOSE         RECEIVED           Nouse         1900-010-01/crass, Mandy           200-01-01/crass, Mandy         201.61           CHOOSE         RECEIVED         <                                                                                                    |
|----------------------------------------------------------------------------------------------------|----------------------------------------------------------------------------------------------------|----------------------------------------------------------------------------------------------------|----------------------------------------------------------------------------------------------------|----------------------------------------------------------------------------------------------------|----------------------------------------------------------------------------------------------------|----------------------------------------------------------------------------------------------------|
| Action         Statusi         Proposal           Action         Statusi         ID:           Action         Statusi         Proposal           Action         Statusi         Proposal           Action         Statusi         Proposal           Action         Statusi         Proposal           Action         Statusi         Proposal           Action         Statusi         Proposal           Action         Statusi         Proposal           Action         Statusi         Proposal           Action         Statusi         Proposal           CHOOSE         RCCINEDI         SOUE         2004-02-01 Knot, Edges           CHOOSE         RCCINEDI         SOUE         2004-02-02 Knot, Edges           CHOOSE         RCCINEDI         SOUE         2004-02-01 Knot, Edges           CHOOSE         RCCINEDI         SOUE         2001-10-01 Knot, Edges           CHOOSE         RCCINEDI         SOUE         2001-10-01 Knot, Edges           CHOOSE         RCCINEDI         SOUE         2001-00-10 Knot, Edges           CHOOSE         RCCINEDI         SOUE         2001-00-10 Knot, Edges           CHOOSE         RCCINEDI         SOUE         2000-                                                                                                    | Vel         22/07/05         Ercwse Proposals           Status: ID:         Status: ID:         Status: ID:           Actaon         Status: ID:         Status: ID:           Actaon         Status: ID:         Status: ID:           CHOOSE- V         RECEIVED:         Stots: ID:           CHOOSE- V         RECEIVED:         Stots: ID:           CHOOSE- V         RECEIVED:         Stots: ID:           CHOOSE- V         RECEIVED:         Stots: ID:           CHOOSE- V         RECEIVED:         Stots: ID:           CHOOSE- V         RECEIVED:         Stots: ID:           CHOOSE- V         RECEIVED:         Stots: ID:           CHOOSE- V         RECEIVED:         Stots: ID:           CHOOSE- V         RECEIVED:         Stots: ID:           CHOOSE- V         RECEIVED:         Stots: ID:           CHOOSE- V         RECEIVED:         Stots: ID:         Stots: ID:           CHOOSE- V         RECEIVED:         Stots: ID:         Stots: ID:           ID         Stot: ID:         Stot: ID:         Stot: ID:         Stot: ID:           CHOOSE- V         RECEIVED:         Stot: ID:         Stot: ID:         Stot: ID:           ID         CHOOSE- V <td< th=""><th>Action         Status:         IJ:           Action         Status:         IJ:           Action         Status:         Product         Status:         Policy Holder Ham         Tetal           -CHOOSE         RECEIVED         0005         2004-05-01/vob Grueningen,Rober 26.30         -CHOOSE         RECEIVED         0005         2004-02-00/Rantor,Edgar         176.04           -CHOOSE         RCCEIVED         0005         2004-02-00/Rantor,Edgar         56.91         -CHOOSE         RCCEIVED         0005         2004-02-00/Rantor,Edgar         56.91           -CHOOSE         RCCEIVED         0005         2003-11-00/von Status,Reith         51.326           -CHOOSE         RCCEIVED         00058         2004-02-00/Rantor,Lea         56.91           -CHOOSE         RCCEIVED         00058         2001-01-00/Rantor,Reith         51.326           -CHOOSE         RCCEIVED         80058         2001-01-01/Rantor,Reith         213.266           -CHOOSE         RCCEIVED         80058         2001-01-01/Rantor,Veldimir         161.61           -CHOOSE         RCQUEST         9         80058         2001-01-01/Rantor,Veldimir         163.68           -CHOOSE         RCUVED         80058         2004-00-01/Ruguirtle,Connor         6</th><th>Z2/07/05         Ercore Proposals           Status: ID:         Status: ID:           Action         Status         Product         Status         Point           -CH005E- v         PECETVED1         NOUSE         2004-05-01 von Grueningen, Rober 56.30           -CH005E- v         PECETVED1         NOUSE         2004-06-01 von Grueningen, Rober 56.30           -CH005E- v         PECETVED1         NOUSE         2004-06-01 von Grueningen, Rober 56.30           -CH005E- v         PECETVED1         NOUSE         2004-06-01 von Grueningen, Rober 56.30           -CH005E- v         PECETVED5         NOUSE         2004-06-01 von Grueningen, Rober 56.30           -CH005E- v         PECETVED5         NOUSE         2004-06-01 von Grueningen, Rober 56.30           -CH005E- v         NUTVE 3         NOUSE         2004-06-01 von Grueningen, Rober 56.30           -CH005E- v         NUTVE 3         NOUSE         2004-06-01 von Grueningen, Rober 56.30           -CH005E- v         NUTVE 3         NOUSE         2001-01-01 Grues, Isand         201.32           -CH005E- v         NUTVE 3         NOUSE         2000-01-01 Fragenenko, Vladimar         161.61           -CH005E- v         VECETVE 3         NOUSE         2001-01-01 Grues, Isand         205.53           -CH005E- v</th><th>Note:         Status:         Distance           Note:         Status:         Distance         Proposals           Note:         Status:         Distance         Point of the status         Total           Note:         Status:         Distance         Point of the status         Point of the status         Total           Note:         Status:         Status:         Proposal         Conduct Stat Date         Policy Holder Ham         Total           Action:         Status:         Proposal         Conduct Stat Date         Policy Holder Ham         Total          </th><th>Note         Status:         Distance           Notion         Status:         Distance         Partice         Status:         Total           Notion         Status:         Distance         Partice         Status:         Conduct         Status:         Distance           Notion         Status:         Status:         Status:         Status:         Status:         Conduct         Status:         Conduct         Conduct         Conduct         Conduct         Conduct         Conduct</th><th>Action         Status         Proposal           Action         Status         ID           Action         Status         Proposal           Action         Status         Proposal           Action         Status         Proposal           Action         Status         Proposal           Action         Status         Proposal           Action         Status         Proposal           Action         Status         Proposal           Action         Status         Proposal           Action         Status         Proposal           Action         Status         Proposal           Action         Status         Proposal           Action         Status         Proposal           Action         Status         Proposal           CHOOSE         RECEVED         BOUBE         2004-02-01% Ender, Edgar           CHOOSE         KCTVE         BOUBE         2004-02-01% Ender, Edgar           CHOOSE         KCEVVED         BOUBE         2001-010% France, Mandy         20-40           CHOOSE         KCEVVED         BOUBE         2001-010% France, Status         13.26           CHOOSE         KCEVVED         BOUBE</th></td<>                                                                                                    | Action         Status:         IJ:           Action         Status:         IJ:           Action         Status:         Product         Status:         Policy Holder Ham         Tetal           -CHOOSE         RECEIVED         0005         2004-05-01/vob Grueningen,Rober 26.30         -CHOOSE         RECEIVED         0005         2004-02-00/Rantor,Edgar         176.04           -CHOOSE         RCCEIVED         0005         2004-02-00/Rantor,Edgar         56.91         -CHOOSE         RCCEIVED         0005         2004-02-00/Rantor,Edgar         56.91           -CHOOSE         RCCEIVED         0005         2003-11-00/von Status,Reith         51.326           -CHOOSE         RCCEIVED         00058         2004-02-00/Rantor,Lea         56.91           -CHOOSE         RCCEIVED         00058         2001-01-00/Rantor,Reith         51.326           -CHOOSE         RCCEIVED         80058         2001-01-01/Rantor,Reith         213.266           -CHOOSE         RCCEIVED         80058         2001-01-01/Rantor,Veldimir         161.61           -CHOOSE         RCQUEST         9         80058         2001-01-01/Rantor,Veldimir         163.68           -CHOOSE         RCUVED         80058         2004-00-01/Ruguirtle,Connor         6                                                    | Z2/07/05         Ercore Proposals           Status: ID:         Status: ID:           Action         Status         Product         Status         Point           -CH005E- v         PECETVED1         NOUSE         2004-05-01 von Grueningen, Rober 56.30           -CH005E- v         PECETVED1         NOUSE         2004-06-01 von Grueningen, Rober 56.30           -CH005E- v         PECETVED1         NOUSE         2004-06-01 von Grueningen, Rober 56.30           -CH005E- v         PECETVED1         NOUSE         2004-06-01 von Grueningen, Rober 56.30           -CH005E- v         PECETVED5         NOUSE         2004-06-01 von Grueningen, Rober 56.30           -CH005E- v         PECETVED5         NOUSE         2004-06-01 von Grueningen, Rober 56.30           -CH005E- v         NUTVE 3         NOUSE         2004-06-01 von Grueningen, Rober 56.30           -CH005E- v         NUTVE 3         NOUSE         2004-06-01 von Grueningen, Rober 56.30           -CH005E- v         NUTVE 3         NOUSE         2001-01-01 Grues, Isand         201.32           -CH005E- v         NUTVE 3         NOUSE         2000-01-01 Fragenenko, Vladimar         161.61           -CH005E- v         VECETVE 3         NOUSE         2001-01-01 Grues, Isand         205.53           -CH005E- v                                                                                                    | Note:         Status:         Distance           Note:         Status:         Distance         Proposals           Note:         Status:         Distance         Point of the status         Total           Note:         Status:         Distance         Point of the status         Point of the status         Total           Note:         Status:         Status:         Proposal         Conduct Stat Date         Policy Holder Ham         Total           Action:         Status:         Proposal         Conduct Stat Date         Policy Holder Ham         Total                                                                                                    | Note         Status:         Distance           Notion         Status:         Distance         Partice         Status:         Total           Notion         Status:         Distance         Partice         Status:         Conduct         Status:         Distance           Notion         Status:         Status:         Status:         Status:         Status:         Conduct         Status:         Conduct         Conduct         Conduct         Conduct         Conduct         Conduct                                                                                                    | Action         Status         Proposal           Action         Status         ID           Action         Status         Proposal           Action         Status         Proposal           Action         Status         Proposal           Action         Status         Proposal           Action         Status         Proposal           Action         Status         Proposal           Action         Status         Proposal           Action         Status         Proposal           Action         Status         Proposal           Action         Status         Proposal           Action         Status         Proposal           Action         Status         Proposal           Action         Status         Proposal           CHOOSE         RECEVED         BOUBE         2004-02-01% Ender, Edgar           CHOOSE         KCTVE         BOUBE         2004-02-01% Ender, Edgar           CHOOSE         KCEVVED         BOUBE         2001-010% France, Mandy         20-40           CHOOSE         KCEVVED         BOUBE         2001-010% France, Status         13.26           CHOOSE         KCEVVED         BOUBE                                                                                                    |
| Action         Status         Pregnant         Frequent         Status         Pregnant         Frequent         Status         Pregnant         Status         Pregnant         Status         Pregnant         Status         Pregnant         Status         Pregnant         Status         Pregnant         Status         Pregnant         Pregnant                                                                                                    | Action         Statu         Product         Statu         Product         Product         Produc                                                                                                    | Action         Status         Product         Statu Product         Product         Statu Product         Tetal Product           -CHOOSE         RECEIVES         0007         2004-05-01/von Grueningen, Rober         5.00           -CHOOSE         RECEIVES         00082         2004-05-01/von Grueningen, Rober         5.01           -CHOOSE         RECEIVES         00082         2004-05-01/von Grueningen, Rober         56.91           -CHOOSE         RECEIVES         00082         2004-05-01/von Grueningen, Rober         56.91           -CHOOSE         RECEIVES         00082         2004-01-01/crass, Mandy         50.91           -CHOOSE         RECEIVES         00082         2001-01-01/crass, Mandy         50.91           -CHOOSE         RECEIVES         00082         2001-01-01/crass, Mandy         50.40           -CHOOSE         RECEIVES         00082         2000-01-01/crass, Mandy         50.36           -CHOOSE         RECEIVES         00082         2000-01-01/crass, Mandy         50.36           -CHOOSE         RECEIVES         00082         2000-01-01/crass, Mandy         50.36           -CHOOSE         RECEIVES         80082         2004-02-01/staguirtie, Conore         68.68           -CHOOSE         RECEIVES                                                        | Action         Statu         Product<br>Int         Product         Statu         Product         Statu         Statu         Product         Statu         Statu         Statu         Statu         Statu         Statu         Statu         Statu         Statu         Statu         Statu         Statu                                                                                                    | Action         Statu         Product         Forduct         Folder         Folder         Folder         Folder         Folder                                                                                                    | Action         Statu         Product         Statu         Product         Statu         Product         Statu         Pollcy Holder Home         Prelingen                                                                                                    | Action         Status         Preproval         Preproval         Product         Status         Preproval         Preproval         Product         Status         Preproval         Preproval         Product         Status         Preproval         Preproval         Product         Status         Preproval         Preproval         Product         Status         Preproval         Preproval         Preproval         Product         Status         Product         Status         Product         Product         Status         Product         Status         Product         Status         Product         Status         Product         Product         Product         Product         Product         Product         Product         Pro                                                                                                    |
| CHOOSE- V       RECEIVED 1       BOUBE       2004-05-01 von Grueningen, Rober 36.30         CHOOSE- V       REQUEST       2       BOUBE       2004-02-03 Eantor, Edgar       176.04         CHOOSE- V       REQUEST       2       BOUBE       2004-02-03 Eantor, Edgar       56.93         CHOOSE- V       RCTIVE       3       BOUBE       2004-06-01 Chappell, Charles       56.93         CHOOSE- V       RCTIVE       3       BOUBE       2004-06-01 Chappell, Charles       56.91         CHOOSE- V       RCTIVES       9       BOUBE       2004-06-01 Chappell, Charles       56.91         CHOOSE- V       RCTIVES       9       9039E       2001-01-01 Crass, Mandy       20.40         CHOOSE- V       RCTIVES       9009E       2001-01-01 Crass, Mandy       20.40         CHOOSE- V       RCTIVES       9009E       2001-01-01 Crass, Mandy       20.40         CHOOSE- V       RCTIVE 8       8009E       2000-01-01 Drass, Mandy       293.53         CHOOSE- V       RCTIVE 10       9038E       1992-01-01 Grass, Mandy       293.53         CHOOSE- V       RCTIVE 11       8008E       1992-10-01 Rugitele, Conore 58.68         CHOOSE- V       REQUEST       12       8008E       2008-04-01 Riggins, Felix                                                                                                    | Image: Property interface         Image: Property interface         Im                                                                                                    | CHOOSE- V       RECEIVED 1       DOUSE 2004-05-01/vob Grueningen, Rober 36.30         CHOOSE- V       REQUEST 2       BOUSE 2004-02-03Kantor, Edgar 176.04         CHOOSE- V       REQUEST 2       BOUSE 2004-02-03Kantor, Edgar 176.04         CHOOSE- V       REQUEST 2       BOUSE 2004-02-03Kantor, Edgar 176.04         CHOOSE- V       REQUEST 2       BOUSE 2003-11-02/van Bosch, Les 56.91         -CHOOSE- V       IN-USE 4       BOUSE 2001-01-01/rass, Handy 20.40         -CHOOSE- V       RECEIVED 5       BOUSE 2001-01-01/rass, Handy 20.40         -CHOOSE- V       RECEIVED 5       BOUSE 2001-01/01/rass, Handy 20.40         -CHOOSE- V       RECEIVED 5       BOUSE 2000-01-01/rass, Handy 20.40         -CHOOSE- V       RECEIVED 5       BOUSE 2000-01-01/rass, Handy 20.40         -CHOOSE- V       RECEIVED 6       BOUSE 2000-01-01/rass, Handy 20.40         -CHOOSE- V       REQUEST 9       BOUSE 2004-01-01/Resento, Viedimir 161.61         -CHOOSE- V       REQUEST 9       BOUSE 2004-01-01/Resento, Viedimir 161.61         -CHOOSE- V       REQUEST 9       BOUSE 2004-02-01/rass, Handy 29.53         -CHOOSE- V       REQUEST 10       BOUSE 2004-00-01/figins, Felix 127.65         -CHOOSE- V       REQUEST 12       BOUSE 2005-00-01/figins, Felix 127.65         -CHOOSE- V       REQUEST 12       BO | -CHOOSE- v       RCCETVTE1       ROUSE       2004-05-01von Grueningen, Rober 56.00         -CHOOSE- v       REQUEST       2       ROUSE       2004-05-01von Grueningen, Rober 56.00         -CHOOSE- v       REQUEST       2       ROUSE       2004-05-01von Grueningen, Rober 56.00         -CHOOSE- v       REQUEST       3       ROUSE       2004-06-01Chappell, Charles       56.91         -CHOOSE- v       NFCETVEV       3       ROUSE       2004-06-01Chappell, Charles       59.91         -CHOOSE- v       NFCETVEV       5       ROUSE       2001-01-01Grass, Mandy       20.40         -CHOOSE- v       NFCETVEV       5       ROUSE       2000-01-01Dragos, Istvan       17.22         -CHOOSE- v       NFUTVE       8       ROUSE       2000-01-01Dragos, Istvan       17.22         -CHOOSE- v       NFUTVE       8       ROUSE       2000-01-01Dragos, Istvan       17.22         -CHOOSE- v       NFUTVE       8       ROUSE       1990-10-01Grass, Mandy       29.53         -CHOOSE- v       NFUTVE       11       ROUSE       1990-10-01Grass, Mandy       29.53         -CHOOSE- v       NECUVET       12       ROUSE       205-04-01Grass, Mandy       29.53         -CHOOSE- v       NECUVET       12<                                                                                                    | -CHOOSE - V       RECEIVED 1       ROUSE 2       2004-05-01/von Grueningen, Rober 56.30         -CHOOSE - V       REQUEST 2       ROUSE 2       ROUSE 2       ROUSE 2       ROUSE 2         -CHOOSE - V       RECEIVED 1       ROUSE 2       2004-06-01/chan Bosch, Les 56.91       -CHOOSE - V       ROUSE 2       2004-06-01/chan Bosch, Les 56.91         -CHOOSE - V       RECEIVED 5       ROUSE 2       2004-06-01/chan Bosch, Les 56.91       -CHOOSE - V       ROUSE 2       2001-01-01/crass, Handy 20.40         -CHOOSE - V       RECEIVED 5       ROUSE 2       2001-01-01/crass, Handy 20.40       -CHOOSE - V       RECEIVED 5       ROUSE 2       2001-01-01/crass, Handy 20.40         -CHOOSE - V       RECEIVED 5       ROUSE 2       2001-01-01/crass, Handy 20.40       -CHOOSE - V       RECEIVED 5       ROUSE 2       2001-01-01/crass, Handy 20.40         -CHOOSE - V       RECEIVED 5       ROUSE 2       2001-01-01/crass, Handy 20.40       -CHOOSE - V       RECEIVED 5       ROUSE 2       2001-01/class, Handy 20.40         -CHOOSE - V       REQUEST VE       ROUSE 2       2001-01/class, Handy 20.40       -CHOOSE - V       -CHOOSE - V       RECEIVED 10       ROUSE 2       2001-01/class, Handy 20.40       -CHOOSE - V       -CHOOSE - V       RECEIVED 10       ROUSE 2       2001-01/class, Handy 20.40       -CHOOSE - V       -CHOOSE | -CHOOSE - V       RECEIVEDI       ROUSE       2004-05-01/von Grueningen, Rober 56.00         -CHOOSE - V       RECEIVEDI       ROUSE       2004-05-01/von Grueningen, Rober 56.00         -CHOOSE - V       RECEIVEDI       ROUSE       2004-05-01/von Grueningen, Rober 56.00         -CHOOSE - V       RECEIVEDI       ROUSE       2004-06-01/chapseloch, Lea       56.91         -CHOOSE - V       NCTVE       ROUSE       2004-06-01/chapseloch, Lea       56.91         -CHOOSE - V       NCTVE       ROUSE       2004-06-01/chapseloch, Lea       56.91         -CHOOSE - V       NCTVE       ROUSE       2004-06-01/chapseloch, Lea       56.91         -CHOOSE - V       NCTVE       ROUSE       2001-01-01/crass, Handy       20-40         -CHOOSE - V       NCTVE       ROUSE       2000-01-01/crass, Handy       20-40         -CHOOSE - V       NCTVE       ROUSE       2000-01-01/crass, Handy       20-30         -CHOOSE - V       NCTVE       ROUSE       2000-01-01/crass, Handy       20-30         -CHOOSE - V       NCTVE       ROUSE       2000-01-01/crass, Handy       29-33         -CHOOSE - V       PEQUEST       ROUSE       2092-02-01/crass, Handy       29-33         -CHOOSE - V       PEQUEST       ROUSE       2092-02-                                                                                                    | CHOOSE         PECEIVED         RECEIVED         ROUBE         2004-05-01 von Grueningen, Rober 06-30           CHOOSE         PECEIVED         ROUBE         2004-02-03 Kantor, Edgar         176.04           CHOOSE         VECTIVE         ROUBE         2004-02-03 Kantor, Edgar         176.04           CHOOSE         VECTIVE         ROUBE         2004-02-03 Kantor, Edgar         56.91           CHOOSE         VECTIVE         ROUBE         2004-02-01 Chappell, Charles         58.91           CHOOSE         VECEIVED         SOUBE         2004-02-01 Chappell, Charles         58.91           CHOOSE         VECEIVED         SOUBE         2004-02-01 Chappell, Charles         58.91           CHOOSE         VECEIVED         SOUBE         2004-02-01 Chappell, Charles         58.91           CHOOSE         VECEIVED         SOUBE         2004-02-01 Chappell, Charles         58.91           CHOOSE         VECEIVED         SOUBE         2000-01-01 Dready, Mandy         20.40           CHOOSE         VECEIVED         SOUBE         2000-01-01 Dready, Retch         213.26           CHOOSE         VECEIVED         SOUBE         2000-01-01 Dready, Retch         213.26           CHOOSE         VECEIVED         SOUBE         2000-01-01 Dready, Randy                                                                                                    |
| -CHOOSE- V       REQUEST       2       BOUSE       2004-02-03 Kantor, Edgar       176.04         -CHOOSE- V       XCTIVE       3       BOUSE       2003-11-02 Van Bosch, Lea       56.91         -CHOOSE- V       IN-USE       4       BOUSE       2004-00-01 Chappell, Charles       56.91         -CHOOSE- V       IN-USE       4       BOUSE       2004-00-01 Chappell, Charles       56.91         -CHOOSE- V       IN-USE       9       BOUSE       2004-00-01 Chappell, Charles       56.91         -CHOOSE- V       IN-USE       9       BOUSE       2004-00-01 Chappell, Charles       56.91         -CHOOSE- V       RCCIVED 5       BOUSE       2004-00-01 Chappell, Charles       51.3       6         -CHOOSE- V       RCCIVED 5       BOUSE       1900-10-01 Dragos, Istvan       17.22         -CHOOSE- V       RCCIVE 5       BOUSE       2004-02-01 Charles, Mandy       293.53         -CHOOSE- V       RCUVE 10       BOUSE       1990-10-01 Rugsins, Feix       127.85         -CHOOSE- V       RCUVE 11       BOUSE       1990-10-01 Rugsins, Feix       127.85         -CHOOSE- V       RCUVE 11       BOUSE       2006-04-01 Ritgins, Feix       127.85                                                                                                    | CHOOSE- v       \$EQUEST       2       BOUSE       2004-02-03 Kantor, Edgar       176.04         -CHOOSE- v       ACTIVE       3       BOUSE       2003-11-02 Van Boach, Lea       56.91         -CHOOSE- v       IN-19E       4       BOUSE       2004-06-01 Chappell, Charles       58.91         -CHOOSE- v       IN-19E       4       BOUSE       2004-01-01 Grass, Handy       20.40         -CHOOSE- v       IN-19E       6003E       2001-01-01 Grass, Handy       20.40         -CHOOSE- v       IN-19E       7       BOUSE       2000-01-01 Grass, Handy       20.40         -CHOOSE- v       IN-19E       7       BOUSE       2000-01-01 Grass, Handy       20.40         -CHOOSE- v       IN-19E       8       BOUSE       2000-01-01 Grass, Handy       20.40         -CHOOSE- v       IN-19E       8       BOUSE       2000-01-01 Grass, Handy       20.51         -CHOOSE- v       INCUESE v       BOUSE       1900-10-01 Grass, Handy       20.51         -CHOOSE- v       INCUESE v       BOUSE       1902-010 Grass, Handy       20.51         -CHOOSE- v       INCUESE v       10       BOUSE       1902-010 Grass, Handy       21.53         -CHOOSE- v       INCUESE v       IN                                                                                                    | -CHOOSE         * REQUEST         2         BOBSE         2004-02-03Kantor,Edgar         176.04           -CHOOSE         * KCTIVE         3         BODSE         2003-11-02Van         Bosch,Les         56.91           -CHOOSE         * IN-USE         4         BODSE         2004-06-01Chappell,Charles         56.91           -CHOOSE         * RECEIVED         BODSE         2001-01-01Crass,Handy         20.40           -CHOOSE         * RECEIVED         BODSE         2001-01-01Crass,Handy         20.40           -CHOOSE         * RECEIVED         BODSE         2001-01-01Crass,Handy         20.40           -CHOOSE         * RECEIVED         BODSE         2001-01-01Crass,Handy         20.40           -CHOOSE         * RECEIVED         BODSE         2001-01-01Crass,Handy         20.40           -CHOOSE         * RECEIVED         BODSE         2001-01-01Crass,Handy         20.53           -CHOOSE         * REQUEST         BODSE         2004-02-01Crass,Handy         20.53           -CHOOSE         * REQUEST         10         BODSE         2004-00-01Krassenko,Viedimir         68.68           -CHOOSE         * REQUEST         10         BODSE         2004-00-01Kriggins, Felix         27.65           -CHOOSE                                                                           | -CHOOSE V KCUVET<br>-CHOOSE V KCUVET<br>-CHOOSE V KC | -CHOOSE v       REQUEST       2       BOUSE       2004-02-03 Kantor; Edgar       176.04         -CHOOSE v       ACTIVE       3       BOUSE       2003-11-02 van Boach, Lea       56.91         -CHOOSE v       ACTIVE       4       BOUSE       2004-08-01 Chappell, Charles       58.91         -CHOOSE v       NU-USE       4       BOUSE       2004-08-01 Chappell, Charles       58.91         -CHOOSE v       NU-USE       4       BOUSE       2001-01-01 Concerse, Mandy       20.40         -CHOOSE v       NECETIVED       BOUSE       2001-01-01 Concerse, Mandy       20.40         -CHOOSE v       NECETIVE       BOUSE       2000-01-01 Crass, Mandy       20.40         -CHOOSE v       NETVE       BOUSE       2000-01-01 Crass, Mandy       20.30         -CHOOSE v       NEQUEST       P       BOUSE       2000-01-01 Crass, Mandy       20.30         -CHOOSE v       NEQUEST       P       BOUSE       2001-01-01 Crass, Mandy       20.53         -CHOOSE v       NEQUEST       P       BOUSE       2004-02-01 Crass, Mandy       20.53         -CHOOSE v       NEQUEST       P       BOUSE       2004-02-01 Crass, Mandy       20.53         -CHOOSE v       NEQUEST       P       BOUS                                                                                                    | -CHOOSE v       REQUEST       2       BOUSE       2004-02-03 Kantor, Edgar       176.04         -CHOOSE v       ACTIVE       3       BOUSE       2003-11-02 Van Boach, Lea       56.91         -CHOOSE v       ACTIVE       4       BOUSE       2004-08-01 Chappell, Charles       56.91         -CHOOSE v       VECEIVED       8003E       2004-08-01 Chappell, Charles       56.91         -CHOOSE v       VECEIVED       8003E       2001-01-01 Grass, Mandy       20.400         -CHOOSE v       VECEIVED       8003E       2000-01-01 Grass, Mandy       20.400         -CHOOSE v       VECEIVED       8003E       2000-01-01 Grass, Mandy       20.301         -CHOOSE v       VECEIVED       8003E       2000-01-01 Grass, Mandy       20.301         -CHOOSE v       VECEIVED       8003E       2000-01-01 Grass, Mandy       20.301         -CHOOSE v       VECEIVED       8003E       2000-01-01 Krassenko, Vladimir       161.61         -CHOOSE v       VECUEVEN       9       8003E       2001-01-01 Krassenko, Vladimir       161.61         -CHOOSE v       VECUEVEN       9       8003E       2001-01-01 Krassenko, Vladimir       161.61         -CHOOSE v       VECUEVEN       10       8003E       2004-02-01 Signi                                                                                                    | -CH006E       • REQUEST       2       B005E       2004-02-03 Kantor, Edgas       176.04         -CH006E       • KCTIVE       3       B005E       203-11-02 van Bosch, Les       56.91         -CH006E       • IN/USE       4       B005E       2004-00-01 Chappell, Charles       58.91         -CH006E       • IN/USE       4       B005E       2004-00-01 Chappell, Charles       58.91         -CH006E       • IN/USE       4       B005E       2004-00-01 Craps, Mandy       20.40         -CH006E       • IN/USE       6       B005E       2000-01-01 Crass, Mandy       20.40         -CH006E       • IN/USE       7       B005E       2000-01-01 Dragos, Jstvan       17.22         -CH006E       • RECEIVED       7       B005E       2000-01-01 Dragos, Jstvan       17.22         -CH006E       • RECEIVED       9       B005E       2003-04-01 Krasnenko, Vladimiz       161.61         -CH006E       • RECEIVED       9       B005E       2004-02-01 Grass, Mandy       293.53         -CH006E       • RECEIVED       905E       1090-10-01 Stagriss, Felix       127.85         -CH006E       • REQUEST       11       8005E       2005-01 Squirtie, connor       68.68         -CH006E                                                                                                    |
| L       -CHOOSE- v       ACTIVE       3       BOBSE       2003-11-02/van       Bosch, Lea       56.91         -CHOOSE- v       IN-USE       4       BODSE       2004-00-01/Chappell, Chappell, Chappelll, Chappell, Chappell, Chappell                                                                                                    | L         -CHOOSE-         V         ACTIVE         3         BOUSE         2003-11-02 Wan Bouch, Leas         56.91           -CHOOSE-         V         IN-USE         4         BOUSE         2004-08-01 Chappell, Charles         58.91           -CHOOSE-         V         IN-USE         4         BOUSE         2001-01 Chappell, Charles         58.91           -CHOOSE-         V         ECEIVED         BOUSE         2001-01 Chappell, Charles         58.91           -CHOOSE-         V         ECEIVED         BOUSE         2001-01 Chappell, Charles         58.91           -CHOOSE-         V         ECEIVED         BOUSE         2001-01 Chappell, Charles         201.40           -CHOOSE-         V         ECEIVED         BOUSE         2000-01-01 Dragos, Istwan         17.22           -CHOOSE-         V         ECEIVED         BOUSE         2004-02-01 Grass, Mandy         201.53           -CHOOSE-         V         ECEIVED         BOUSE         1990-40-01 Grass, Mandy         201.63           -CHOOSE-         V         ECEIVED         BOUSE         1990-40-01 Grass, Mandy         201.53           -CHOOSE-         V         ECEIVED         BOUSE         1990-40-01 Grass, Mandy         20.80                                                                                                    | L       -CHOOSE-       × ACTIVE       3       3003E       2003-11-02 van Bosch, Lea       56.91         -CHOOSE-       NH-VSE       4       8003E       2004-08-01 Chappell, Charles       59.91         -CHOOSE-       VECEIVES       8003E       2001-01-01 Crass, Mandy       20.40         -CHOOSE-       VECEIVES       8003E       2000-01-01 Dowling, Keith       313.26         -CHOOSE-       VECEIVES       8003E       2000-01-01 Dowling, Keith       13.26         -CHOOSE-       VECEIVES       8003E       2000-01-01 Dragos, Isovan       17.22         -CHOOSE-       VECEIVES       8003E       2003-00-01 Viraspenko, Viadimir       161.61         -CHOOSE-       VECEIVES       8003E       1992-02-01 Grass, Mandy       29.53         -CHOOSE-       VECUEVE       18       8003E       1992-02-01 Grass, Mandy       29.53         -CHOOSE-       VECUEVE       18       8003E       1992-02-01 Grass, Mandy       29.53         -CHOOSE-       VECUEVE       18       8003E       1092-02-01 Grass, Mandy       29.53         -CHOOSE-       VECUEVE       18       8003E       1092-02-01 Staguirtle, Connore       68.68         -CHOOSE-       VECUEVET       18       8003E       2004-                                                                                                    | -CHOOSE       V ACTIVE       3       BOUBE       2003-11-02 Van Bosch, Lea       56.91         -CHOOSE       V IN-USE       4       BOUBE       2004-08-01 Chapell, Charles       58.91         -CHOOSE       V IN-USE       4       BOUBE       2001-01-01 Crass, Mandy       20.40         -CHOOSE       V EXCETVED       BOUBE       2001-01-01 Crass, Mandy       213.26         -CHOOSE       V IN-USE       7       BOUBE       2000-01-01 Dragos, Istvan       17.22         -CHOOSE       V IN-USE       7       BOUBE       2004-010-10 Dragos, Istvan       161.61         -CHOOSE       V EXCETVEN       8       BOUBE       2004-02-01 Grass, Mandy       29.53         -CHOOSE       V EXCETVE       10       BOUBE       2004-02-01 Grass, Mandy       29.53         -CHOOSE       V EXCETVE       10       BOUBE       2004-02-01 Grass, Mandy       29.53         -CHOOSE       V EXCETVE       10       BOUBE       2004-02-01 Grass, Mandy       29.53         -CHOOSE       V EXCETVE       10       BOUBE       2004-02-01 Grass, Mandy       29.53         -CHOOSE       V EXCETVE       10       BOUBE       2004-02-01 Grass, Mandy       20.53         -CHOOSE       V EXCETVE                                                                                                    |                                                                                                    | L       -CHOOSE v       ACTIVE       3       BOUSE       2003-11-02 Van Boach, Lea       56.91         -CHOOSE v       NR-USE       4       BOUSE       2004-06-01 Chappell, Charles       59.91         -CHOOSE v       NR-USE       6       BOUSE       2001-01-01 Crass, Mandy       20.40         -CHOOSE v       NR-USE       8003E       2001-01-01 Crass, Mandy       20.40         -CHOOSE v       NR-USE       8003E       2000-01-01 Crass, Mandy       21.326         -CHOOSE v       NC-USE v       8003E       2000-01-01 Crass, Mandy       21.326         -CHOOSE v       NC-USE v       8003E       2000-01-01 Crass, Mandy       29.53         -CHOOSE v       NC-UVE v       8003E       2004-02-01 Grass, Mandy       29.53         -CHOOSE v       NC-UVE v       8003E       2004-02-01 Grass, Mandy       29.53         -CHOOSE v       NC-UVE v       10       8003E       2004-02-01 Grass, Mandy       29.53         -CHOOSE v       NC-UVE v       10       8003E       2004-01-01 Manguist, Fei Ju       127.65         -CHOOSE v       NC-UVE v       11       ROUSE       2004-01-01 Manguist, Fei Ju       127.65         -CHOOSE v       NCUVEST       12       ROUSE       2005-04-0                                                                                                    | L       -CH006E       V       ACTIVE       3       B003E       2003-11-02/Van Bosch, Lea       56.91         -CH006E       V       IN-USE V       8003E       2004-06-01 Chappell, Charles       58.91         -CH006E       V       PKCEIVED       8003E       2001-01-01 Grass, Mandy       20.40         -CH006E       V       PKCEIVED       8003E       2001-01-01 Grass, Mandy       20.40         -CH006E       V       PKCEIVED       8003E       2000-01-01 Grass, Mandy       20.40         -CH006E       V       PKCEIVED       8003E       2001-01-01 Grass, Mandy       20.40         -CH006E       V       NU-USE       7       8003E       2000-01-01 Grass, Mandy       20.40         -CH006E       V       FKCEIVED       8       8003E       2001-04-01 Krassenko, Vladimiz       161.61         -CH006E       V       FKCEIVED       8       8003E       2091-04-01 Krassenko, Vladimiz       69.68         -CH006E       V       FKCEIVED       10       8003E       1992-00-01 Stagras, Felix       127.65         -CH006E       V       FK002ET       12       8003E       2005-04-01 Kiggins, Felix       127.65                                                                                                    |
| Line         -CHOOSE v         NA-USE 4         BODS 2         2004-08-01Chappell,Charles 58.91           -CHOOSE v         RCCEIVED 5         BODS 2         2001-01-01Crass,Mandy 20.40           -CHOOSE v         RCCEIVED 5         BODS 2         2001-01-01Crass,Mandy 20.40           -CHOOSE v         RCCEIVED 5         BODS 2         2001-01-01Crass,Mandy 20.40           -CHOOSE v         RCCEIVED 5         BODS 2         2000-01-01Crass,Mandy 20.40           -CHOOSE v         RCCEIVED 5         BODS 2         2000-01-01Crass,Mandy 20.40           -CHOOSE v         RCCEIVE 1         BODS 2         2000-01-01Crass,Mandy 20.40           -CHOOSE v         RCCEIVE 1         BODS 2         2000-01-01Crass,Mandy 20.40           -CHOOSE v         RCCEIVE 1         BODS 2         2000-01-01Crass,Mandy 20.40           -CHOOSE v         RCCEIVE 1         BODS 2         2000-01-01Crass,Mandy 20.43           -CHOOSE v         RCCEIVE 1         BODS 2         2000-01Squirtle,Comore 68.68           -CHOOSE v         RCUEST 1         BODS 2         2005-01-01gristle,Filler 1.40           -CHOOSE v         RCUEST 12         BODS 2         2005-04-01filler,Jobn         196.03                                                                                                    | CHOOSE         IN-USE         4         BODSE         2004-08-01Chappell,Charles         58.91           CHOOSE         IN-USE         4         BODSE         2001-01-01Grees,Mandy         20.40           CHOOSE         EXCETVEDS         BODSE         2001-01-01Grees,Mandy         20.40           CHOOSE         IN-USE         7         BODSE         2000-01-01Grees,Mandy         21.32           CHOOSE         IN-USE         7         BODSE         2000-01-01Grees,Mandy         23.53           CHOOSE         ICTIVE         8         BODSE         2004-02-01Grees,Mandy         23.53           CHOOSE         ICTIVE         11         BODSE         2004-02-01Squittle,Commor         68.68           CHOOSE         ICTIVE         11         BODSE         2004-02-01Squittle,Commor         68.68           CHOOSE         ICTIVE         12         BODSE         2005-04-01Miligins,Freit         12.65                                                                                                    | -CHOOSE - V         IN-USE         4         BODSE         2004-06-01Chappel1,Charles         58.91           -CHOOSE - V         BCEFVE>         BODSE         2001-03-01Crass.Nandy         0.40           -CHOOSE - V         RCEFVE>         BODSE         2001-03-01Crass.Nandy         13.86           -CHOOSE - V         RCEFVE>         BODSE         1980-10-01Rowsing.Reith         13.86           -CHOOSE - V         RCEFVE>         BODSE         2003-04-01Krassenko.Viadimir         161.61           -CHOOSE - V         RCUEVE         BODSE         2004-02-01Krassenko.Viadimir         161.61           -CHOOSE - V         RCUEVE         9         BODSE         2004-02-01Krassenko.Viadimir         161.61           -CHOOSE - V         RCUEVE         9         BODSE         2004-02-01Krassenko.Viadimir         163.61           -CHOOSE - V         RCUEVE         9         BODSE         2004-02-01Squirtie.Connor         68.68           -CHOOSE - V         RCUEVE         10         BODSE         2005-00-01Kriggnirtie.Vohr         127.65           -CHOOSE - V         RCUEVE         12         BODSE         2005-04-01Kriggnirtie.John         196.03                                                                                                    | HOOSEs     V     IN-USE     4     HOUSE     2004-06-01 Chappell, Charles     58.91      HOOSEs     KECEIVES     SOUSE     2001-00-01 Grass, Mandy     20.40      HOOSEs     KECEIVES     SOUSE     1900-10-01 Grass, Mandy     20.40      HOOSEs     KECEIVES     SOUSE     2001-00-01 Grass, Mandy     20.40      HOOSEs     KECEIVES     SOUSE     1900-10-01 Rows, Mandy     20.40      HOOSEs     KECEIVES     SOUSE     2001-00-01 Rows, Mandy     17.2      HOOSEs     KECEIVES     SOUSE     192-02-01 Grass, Mandy     29.53      HOOSEs     KECIEVES     SOUSE     2004-02-01 Squirt1e, Connor     68.68      HOOSEs     KECIEVES     12     BOUSE     2005-00-01 Higgins, Felix     127.65                                                                                                    | Line       CHOORE v       N-USE       4       BOUSE       2004-06-01 Chappell, Charles       58.91         Line       -CHOORE v       RECEIVES       BOUSE       2001-01-01 Crass, Mandy       0.40         CHOORE v       RECEIVES       BOUSE       1900-10-01 Crass, Mandy       13.26         CHOORE v       RECEIVES       BOUSE       2000-01-01 Dowling, Reith       13.26         CHOORE v       RECEIVES       BOUSE       2000-01-01 Dowling, Reith       15.26         CHOORE v       RECEIVES       BOUSE       2000-01-01 Dowling, Reith       15.61         CHOORE v       RECEIVES       BOUSE       2004-02-01 Grass, Mandy       29.53         CHOORE v       RECEIVES       BOUSE       2004-02-01 Grass, Mandy       29.53         CHOORE v       RECEIVES       BOUSE       2004-01-01 Suguirtie, Connor       68.68         CHOORE v       RECEIVES       12       8003E       2004-01-01 Suguirtie, Connor       69.63         CHOORE v       RECEIVES       12       8003E       2004-01-01 Suguirtie, Connor       69.63                                                                                                    | Line       C-HOOSE v       IN-USE       4       BOUSE       204-06-01 Chappell, Charles       58.91         Line       -CHOOSE v       EXCEIVED       BOUSE       201-01-01 Crass, Mandy       0.40         C-HOOSE v       EXCEIVED       BOUSE       1900-10-01 Crass, Mandy       13.26         -CHOOSE v       EXCEIVED       BOUSE       2000-00-10 Lorense, Mandy       17.22         -CHOOSE v       ACTIVE       BOUSE       2000-00-10 Lorense, Mandy       151.61         -CHOOSE v       ACTIVE       BOUSE       2003-04-01 Krassenko, Vladimir       161.61         -CHOOSE v       ACTIVE       BOUSE       1992-02-01 Crass, Mandy       29.53         -CHOOSE v       ACTIVE       BOUSE       2004-02-01 Squirtie, Connor       68.68         -CHOOSE v       ACTIVE       10       BOUSE       2005-01-01 squirtie, Connor       69.63         -CHOOSE v       ACTIVE       11       BOUSE       2005-04-01 Squirtie, John       127.55                                                                                                    | HOOSE       V       N-USE       4       80092       2004-08-01 Chappell, Charles       58.91        HOOSE       V       FCEIVES       90082       2001-01-01 Grease, Mandy       20.40        HOOSE       V       FCEIVES       90082       2001-01-01 Grease, Mandy       20.40        HOOSE       V       FCEIVES       90082       2000-01-01 Grease, Mandy       20.40        HOOSE       V       FCEIVES       90092       2000-01-01 Grease, Mandy       213.26        HOOSE       V       FCEIVES       80092       2000-01-01 Grease, Mandy       29.53        HOOSE       V       FCEIVED       90092       1090-100-01 Grease, Mandy       29.53        HOOSE       V       FCEIVED       90092       2004-02-01 Grease, Mandy       29.53        HOOSE       V       FCEIVED       90092       1090-100-01 Sequirtle, Connoc       68.66        HOOSE       V       FCEIVED       10       80092       1090-10-01 Sequirtle, John       120.65        HOOSE       V       FCEIVED       12       80092       2005-04-01 Squirtle, John       196.03                                                                                                    |
| -CHOOSE-         > RECEIVEDS         BOUSE         2001-01-01/Grass, Mandy         20.40           -CHOOSE-         > RECEIVEDS         BOUSE         1960-10-01/Grass, Mandy         20.40           -CHOOSE-         > RECEIVEDS         BOUSE         1960-10-01/Grass, Mandy         20.40           -CHOOSE-         > RECEIVEDS         BOUSE         1960-10-01/Grass, Mandy         21.3.26           -CHOOSE-         > RECEIVED         BOUSE         2000-01-01/Frass, Mandy         29.53           -CHOOSE-         > RECEIVED         9         BOUSE         1992-02-01/Frass, Mandy         29.53           -CHOOSE-         > RECEIVED         10         BOUSE         1992-02-01/Frass, Mandy         29.53           -CHOOSE-         > RECEIVED         10         BOUSE         1992-02-01/Frass, Mandy         29.53           -CHOOSE-         > RECEIVED         10         BOUSE         1999-100-01/Frass, Mandy         29.53           -CHOOSE-         > RECEIVED         11         BOUSE         1999-100-01/Frass, Mandy         29.53           -CHOOSE-         > RECUEST         12         BOUSE         1999-100-01/Frass, Mandy         29.53                                                                                                    | CHOOSE         SECEIVED         BOUSE         2001-01-01 Grass, Mandy         20.40           CCOOSE         SECEIVED         BOUSE         1900-10-01 Bosing, Keith         213.26           CHOOSE         SECEIVED         BOUSE         1900-10-01 Bosing, Keith         213.26           CHOOSE         SECEIVED         BOUSE         1900-10-01 Bosing, Keith         213.26           CHOOSE         SECEIVED         BOUSE         2000-01-01 Bosing, Keith         213.26           CHOOSE         SECEIVED         BOUSE         2000-01-01 Bosing, Keith         13.26           CHOOSE         SECEIVED         BOUSE         2000-01-01 Bosing, Keith         13.26           CHOOSE         SECEIVED         BOUSE         2000-02-01 Bosing, Keith         13.61           CHOOSE         SECEIVED         BOUSE         1992-02-01 Grass, Mandy         293.53           CHOOSE         SECEIVED         BOUSE         2004-02-01 Squittle, Connor         68.68           CHOOSE         ACTIVE         SHOUSE         1099-10-01 Brassenko, Viadimir         180.78           CHOOSE         ACTIVE         BOUSE         1999-10-01 Brassenko, Viadimir         180.78           CHOOSE         KEUEST         18         BOUSE         2004-02-01 Squittle, Connor <td>Li         -CHOOSE         VECEIVEDS         MODE         2001-01-01Grass, Mandy         20.40           CC         -CHOOSE         VECEIVEDS         MODE         10005         1000-10-01Grass, Mandy         20.40           Li         -CHOOSE         VECEIVEDS         MODE         10005         1000-10-01Grass, Mandy         21.36           Li         -CHOOSE         VECEIVEDS         MODE         2003-04-01Erassenho, Viadimar         161.61           Li         -CHOOSE         VECUEST         D         BODE         2004-01/Crassenho, Viadimar         163.61           Li         -CHOOSE         VECUEST         D         BODE         2004-02-01Grass, Mandy         29.53           -CHOOSE         VECUEST         D         BODE         2004-02-01Grass, Mandy         29.53           -CHOOSE         VECUEST         BODE         BODE         2004-02-01Grass, Mandy         29.53           -CHOOSE         VECUEST         BODE         BODE         2004-02-01Grass, Mandy         29.53           -CHOOSE         VECUEST         BODE         BODE         2004-02-01Grass, Mandy         29.53           -CHOOSE         VECUEST         BODE         BODE         2004-01Kilspar, Felix         127.65</td> <td>-CHOOSE - V RECEIVED         8009E         2001-01-01 Grams, Mandy         20.40           -CHOOSE - V RECEIVED         8009E         1900-10-01 Bowling, Reith         11.26           -CHOOSE - V RECEIVED         8009E         2000-01-01 Bowling, Reith         11.26           -CHOOSE - V RECEIVED         8009E         2000-01-01 Bowling, Reith         11.26           -CHOOSE - V RECEIVED         8009E         2000-01-01 Bragos, Istvan         17.22           -CHOOSE - V RECEIVED         8009E         2001-01-01 Grams, Mandy         29.153           -CHOOSE - V RECEIVED         8009E         2004-02-01 Grams, Mandy         29.153           -CHOOSE - V RECEIVED         8009E         2004-02-01 Grams, Fielix         127.065           -CHOOSE - V RECEIVED         8009E         2005-04-01 Grams, Fielix         127.055</td> <td>→         -CHOOSE → BECEIVED         MOUSE         2003-01-01 Grass, Mandy         20.40           →         -CHOOSE → BECEIVED         MOUSE         1980-10-01 Bow Ing, Keth         21.36           →         -CHOOSE → BECEIVED         MOUSE         2000-10-01 Bow Ing, Keth         21.36           →         -CHOOSE → UNTER         9         MOUSE         2000-00-01 Bow Ing, Keth         15.61           →         -CHOOSE → UNTER         9         MOUSE         2003-00-01 Grass, Mandy         29.53           →         -CHOOSE → RECEIVED         9005E         2004-02-01 Grass, Mandy         29.53           →         -CHOOSE → WATTWE         10         8005E         2004-02-01 Grass, Mandy         29.53           →         -CHOOSE → WATTWE         10         8005E         2004-02-01 Grass, Mandy         29.53           →         -CHOOSE → WATTWE         11         8005E         2004-02-01 Grass, Mandy         29.53           →         -CHOOSE → WATTWE         8005E         2004-02-01 Grass, Mandy         29.53           →         -CHOOSE → WATTWE         10005E         2005-00-01 Higgsing, Felix         127.655           →         -CHOOSE → WATTWE         12005E         2005-04-01 Higgsing, Felix         128.033</td> <td>→         -CHOOSE → BECEIVED<sup>5</sup>         MOUSE         2001-01-01Grass, Mandy         20.40           →         -CHOOSE → BECEIVED<sup>5</sup>         MOUSE         1900-10-01Bowling, Meth         11.36           →         -CHOOSE → MATTER         NUME         7         MOUSE         2000-01-01Dragon, Meth         17.22           →         -CHOOSE → MATTER         MOUSE         2001-00-01Chrassenko, Wladimir         161.61           →         -CHOOSE → MATTER         MOUSE         1992-02-01Chrassenko, Wladimir         163.61           →         -CHOOSE → MATTER         MOUSE         1992-02-01Chrassenko, Wladimir         163.61           →         -CHOOSE → MATTER         MOUSE         2005-00-01Chrassenko, Wladimir         163.61           →         -CHOOSE → MATTER         MOUSE         2005-00-01Chrassenko, Wladimir         163.61           →         -CHOOSE → MATTER         MOUSE         2005-00-01Chrassenko, Wladimir         163.63           →         -CHOOSE → MATTER         MOUSE         2005-00-01Chrassenko, Wladimir         163.63           →         -CHOOSE → MATTER         MOUSE         2005-00-01Chrassenko, Wladimir         163.63           →         -CHOOSE → MATTER         MOUSE         2005-00-01Chrassenko, Wladimir         127.65</td> <td>→         -CHOOSE- ♥ FRCEIVEDS         BOUBE         2001-01-010cress, Mandy         20.40           →         -CHOOSE- ♥ FRCEIVEDS         BOUBE         2090-10-010cress, Mandy         213.26           →         -CHOOSE- ♥ FRCEIVEDS         BOUBE         2090-01-010cress, Mandy         213.26           →         -CHOOSE- ♥ FRCEIVEDS         BOUBE         2000-01-010cress, Mandy         293.53           →         -CHOOSE- ♥ FRCEIVEDS         BOUBE         1992-02-010cress, Mandy         293.53           →         -CHOOSE- ♥ FRCEIVEDS         BOUBE         1992-02-010cress, Mandy         293.53           →         -CHOOSE- ♥ FRCEIVED         BOUBE         2003+02-010cress, Mandy         293.53           →         -CHOOSE- ♥ FRCEIVED         BOUBE         2005+02-010cress, Mandy         293.65           →         -CHOOSE- ♥ FRCEIVED         BOUBE         2005+02-010cress, Mandy         293.65           →         -CHOOSE- ♥ FRCEIVED         BOUBE         2005+04-0100cress, Mandy         293.65           →         -CHOOSE- ♥ FRCUEST         12         BOUBE         2005+04-0100cress, Mandy         290.60</td> | Li         -CHOOSE         VECEIVEDS         MODE         2001-01-01Grass, Mandy         20.40           CC         -CHOOSE         VECEIVEDS         MODE         10005         1000-10-01Grass, Mandy         20.40           Li         -CHOOSE         VECEIVEDS         MODE         10005         1000-10-01Grass, Mandy         21.36           Li         -CHOOSE         VECEIVEDS         MODE         2003-04-01Erassenho, Viadimar         161.61           Li         -CHOOSE         VECUEST         D         BODE         2004-01/Crassenho, Viadimar         163.61           Li         -CHOOSE         VECUEST         D         BODE         2004-02-01Grass, Mandy         29.53           -CHOOSE         VECUEST         D         BODE         2004-02-01Grass, Mandy         29.53           -CHOOSE         VECUEST         BODE         BODE         2004-02-01Grass, Mandy         29.53           -CHOOSE         VECUEST         BODE         BODE         2004-02-01Grass, Mandy         29.53           -CHOOSE         VECUEST         BODE         BODE         2004-02-01Grass, Mandy         29.53           -CHOOSE         VECUEST         BODE         BODE         2004-01Kilspar, Felix         127.65                                                                                               | -CHOOSE - V RECEIVED         8009E         2001-01-01 Grams, Mandy         20.40           -CHOOSE - V RECEIVED         8009E         1900-10-01 Bowling, Reith         11.26           -CHOOSE - V RECEIVED         8009E         2000-01-01 Bowling, Reith         11.26           -CHOOSE - V RECEIVED         8009E         2000-01-01 Bowling, Reith         11.26           -CHOOSE - V RECEIVED         8009E         2000-01-01 Bragos, Istvan         17.22           -CHOOSE - V RECEIVED         8009E         2001-01-01 Grams, Mandy         29.153           -CHOOSE - V RECEIVED         8009E         2004-02-01 Grams, Mandy         29.153           -CHOOSE - V RECEIVED         8009E         2004-02-01 Grams, Fielix         127.065           -CHOOSE - V RECEIVED         8009E         2005-04-01 Grams, Fielix         127.055                                                                                                    | →         -CHOOSE → BECEIVED         MOUSE         2003-01-01 Grass, Mandy         20.40           →         -CHOOSE → BECEIVED         MOUSE         1980-10-01 Bow Ing, Keth         21.36           →         -CHOOSE → BECEIVED         MOUSE         2000-10-01 Bow Ing, Keth         21.36           →         -CHOOSE → UNTER         9         MOUSE         2000-00-01 Bow Ing, Keth         15.61           →         -CHOOSE → UNTER         9         MOUSE         2003-00-01 Grass, Mandy         29.53           →         -CHOOSE → RECEIVED         9005E         2004-02-01 Grass, Mandy         29.53           →         -CHOOSE → WATTWE         10         8005E         2004-02-01 Grass, Mandy         29.53           →         -CHOOSE → WATTWE         10         8005E         2004-02-01 Grass, Mandy         29.53           →         -CHOOSE → WATTWE         11         8005E         2004-02-01 Grass, Mandy         29.53           →         -CHOOSE → WATTWE         8005E         2004-02-01 Grass, Mandy         29.53           →         -CHOOSE → WATTWE         10005E         2005-00-01 Higgsing, Felix         127.655           →         -CHOOSE → WATTWE         12005E         2005-04-01 Higgsing, Felix         128.033                                                                                                    | →         -CHOOSE → BECEIVED <sup>5</sup> MOUSE         2001-01-01Grass, Mandy         20.40           →         -CHOOSE → BECEIVED <sup>5</sup> MOUSE         1900-10-01Bowling, Meth         11.36           →         -CHOOSE → MATTER         NUME         7         MOUSE         2000-01-01Dragon, Meth         17.22           →         -CHOOSE → MATTER         MOUSE         2001-00-01Chrassenko, Wladimir         161.61           →         -CHOOSE → MATTER         MOUSE         1992-02-01Chrassenko, Wladimir         163.61           →         -CHOOSE → MATTER         MOUSE         1992-02-01Chrassenko, Wladimir         163.61           →         -CHOOSE → MATTER         MOUSE         2005-00-01Chrassenko, Wladimir         163.61           →         -CHOOSE → MATTER         MOUSE         2005-00-01Chrassenko, Wladimir         163.61           →         -CHOOSE → MATTER         MOUSE         2005-00-01Chrassenko, Wladimir         163.63           →         -CHOOSE → MATTER         MOUSE         2005-00-01Chrassenko, Wladimir         163.63           →         -CHOOSE → MATTER         MOUSE         2005-00-01Chrassenko, Wladimir         163.63           →         -CHOOSE → MATTER         MOUSE         2005-00-01Chrassenko, Wladimir         127.65                                                                                                    | →         -CHOOSE- ♥ FRCEIVEDS         BOUBE         2001-01-010cress, Mandy         20.40           →         -CHOOSE- ♥ FRCEIVEDS         BOUBE         2090-10-010cress, Mandy         213.26           →         -CHOOSE- ♥ FRCEIVEDS         BOUBE         2090-01-010cress, Mandy         213.26           →         -CHOOSE- ♥ FRCEIVEDS         BOUBE         2000-01-010cress, Mandy         293.53           →         -CHOOSE- ♥ FRCEIVEDS         BOUBE         1992-02-010cress, Mandy         293.53           →         -CHOOSE- ♥ FRCEIVEDS         BOUBE         1992-02-010cress, Mandy         293.53           →         -CHOOSE- ♥ FRCEIVED         BOUBE         2003+02-010cress, Mandy         293.53           →         -CHOOSE- ♥ FRCEIVED         BOUBE         2005+02-010cress, Mandy         293.65           →         -CHOOSE- ♥ FRCEIVED         BOUBE         2005+02-010cress, Mandy         293.65           →         -CHOOSE- ♥ FRCEIVED         BOUBE         2005+04-0100cress, Mandy         293.65           →         -CHOOSE- ♥ FRCUEST         12         BOUBE         2005+04-0100cress, Mandy         290.60                                                                                                    |
| C2       -CHOOSE- v       RCCEIVED       6       NOUSE       1980-10-01       Rowling, Keith       213.26         LL       -CHOOSE- v       IN-USE       7       DOUSE       2000-01-01       Pregos, Istvan       17.22         L       -CHOOSE- v       ACTIVE       8       BOUSE       2003-04-01       Krasnenko, Wladimir       161.61         -CHOOSE- v       RCCEIVED       0       BOUSE       2003-02-01       Grandy       293.53         -CHOOSE- v       RCCEIVED       0       BOUSE       2004-02-01       Grandy       293.53         -CHOOSE- v       RCCEIVED       0       BOUSE       2004-02-01       Grandy       293.53         -CHOOSE- v       RCCEIVED       10       BOUSE       2004-02-01       Grandy       293.53         -CHOOSE- v       RCCEIVED       10       BOUSE       2004-02-01       Standy       293.53         -CHOOSE- v       RCCEIVED       11       BOUSE       2004-02-01       Standy       293.53         -CHOOSE- v       RCUEST       12       BOUSE       2005-04-01       Higgins, Felix       127.65                                                                                                    | CCHOOSE         V         EXCENTATE         MOUSE         1980-10-01 Rowling, Keith         213.26           L         C-HOOSE         V         EXCENTATE         7         BOUSE         2000-01-01 Dragos, Istvan         17.22           L         C-HOOSE         V         XCTIVE         8         BOUSE         2000-01-01 Dragos, Istvan         161.61           C-HOOSE         V         XCTIVE         8         BOUSE         2003-04-01 Russenko, Wladimir         163.61           C-HOOSE         V         EXCENTED         BOUSE         1992-02-01 Grass, Mandy         293.53           C-HOOSE         V         EXCENTED         BOUSE         1992-00-01 Russenko, Wladimir         213.66           C-HOOSE         V         EXCENTED         BOUSE         1992-00-01 Russenko, Wladimir         233.53           C-HOOSE         V         EXCENTED         BOUSE         1980-10-01 Rusteria, Connor         68.68           C-HOOSE         V         EXCENTED         11         BOUSE         1980-10-01 Rusteria, Feix         127.65           C-HOOSE         V         EXCENTED         12         BOUSE         2050-04-01 Hitler, John         198.03                                                                                                    | CHOOSE         V RECEIVED         BOOSE         1980-10-01Rewing, Keith         213.26           CHOOSE         V RUSE         7         BOOSE         2000-01-01Dragos, Istvan         17.22           CHOOSE         V ACTIVE         8         BOOSE         2000-01-01Dragos, Istvan         17.22           CHOOSE         V ACTIVE         8         BOOSE         2000-01-01Dragos, Istvan         17.22           CHOOSE         V ACTIVE         8         BOOSE         2000-02-01Dragos, Istvan         161.61           CHOOSE         V REQUEST         9         BOOSE         2004-02-01Dragos, Istvan         99.53           CHOOSE         V REQUEST         10         BOOSE         1992-00-01Higitas, Feilx         20.66           CHOOSE         V ACTIVE         11         BOOSE         1992-00-01Higitas, Feilx         127.65           CHOOSE         V ACTIVE         12         BOOSE         2005-04-01Hiller, John         196.03                                                                                                    | -CHOOGE       V       RECEIVED       MOUSE       1980-10-01 Rowling, Keith       213.26         -CHOOGE       V       NUME       7       BOUSE       2000-01-01 Dragos, Istvan       17.22         -CHOOGE       V       MUTTE       8       BOUSE       2000-01-01 Dragos, Istvan       151.61         -CHOOGE       V       MUTTE       8       BOUSE       1992-02-01 Krassenko, Vladimir       161.61         -CHOOGE       V       RECEIVEN       BOUSE       1992-02-01 Krassenko, Vladimir       68.68         -CHOOGE       V       ACTIVE       10       BOUSE       1989-10-01 Higgins, Felix       127.85         -CHOOGE       V       MEUEST       12       BOUSE       2005-04-01 Hiller, John       196.03                                                                                                    | C         Inclose         KECETVED         NOUSE         1980-10-01 Bowling, Keith         213.26           L         -CHOOSE         IN-USE         7         BOUSE         2000-01-010regos, Istvan         17.22           L         -CHOOSE         IN-USE         7         BOUSE         2000-01-010regos, Istvan         17.22           L         -CHOOSE         V ACTIVE         8         BOUSE         2000-01-010regos, Istvan         17.22           L         -CHOOSE         V ACTIVE         8         BOUSE         2000-01-010regos, Istvan         161.61           -CHOOSE         V RQUEST         9         BOUSE         1992-02-010reans, Mandy         293.53           -CHOOSE         V ACTIVE         11         BOUSE         1992-02-010reans, Mandy         29.53           -CHOOSE         V ACTIVE         11         BOUSE         1980-10-01Higgins, Feilx         127.65           -CHOOSE         V ACTIVE         11         BOUSE         1980-10-01Higgins, Feilx         127.65           -CHOOSE         V ACTIVE         12         BOUSE         2005-04-01Hiller, John         198.03                                                                                                    | C         NOTE         V         RECEIVED         NOTE         1980-10-01 Rowling, Keith         213.26           LL         -CHOOGE         IN-USE         7         BOUSE         2000-01-01 Dregos, Istvan         17.22           LL         -CHOOGE         IN-USE         7         BOUSE         2000-01-01 Dregos, Istvan         17.22           LL         -CHOOGE         V         NCTIVE         8         BOUSE         2000-01-01 Dregos, Istvan         161.61           -CHOOGE         V         DRUEST         9         BOUSE         1992-02-01 Grass, Mandy         29.53           -CHOOGE         V         PECETVEND         BOUSE         1989-10-01 Higgins, Felix         27.85           -CHOOGE         V         NCUEST         11         BOUSE         2005-04-01 Hiller, John         198.03                                                                                                    | -CHOOSE       V       RECEIVED       8       8003E       1980-10-01 Rowling, Keith       213.26         -CHOOSE       V       N-USE       7       B003E       2000-01-01 pregos, Istvan       17.22         -CHOOSE       V       ACTIVE       8       B003E       2003-04-01 Krannenko, Windimit       161.61         -CHOOSE       V       ACTIVE       8       B003E       1992-02-01 Grans, Mandy       293.53         -CHOOSE       V       RECEIVED10       B003E       2004-02-01 Squittle, Connor       64.68         -CHOOSE       V       ACTIVE       11       B003E       1999-10-01 Riggins, Yeix       127.85         -CHOOSE       V       REGUEST       12       B003E       2005-04-01 Filler, John       190.03                                                                                                    |
| U         -CHOOSE- v         IN-UNE         7         BOUSE         2000-01-01pragos,Istvan         17.22           CHOOSE- v         ACTIVE         8         BOUSE         2003-04-01krasnenko,Vladimir         161.61           -CHOOSE- v         ACTIVE         8         BOUSE         2003-04-01krasnenko,Vladimir         163.61           -CHOOSE- v         PECEIVESI         8         BOUSE         2003-04-01krasnenko,Vladimir         68.68           -CHOOSE- v         ACTIVE         11         BOUSE         1999-10-01krasnenko,Vladimir         127.65           -CHOOSE- v         ACTIVE         11         BOUSE         2005-04-01krasnenko,Vladimir         196.03                                                                                                    | Li         -CHOOSE-         V         IN-USE         7         BOUSE         2000-01-01Dragos, Istvan         17.22           T         -CHOOSE-         ACTIVE         8         BOUSE         2003-04-01Dragos, Istvan         161.61           -CHOOSE-         ACTIVE         8         BOUSE         2003-04-01Dragos, Istvan         161.61           -CHOOSE-         BCUEST         BOUSE         2004-02-01Grass, Handy         293.53           -CHOOSE-         BCCEVEVE         BOUSE         2004-02-01Bquirtle, Connoc         68.68           -CHOOSE-         ACTIVE         11         BOUSE         199-01-01Biggins, Felix         127.65           -CHOOSE-         REQUEST         12         BOUSE         205-04-01Hiller, John         198.03                                                                                                    | Li         -CHOOSE-         N-USE         7         BOUSE         2000-01-01Dragos, istvan         17.22           L         -CHOOSE-         XCTIVE         8         BOUSE         2003-04-01Kresnenko, Vladimir         161.61           CHOOSE-         XEQUEST         9         BOUSE         1992-02-01Grass, Mandy         293.53           -CHOOSE-         XEQUEST         10         BOOSE         2004-02-01Squirtle, Connor         68.68           -CHOOSE-         XETUVE         11         BOOSE         2004-02-01Squirtle, Connor         63.68           -CHOOSE-         XETUVE         12         BOOSE         2005-04-01Hiller, John         198.03                                                                                                    | Image: Second second second                                                                                                    |                                                                                                    | Image: Construction of the second second s | Image: Choose with the second second secon |
| -CHOOSE-         ×         ACTIVE         8         80082         2003-04-01Krasnenko,Vladimir         161.61           -CHOOSE-         ×         FRQUEST         9         80082         1992-02-01Grass,Mandy         293.53           -CHOOSE-         ×         FRQUEST         9         80082         1992-02-01Grass,Mandy         293.53           -CHOOSE-         ×         ACTIVE         11         80082         1999-10-01Kingsins,Felix         127.65           -CHOOSE-         ×         ACTIVE         11         80082         2005-04-01Miller,John         196.03                                                                                                    | Image: Constraint of the second second sec                                                                                                    | CHOOSE         CTIVE         8         BOURE         2003-04-01Krasnenko,Vladimir         161.61           CHOOSE         VEQUEST         9         BOURE         1992-02-010rass,Mandy         291.53           CHOOSE         VEQUEST         9         BOURE         1992-02-010rass,Mandy         291.53           CHOOSE         VECUEST         9         BOURE         1992-02-010rass,Mandy         291.53           CHOOSE         VECUEST         10         BOURE         1096-10-01Kinguist.le,Connor         68.68           CHOOSE         VECUEST         12         BOURE         1969-10-01Kinguist.prelix         127.65           CHOOSE         VECUEST         12         BOURE         2005-04-01Kinguist.prelix         128.03                                                                                                    | L         -CHOOGE         V ACTIVE         8         BOUBE         2003-04-01Erasnenko,Vladimir         161.61           -CHOOGE         V EQUEST 9         SOGE         1992-02-01Grass,Mandy         291.53           -CHOOGE         V EQUEST 9         SOGE         2004-04-01Erasnenko,Vladimir         68.68           -CHOOGE         V ECUEST 10         SOGE         2004-02-01Equirt.1e,Connor         68.68           -CHOOGE         V ECUEST 11         SOUBE         2005-04-01Miller,John         127.65                                                                                                    |                                                                                                    | Image: Characterization         Image: Characterization         Image: Charact                                                                                                    | -CH006E         V         ACTIVE         8         B00BE         2003-04-01Ercasnenko,Vladimic         161.61           -CH006E         V         REQUEST         9         B00BE         1992-02-010rass,Mandy         293.53           -CH006E         V         RECEIVED         900BE         1992-02-010rass,Mandy         293.53           -CH006E         V         RECEIVED         11         800BE         1090-0101gaistic.connoc         69.66           -CH006E         V         REQUEST         12         800BE         2005-04-01Miller,John         196.03                                                                                                    |
| -CHOOSE-         PEQUEST         9         BOUSE         1992-02-010rass, Mandy         293.53           -CHOOSE-         PECEIVED         80098         2004-02-019quirtle, Connor         88.68           -CHOOSE-         PECEIVED         11         80098         1999-10-01Higgins, Felix         127.65           -CHOOSE-         PEQUEST         12         80088         2005-04-01Hiller, John         199.03                                                                                                    | -CHOOSE         DEQUEST         P         BOUSE         192-02-01Grass,Mandy         293.53           -CHOOSE         RECEIVED         8003E         2004-02-01Squirtle,Conmor         68.68           -CHOOSE         RECEIVED         10         8003E         1992-02-01Grass,Mandy         293.53           -CHOOSE         RECEIVED         10         8003E         2004-02-01Squirtle,Conmor         68.68           -CHOOSE         REQUEST         11         8003E         1989-10-01Higgins,Felix         127.65           -CHOOSE         REQUEST         12         8003E         205-04-01Hiller,John         198.03                                                                                                    | -CHOOSE-         REQUEST         BOOSE         1992-02-010rass,Mandy         293.53           -CHOOSE-         RECEIVED         BOOSE         2004-02-01Squirtle,Connor         68.68           -CHOOSE-         ACTIVE         11         BOOSE         1989-10-01Biggins,Felix         127.65           -CHOOSE-         REQUEST         12         BOOSE         2005-04-01Biller,John         196.03                                                                                                    | -CHOOSE         V REQUEST         BOUSE         1992-02-01Grass, Mandy         293.53           -CHOOSE         V RECEIVEDIO         BOUSE         2004-02-01Squirtle, Conmor         68.68           -CHOOSE         V RCTIVE         11         BOUSE         1992-10-01Higgins, Felix         127.65           -CHOOSE         V RECEIVEST         12         BOUSE         2005-04-01Hiller, John         196.03                                                                                                    | -cHoose         v BrQUEST         BOUSE         1992-02-01 Grass, Mandy         293.53           -cHoose         v BrCEIVED10         BOUSE         2004-02-01 Squirtle, Connor         68.68           -cHoose         v BrCEIVED10         BOUSE         1099-10-01 Higgins, Felix         127.65           -cHoose         v BrCUEST         12         BOUSE         2005-04-01 Hiller, John         196.03                                                                                                    | -cHoose         v ReQUEST         9         BOUSE         1992-02-01 Grass, Mandy         293.53           -cHoose         v RecEIVED10         BOUSE         2004-02-01Squirtle, Connor         68.68           -cHoose         v ACTIVE         11         BOUSE         1992-102-01Squirtle, Connor         68.68           -cHoose         v ACTIVE         11         BOUSE         1999-10-01Higgins, Felix         127.65           -cHoose         v BEQUEST         12         BOUSE         2005-04-01Hiller, John         196.03                                                                                                    | -CHOOSE         P         BOUBST         1992-02-01         Ormany, Mandy         293.53           -CHOOSE         PECEIVED         BOUBST         2004-02-01         Square         68.68           -CHOOSE         PCTIVED         11         BOUBST         1999-10-01         Square         127.65           -CHOOSE         PROUEST         12         BOUBST         2005-04-01         11         190.03                                                                                                    |
| -CHOOSE- V RECEIVED 10 B009E 2004-02-018quirt1e,Connor 68.68<br>-CHOOSE- V ACTIVE 11 B009E 1989-10-01Higgins,Felix 227.85<br>-CHOOSE- V REQUEST 12 B009E 2005-04-01Hiller,John 198.03                                                                                                    | -CHOOSE - PECEIVED 10 8009E 2004-02-018quirtle,Connor 83.68<br>-CHOOSE - ACTIVE 11 8009E 1989-10-01Higgins,Felix 127.85<br>-CHOOSE - REQUEST 12 8009E 2005-04-01Hiller,John 198.03                                                                                                    | -CHOOSE V RECEIVED 10 BOOSE 2004-02-01Squirele,Connor 68.68<br>-CHOOSE V ACTIVE 11 BOOSE 1989-10-01Siggins,Felix 127.85<br>-CHOOSE REQUEST 12 BOOSE 2005-04-01Siler,John 198.03                                                                                                    | -CHOOSE V RECEIVEDIO BOOSE 2004-02-01Bquirtle,Conmor 68.68<br>-CHOOSE V ACTIVE 11 BOOSE 1989-10-01Higgins,Felix 127.85<br>-CHOOSE V REQUEST 12 BOOSE 2005-04-01Hiller,John 196.03                                                                                                    | -CHOOSE - RECEIVEDID BOUSE 100-018quirtle, Connor 68.68<br>-CHOOSE - ACTIVE 11 BOUSE 1989-10-01Higgins, Felix 127.85<br>-CHOOSE - FEQUEST 12 BOUSE 2005-04-01Hiller, John 198.03                                                                                                    | -CHOOSE V RECEIVEDIO BOOSE 2004-02-01Squirtle,Connor 68.68<br>-CHOOSE V ACTIVE 11 BOOSE 1989-10-01Higgins,Felix 127.85<br>-CHOOSE V BROUSET 12 BOOSE 2005-04-01Hiller,John 196.03                                                                                                    | -CHOOSE V RECEIVED 10 80092 2004-02-018quirtle,Connor 68.68<br>-CHOOSE V ACTIVE 11 80098 1989-10-0181ggins,Felix 127.65<br>-CHOOSE V REQUEST 12 80098 2005-04-0181ler,John 198.03                                                                                                    |
| -CHOOSE- VACTIVE 11 80038 1989-10-01Higgins,Felix 127.85<br>-CHOOSE- VREQUEST 12 80038 2005-04-01Hiller,John 198.03                                                                                                    | -CHOOSE- VACTIVE 11 8003E 1989-10-01Higgins,Felix 127.85<br>-CHOOSE- VROUEST 12 8003E 2005-04-01Hiller,John 199.03                                                                                                    | -CHOOSE- VACTIVE 11 8008E 1989-10-01Higgins,Felix 127.85<br>-CHOOSE- REQUEST 12 8008E 2005-04-01Hilgr.John 198.03                                                                                                    | -CHOOSE V ACTIVE 11 BOUSE 1989-10-01Higgins,Felix 127.85<br>-CHOOSE V REQUEST 12 BOUSE 2005-04-01Hiller,John 196.03                                                                                                    | -CHOOSE - ACTIVE 11 8003E 1989-10-01Higgins,Felix 127.85<br>-CHOOSE - BEQUEST 12 8003E 2005-04-01Hiller,John 198.03                                                                                                    | -CHOOSE - ACTIVE 11 8003E 1989-10-01Higgins,Felix 127.85<br>-CHOOSE - StOUEST 12 8003E 2005-04-01Hiller,John 196.03                                                                                                    | -CHOOSE VACTIVE 11 80038 1989-10-0181931ns, Felix 127.85<br>-CHOOSE VROUEST 12 80038 2005-04-018111er, John 198.03                                                                                                    |
| -CHOOSE- KROUSET 12 BOUSE 2005-04-01Miller,John 198.03                                                                                                    | -CHOOSE- REQUEST 12 MOURS 2005-04-01#iller, John 198.03                                                                                                    | -CHOOSE- REQUEST 12 BOUSS 2005-04-01#iller,John 198.03                                                                                                    | -CHOOSE- v PEOUEST 12 80098 2005-04-01#Tiller,John 198.03                                                                                                    | -CHOOSE-V REQUEST 12 100082 2005-04-01[filler,John 198.03                                                                                                    | -CHOOSE-V REQUEST 12 MOUSE 2005-04-01#filler,John 198.03                                                                                                    | -CHOOSE- V REQUEST 12 BOUSE 2005-04-01#iller,John 198.03                                                                                                    |
|                                                                                                    |                                                                                                    |                                                                                                    |                                                                                                    |                                                                                                    |                                                                                                    |                                                                                                    |
|                                                                                                    | -CHOOPE- A PERSONAL TRANSMENT MARK PLOD                                                                                                    | -CHOOSE • • REGERT 15 BOOKE FOOD CS CSCLIES BALLY AND                                                                                                    | -CHOOPE A MERCENT TO ROOM FOR A MARKET MARKET MA                                                                                                    | -CHOOSE + HEADER IS HEADER FOR CONCERNMENT AND PLOT                                                                                                    |                                                                                                    | -CHOOSE PROVER D ROOM FOR OUT AND PICO                                                                                                    |
| Made with         Enter-Pf1Pf2Pf3Pf3Pf3Pf3Pf3Pf3Pf3Pf1Pf1                                                                                                    | Made with Enter-Pr1Pr2Pr3Pr5Pr5Pr5Pr9Pr9Pr10Pr11Pr12                                                                                                    |                                                                                                    |                                                                                                    |                                                                                                    |                                                                                                    |                                                                                                    |

Select the template to use in your application.

20 Click Finish.

You have completed the creation of a standard WAR file (Java Web Archive).

21 Ensure that in the **Project** menu, **Build Automatically** is selected.

To run the project, right-click on the project's folder in the **Project Explorer** view and select **Run As > Run on Server...**.

The first time you run a project you are required to select a default server:

Select the server you configured.

Select the **Always use this server when running this project** check box. The next time you run the application, this dialog box will not be displayed. The server you selected will automatically be used.

Click Finish to continue. A browser window will be opened.

**Note:** The browser type can be configured under **Windows > Preferences > General > Web Browser**. It is recommended to configure it to **Default system web browser**.

#### Using the Javadoc as a reference within the code

When using the Javadoc you will have:

- Online usage of the Eclipse Javadoc for ApplinX API.
- Suggested argument names for the ApplinX API, instead of arg0, arg1, etc.

#### To use Javadoc capabilities when developing your project

- 1 Right-click on the project node and select **Build Path > Configure Build Path...**. The **Properties** dialog box is displayed.
- 2 In the **Libraries** tab, expand the **gxframework.jar** node, click on **Javadoc location** and then click on the **Edit...** button to determine the location of the Javadoc.
- 3 You can either enter the URL *http://localhost:2380/applinx-help* or browse and select the Javadoc location path **<Software AG installation> > ApplinX > Help > API**. Then click **OK**.
- 4 Click **OK** to close the **Properties** dialog box.

# Creating an ApplinX JSP Web Application using JDK and Tomcat (no IDE)

**Note:** This is not available when working with a SOA license.

To create a new JSP application without any IDE and with JDK

Refer to ApplinX JSP Web Application in Software Requirements.

- 1 During the installation process, choose the option **ApplinX JSP Framework**.
- 2 In the ApplinX Explorer, right-click on the relevant application and select **Web Application Manager...**. The **Web Application Manager** wizard is displayed.

| 🖨 Web Application Manager                                                                                                    |        |
|----------------------------------------------------------------------------------------------------|--------|
| Web Application Manager<br>Select the task to perform.                                                                                                    |        |
| The Web application management wizard allows you to perform common Web applica<br>such as upgrading an existing ApplinX Web application or creating a new ApplinX Web<br>Select the task to perform<br>Create a new Web application (for IIS or Tomcat)           O Upgrade an existing Web application |        |
| ?       < Back                                                                                                    | Cancel |

3 Ensure that **Create a new Web application (for IIS or Tomcat)** is selected. Click **Next**. The **Create a New Web Application** screen is displayed.

| Web Application Manager                                                                                                 |        |
|----------------------------------------------------------------------------------------------------|--------|
| <b>Create a New Web Application</b><br>Select the language, application type and suitable name for the Web application. |        |
| Language         JSP         C # 2.0         VB 2.0         Application type:         New application                   |        |
| ?     < Back                                                                                                    | Cancel |

- 4 Ensure that **JSP** is selected. Select the application type: **New application** to create a basic ApplinX web application with a web look and feel or **Emulation template** to create an ApplinX web application with a host look and feel.
- 5 Click **Next**. The **Select Template** screen is displayed.

| mplate:<br>ftwareAG        | Preview:                           | -                                                 |                                                                       |                         |
|----------------------------|------------------------------------|---------------------------------------------------|-----------------------------------------------------------------------|-------------------------|
| ue<br>Isiness<br>ed<br>ver | ∮ software                         |                                                   | Application                                                           |                         |
| avel                       | Lagati   Refresh   Edit configurat | ion Seconde path Cther<br>22/07/05<br>Status: ID: | Browse Proposals                                                      |                         |
|                            | ш.                                 | Propos                                            |                                                                       | Total                   |
|                            |                                    | Action Status Id                                  | Productistart pate Policy Holder Hame                                 | Premium                 |
|                            | S.                                 | -CHOOSE- V RECEIVED 1                             | BOUSE 2004-05-01von Grueningen, Robe                                  | a faire a fact a second |
|                            | FA                                 | -CHOOSE- V REQUEST 2                              | BOUSE 2004-02-03Kantor,Edgar                                          | 176.04                  |
|                            |                                    | -CHOOSE- VACTIVE 3                                | BOUSE 2003-11-02 van Bosch, Lea                                       | 56.91                   |
|                            |                                    | -CHOOSE- VIN-USE 4                                | BODSE 2004-08-01 Chappell, Charles                                    | 58.91                   |
|                            | ~                                  | -CHOOSE RECEIVEDS                                 | BOUSE 2001-01-01Grass, Mandy                                          | 20.40                   |
|                            |                                    | -CHOOSE- V RECEIVEDS                              | BOUSE 1980-10-01Rowling, Keith                                        | 17.22                   |
|                            | <u>-</u>                           | -CHOOSE- VIN-USE 7                                | BOUSE 2000-01-01Dragos, Istvan<br>BOUSE 2003-04-01Krasnenko, Vladimir | 161.61                  |
|                            | - <u>24</u>                        | -CHOOSE- VACTIVE 8<br>-CHOOSE- VREQUEST 9         | BOUSE 2003-04-01Krasnenko, Wladimir<br>BOUSE 1992-02-01Grass, Mandy   | 293.53                  |
|                            |                                    | -CHOOSE- V RECEIVED 10                            | BOUSE 2004-02-01Squirtle, Connor                                      | 68.68                   |
|                            |                                    | -CHOOSE- V ACTIVE 11                              | BOUSE 1989-10-01Biggins, Felix                                        | 127.85                  |
|                            | <b>W</b>                           | -CHOOSE- V REQUEST 12                             | MOUSE 2005-04-01Miller, John                                          | 198.03                  |
|                            | 0                                  | -CHOOSE- V REQUEST 13                             | BOUSE 2005-05-050rlikowski, Adam                                      | 3.00                    |
|                            | Made with<br>ApplinX               |                                                   | 4                                                                     | PT11PT11                |
|                            | Ssoftware*                         | and the second second second second               |                                                                       |                         |
|                            |                                    | Help Quit Ad                                      | d Up Down                                                             |                         |

Select a template from the list on the left.

6 Click **Next**. The **Create a New JSP Web Application** screen is displayed.

| 🔄 Web Application Manager                                                                                                    |                              |        |
|----------------------------------------------------------------------------------------------------|------------------------------|--------|
| Create a New JSP Web Application                                                                                                    |                              |        |
| Select the Tomcat installation folder. The project will be created in this folder.                                                                                                    |                              |        |
| Web application name:         Tomcat installation folder:         C:\devhome\tomcat-5.5         JDK folder:         C:\Program Files\Software AG\JDK\v1.5.0         Use ApplinX Tomcat |                              | Browse |
| 0                                                                                                    | <back next=""> Einish</back> | Cancel |

Enter a name for the web application. By default this is the name of the ApplinX application that you selected. Browse and select the folder where Tomcat is installed. Select the location of the JDK installation.

When you wish to use the ApplinX internal Tomcat, select the corresponding check box.

- 7 Click Next. The Wizard Summary screen is displayed.
- 8 Select whether to launch the browser when the process is completed.
- 9 Select whether to restart Tomcat. This is only relevant when Tomcat is activated from a batch file. The Framework Manager does not support restarting Tomcat when Tomcat runs as a Windows Service (in this case, you need to manually restart Tomcat).
- 10 Click Finish. A message will be displayed indicating whether the process succeeded or failed.

**Note:** Any change in the Java file requires recompilation of your new application. Changes in JSP files do not require recompilation. Furthermore, Tomcat requires reloading: *http://loc-alhost:8080/manager/reload?path=/*<*YOUR\_APP\_NAME>*.

## Creating an ApplinX .NET Web Application using Visual Studio 2008

#### To create a new ApplinX web application using Visual Studio 2008

- 1 Install J# 2.0 redistributable package Second edition.
- 2 Install Microsoft Visual Studio 2008 on your computer (install Visual Studio before installing ApplinX so that when installing ApplinX, the ApplinX web application templates will be added to the available Visual Studio New Web Sites).
- 3 Open Visual Studio 2008.
- 4 In the **File** menu, select **New** and then **Web Site...** to create a new web site. The **New Web Site** dialog box is displayed.
- 5 Select the relevant ApplinX web application type (Visual C# or Visual Basic).
- 6 Determine whether you would like to upgrade to .NET framework 3.5 or continue working with .NET framework 2.0 (both options are acceptable).
- 7 Define that *index.aspx* will be the start page (right-click on *index.aspx* and select **Set as Start Page**).
- 8 Run the web site.
- 9 In the Framework Configuration Editor, define the connection parameters as follows:
  - 1. Click on the **Framework Configuration** link. The Configuration Editor will be displayed.
  - 2. In the **Session** node, enter the application name. By default, the application name is "InstantDemo". In the **Session** node, it is possible to edit and configure additional connection and project properties.
  - 3. Click **Save** to save your changes.
  - 4. Click **Close** to return to the web application.

## Creating an ApplinX .NET Web Application using Visual Studio 2010

#### To create a new ApplinX web application using Visual Studio 2010

- 1 Install J# 2.0 redistributable package.
- 2 Install .NET Framework 3.5 SP1.
- 3 Install Microsoft Visual Studio 2010 on your computer (install Visual Studio before installing ApplinX so that when installing ApplinX, the ApplinX web application templates will be added to the available Visual Studio New Web Sites).

- 4 Open Visual Studio 2010.
- 5 In the **File** menu, select **New** and then **Web Site...** to create a new web site. The **New Web Site** dialog box is displayed.
- 6 Select to work either with .NET Framework 2.0 or 4.0.
- 7 Select the relevant ApplinX web application type (Visual C# or Visual Basic).
- 8 Define that *index.aspx* will be the start page (right-click on *index.aspx* and select **Set as Start Page**).
- 9 Run the web site
- 10 In the Framework Configuration Editor, define the connection parameters as follows:
  - 1. Click on the **Framework Configuration** link. The Configuration Editor will be displayed.
  - 2. In the **Session** node, enter the application name. By default, the application name is "InstantDemo". In the **Session** node, it is possible to edit and configure additional connection and project properties.
  - 3. Click **Save** to save your changes.
  - 4. Click **Close** to return to the web application.

## Creating an ApplinX .NET Web Application using .NET (no IDE)

**Note:** This is not available when working with a SOA license.

#### To create a new ASP.NET application without Visual Studio .NET with .NET SDK.

- 1 During ApplinX installation, select the ApplinX ASP.NET Web Framework C#/VB .NET option.
- 2 In the ApplinX Explorer, right-click on the relevant application and select **Web Application Manager...** The **Web Application Manager** wizard is displayed.

| 🖨 Web Application Manager                                                                                                    |        |
|----------------------------------------------------------------------------------------------------|--------|
| Web Application Manager<br>Select the task to perform.                                                                                                    |        |
| The Web application management wizard allows you to perform common Web applica<br>such as upgrading an existing ApplinX Web application or creating a new ApplinX Web<br>Select the task to perform<br>Create a new Web application (for IIS or Tomcat) |        |
| ?       < Back                                                                                                    | Cancel |

3 Ensure that **Create a new Web application (for IIS or Tomcat)** is selected. Click **Next**. The **Create a New Web Application** screen is displayed.

| 🖨 Web Application Manager                                                                                               |        |
|----------------------------------------------------------------------------------------------------|--------|
| <b>Create a New Web Application</b><br>Select the language, application type and suitable name for the Web application. |        |
| Language<br>) JSP<br>) C# 2.0<br>VB 2.0<br>Application type: New application                                            |        |
| ⑦ < <u>Back</u> <u>Next</u> > Einish                                                                                    | Cancel |

- 4 Ensure that **C# 2.0** or **VB 2.0** is selected. Select the application type: **New application** to create a basic ApplinX web application with a web look and feel or **Emulation template** to create an ApplinX web application with a host look and feel.
  - **Note:** If you wish to create a new web application based on .NET 4.0, you need to use Visual Studio 2010 (refer to *Creating an ApplinX .NET Web Application using Visual Studio 2010*).
- 5 Click **Next**. The **Select Template** screen is displayed.

| plate:<br>twareAG     | Preview:                                                                                                    |                                     |                                            |                  |
|-----------------------|----------------------------------------------------------------------------------------------------|-------------------------------------|--------------------------------------------|------------------|
| e<br>iness<br>l<br>er | ∮ softwa                                                                                                    | re Age Applinx New JSP .            | Application                                |                  |
| vel                   |                                                                                                    | 22/07/05<br>Status: ID:             | Browse Proposals                           |                  |
|                       | <u> </u>                                                                                                    | Action Status Propos                | al<br>ProductStart Date Policy Holder Hame | Total            |
|                       | 5                                                                                                    | -CHOOSE- V RECEIVED                 | BOUSE 2004-05-01von Grueningen, Robe       | Premium<br>26.30 |
|                       | A Contraction                                                                                                    | -CHOOSE- V REQUEST 2                | BOUSE 2004-02-03 Kantor, Edgar             | 176.04           |
|                       | L. State of the second second s                                                                                                    | -CHOOSE- VACTIVE 3                  | BOUSE 2003-11-02van Bosch, Lea             | 56.91            |
|                       |                                                                                                    | -CHOOSE- V IN-USE 4                 | BODSE 2004-08-01 Chappell, Charles         | 58.91            |
|                       | E Contraction de la contraction de la contractio | -CHOOSE RECEIVEDS                   | BOUSE 2001-01-01 Grass, Mandy              | 20.40            |
|                       | <u>~</u>                                                                                                    | -CHOOSE RECEIVED 6                  | BOUSE 1980-10-01 Rowling, Keith            | 213.26           |
|                       | <b></b>                                                                                                    | -CHOOSE- V IN-USE 7                 | BOUSE 2000-01-01Dragos, Istvan             | 17.22            |
|                       |                                                                                                    | -CHOOSE- VACTIVE 8                  | BOUSE 2003-04-01Krasnenko, Wladimir        | 161.61           |
|                       |                                                                                                    | -CHOOSE- V REQUEST 9                | BOUSE 1992-02-01 Grass, Mandy              | 293.53           |
|                       | 100                                                                                                    | -CHOOSE- PECEIVED 10                | BOUSE 2004-02-01Squirtle, Connor           | 68.68            |
|                       |                                                                                                    | -CHOOSE- VACTIVE 11                 | HOUSE 1989-10-01Higgins, Felix             | 127.85           |
|                       | 0                                                                                                    | -CHOOSE- VREQUEST 12                | BOUSE 2005-04-01Miller, John               | 198.03           |
|                       |                                                                                                    | -CHOOSE- V REQUEST 13               | BOUSE 2005-05-05Orlikovski, Adam           | 0.00             |
|                       | Made with<br>ApplinX<br>Geofenenes                                                                                                    | Enter-PriPriPriPri<br>Help Quit Add |                                            | PF11PF12         |

Select a template from the list on the left. Click **Next**.

6 The **Create a New .NET Web Application** screen is displayed.

| Web Application Manager                                                                             |                                     |
|----------------------------------------------------------------------------------------------------|-------------------------------------|
| <b>Create a New .NET Web Application</b><br>Select the folder in which the project will be created. |                                     |
| Web application name:  Destination folder:                                                          | Bowse                               |
| 0                                                                                                   | <back next=""> Finish Cancel</back> |

- 7 Enter a name for the web application. By default, this is the name of the ApplinX application that you selected. Browse and select the destination folder.
- 8 Click Next. The Wizard Summary screen is displayed.
- 9 Select whether to launch the browser when the process is completed.
- 10 Click **Finish**. A message will be displayed indicating whether the process succeeded or failed.
  - **Note:** When using the Application Manager on IIS 7.5 or 8.0, you need to convert your application from a virtual directory to a web application (in the IIS manager, right-click on your application and select **Convert to Application**).

## Upgrading an ApplinX .NET Web Application from Visual Studio 2003 to 2005

#### To upgrade a project from Visual Studio 2003 to Visual Studio 2005

- 1 In Visual Studio 2005, open the web application by clicking **File > Open > WebSite...** and selecting the web application.
- 2 The Visual Studio Conversion Wizard is displayed. Click Next.
- 3 Determine whether you would like to create a backup before converting.
- 4 Click Finish.
- 5 The conversion process is run. Once completed, errors are displayed in the conversion log. When necessary, make the required changes to correct these errors (error lines relating to the project file do not need to be dealt with, as from this point, you are working with a web site and not a web project). For example, an error "Unable to move file" should be corrected by manually moving the file.
- 6 Build the web site. If errors are displayed, check what these errors are and make the necessary changes.
- 7 Close the web site (**File > Close > Solution**).
- 8 In ApplinX Designer, upgrade your web application using the ApplinX Web Application Manager (refer to *Upgrading a .NET Web Application* in *Web Application Development*.
- 9 Reopen the web application in Visual Studio 2005 (File > Open > WebSite... and select the web application).
- 10 Build the web site. Correct errors.
- 11 Define that *index.aspx* will be the start page (right-click on *index.aspx* and select **Set as Start Page**).
- 12 You can run the web site to ensure that it performs as expected.

## Upgrading an ApplinX .NET Web Application from Visual Studio 2003 to 2008

#### To upgrade a project from Visual Studio 2003 to Visual Studio 2008

Ensure that you have J# 2.0 redistributable package installed.

- 1 In Visual Studio 2008, open the web application by clicking **File > Open > WebSite...** and selecting the web application.
- 2 The Visual Studio Conversion Wizard is displayed. Click **Next**.

- 3 Determine whether you would like to create a backup before converting. Click **Next**.
- 4 Determine whether you would like to work with .NET 2.0 or .NET 3.5.
- 5 Click Finish.
- 6 The conversion process is run. Once completed, errors are displayed in the conversion log. When necessary, make the required changes to correct these errors (error lines relating to the project file do not need to be dealt with, as from this point, you are working with a web site and not a web project). For example, an error "Unable to move file" should be corrected by manually moving the file.
- 7 Build the web site. If errors are displayed, check what these errors are and make the necessary changes.
- 8 Close the web site (**File > Close > Solution**).
- 9 In ApplinX Designer, upgrade your web application using the ApplinX Web Application Manager (refer to *Upgrading a .NET Web Application* in *Web Application Development*.
- 10 Reopen the web application in Visual Studio 2008 (**File > Open > WebSite...** and select the web application).
- 11 Build the web site. Correct errors.
- 12 Define that *index.aspx* will be the start page (right-click on *index.aspx* and select **Set as Start Page**).
- 13 You can run the web site to ensure that it performs as expected.

## Upgrading an ApplinX .NET Web Application to Visual Studio 2010

#### To upgrade a project to Visual Studio 2010

Ensure that you have J# 2.0 redistributable package Second edition installed.

- 1 When upgrading to Visual Studio 2010 from Visual Studio 2003, you need to first perform the upgrade task above: either *Upgrading an ApplinX Web Application from Visual Studio* 2003 to 2005 or *Upgrading an ApplinX Web Application from Visual Studio* 2008.
- 2 In Visual Studio 2010, open the web application by clicking **File > Open > WebSite...** and selecting the web application.
- 3 Determine whether you would like to work with .NET 2.0 or .NET 4.0.
- 4 In ApplinX Designer, upgrade your web application using the ApplinX Web Application Manager (refer to *Upgrading a .NET Web Application* in *Web Application Development*.
- 5 Define that *index.aspx* will be the start page (right-click on *index.aspx* and select **Set as Start Page**).
- 6 You can run the web site to ensure that it performs as expected.

# 12 Installing ApplinX Demo Applications

| Installing the Demo Web Application using the Software AG Designer   | 80 |
|----------------------------------------------------------------------|----|
| Installing the Demo Web Application using Tomcat                     |    |
| Installing the Demo Web Application (Other Java Application Servers) |    |
| Installing the Demo Web Application using Visual Studio              | 82 |

ApplinX provides several demo applications: Instant demo, Composite demo and SOA demo, based on a typical legacy Natural mainframe application. These applications contain typical legacy screens such as update screens, task screens, windows screens and more. The web applications of the demos contain various examples of common tasks needed to be performed in a typical web enabling/SOA application (in .NET or JSP). Such examples include external login page, path procedures, and tables combining a few screens to one.

**Note:** When working in Windows OS, by default the repository is loaded from the database provided with ApplinX. When working with UNIX, the repository of the demo application is loaded from an external gxz file and therefore changes cannot be made to entities (read-only).

The Insurance applications (Instant, Composite and SOA) manage customer details and proposals of a fictitious insurance company. They store and display information about the current customers and their proposal details. The applications contain modules for updating, deleting, and displaying customer records and proposals. There are three Insurance based applications:

- The Instant demo application includes the entities required for an instant web application.
- The Composite demo application includes, in addition to the entities included in the instant demo, paths and procedures used in the composite web application.
- The Service Oriented Architecture (SOA) demo application includes the entities required to expose Procedure Clients and forms that have been generated.

The ApplinX web demo applications are distributed as part of the ApplinX installation. They contain many useful examples and code snippets, and therefore it is recommended to install them, browse through them and inspect their sources.

## Installing the Demo Web Application using the Software AG Designer

Refer to *Creating an ApplinX Web Application using the Software AG Designer* and select the desired application type.

## Installing the Demo Web Application using Tomcat

#### To install the demo web application

- 1 Right-click on the relevant application (make sure that it is one of the demo applications: Instant, Composite or SOA) and select **Web Application Manager...**.
- 2 Ensure that **Create a new Web application** is selected. Click **Next**. The **Create a New Web Application** screen is displayed.

- 3 Ensure that **JSP** is selected as the language.
- 4 Select the relevant demo name as the **Application type**. Click **Next**.
- 5 Enter a name for the web application.
- 6 Browse and select the folder where Tomcat is installed.
- 7 Select the location of the JDK folder.
- 8 Click Next. The Wizard Summary screen is displayed.
- 9 Select whether to launch the browser when the process is completed.
- 10 Select whether to restart Tomcat.
- 11 Click Finish. A message will be displayed indicating whether the process succeeded or failed.

## Installing the Demo Web Application (Other Java Application Servers)

#### To install the demo web application

- 1 Right-click on the relevant application (make sure that it is one of the demo applications: Instant, Composite or SOA) and select **J2EE Deployment Manager...**.
- 2 Select **ApplinX JSP Web application** and click **Next**. The **Select ApplinX Web Application** screen is displayed.
- 3 Select **Project in other location**. Browse and select *<ApplinX installation>\ApplinX\new jsp\<demo application name>*.
- 4 Select **Include source files** to include the Java files as well as the compiled classes. Click **Next**. The **Select Package Parameters** screen is displayed.
- 5 Select the Java Application Server, the WAR file name and the destination folder where the output file will be placed.
- 6 Click **Next**. The **Select Target ApplinX Server** screen is displayed.
- 7 Select the name/IP address of the server, the port number and the ApplinX application name. Click **Finish**.
- 8 In the console area, it is possible to see whether the process succeeded or failed. The WAR file created should be placed in your web server directory.

## Installing the Demo Web Application using Visual Studio

#### To install the sample application in Visual Studio

- 1 Open Visual Studio and open a **New Web Site**.
- 2 In the **New Web Site** dialog box make sure Visual C# is the selected language.
- 3 Choose one of the following templates:
  - ApplinX C# Composite Demo Application.
  - ApplinX C# Instant Demo Application.
  - ApplinX C# SOA Demo Application.
- 4 Right-click *index.aspx* and select **Set as Start Page**.
- 5 Click **Start** to run the project.

# Working with the Demo Applications

| The Instant Demo   | 84 |
|--------------------|----|
| The Composite Demo | 92 |
| The SOA Demo       | 98 |

## The Instant Demo

- template.jsp/template.master
- Screen Name: Login
- Screen Name: InsuranceMenu
- Screen Name: BrowseCustomers

**Note:** When using a replay file, it is possible to navigate from one screen to the next by pressing ENTER in each web screen. Clicking on buttons which execute paths will work only if the replay file contains the relevant path navigation recorded and the session screen is in the relevant starting point to execute the path. If this is not the case, the path will fail and the user will receive an error from the web application.

When using transformations it is important to notice the order in which the transformations appear in the screen editor (**Transformations** tab). Transformations can change the way ApplinX perceives a host screen. If, for example, the first transformation hides a certain text on the screen and the second transformation searches for that text pattern in order to replace it with a link then the second transformation will never find a match for that pattern since it has been removed by the first transformation. So always keep in mind, the order of the transformations in the screen editor will be the order in which they will be executed.

#### template.jsp/template.master

Refer to *Customizing the Default Template* in the *Web Application Development* documentation for a detailed explanation on how to change the default template.

- The host keys relevant for this screen are displayed on the left of the screen. This is defined in the *template.jsp/template.master* (.NET web apps) file in the host key control. The host key control displays all the host keys for the current host screen. It is possible to define whether they should appear horizontally or vertically , in the form of buttons, links or a pre-defined template (see "gx:GXHostKeysControl" in .NET web apps or "gx:hostKeys" tag in JSP applications). The default host key style is defined in the *css/styles\_instant.css* style sheet in the "gx\_hky" class.
- The Page footer section contains links that perform various actions such as logging off, refreshing the page, submitting a terminal key and so on. These links can be defined in the *template.jsp/template.master* file (look for "pgfooter" control in the instant demo app).

## Screen Name: Login

#### Host Screen

| 13:32:54                                          | TID         | 14      | -D)<br>COM-PLETE |                 | User              | 30.12.08<br>ULGO |
|---------------------------------------------------|-------------|---------|------------------|-----------------|-------------------|------------------|
|                                                   |             |         |                  |                 |                   |                  |
|                                                   | For hints   | on how  | to change        | your password,  | please read:      |                  |
| http:                                             | //daemfwik: | i.eur.a | d.sag/twik       | i/bin/view/Gism | fPub/MfGenFaqPswd |                  |
| User ID<br>Password .<br>New passwo<br>Group (RAC | rd:         |         |                  |                 |                   |                  |
| Session re                                        | connect:    | x       |                  |                 |                   |                  |
| Enter-PF1-<br>Cont                                | PF2PF<br>En |         | PF5P             | F6PF7PF8-       | PF9PF10PF11       | PF12             |

#### Screen in Web Application

|                              | Y                   | "Trustable!                                                                            | ed Innovative" Thy Choice!" |
|------------------------------|---------------------|----------------------------------------------------------------------------------------|-----------------------------|
|                              | 13:32:54            | COM-PLETE System Logon                                                                 | 30.12.08                    |
| Cont<br>End                  |                     | on how to change your password, please r<br>i.eur.ad.sag/twiki/bin/view/GismfPub/MfGen |                             |
|                              | User ID<br>Password | Login                                                                                  |                             |
|                              |                     |                                                                                        |                             |
| <u>REFRESH</u> <u>LOGOFF</u> | ▶ TERMINAL KEY      | ► <u>EXECUTE PATH</u>                                                                  |                             |

**Note:** The sections that are referred to below can be found in the *Designing and Developing an Application* documentation.

- Identify the screen using the "-DEMOCO-" and "COM-PLETE System Logon" texts. Refer to Define Identifiers.
- Map the **Message**, **UserID**, **Password** and **Reconnect** fields. Refer to *Map Fields*.
- The "HideTextTODel" transformation hides text in a defined area. Refer to *Transforming a Text Pattern to Text* and select the "Hide" option.

| New password | :      |  |
|--------------|--------|--|
| Group (RACF) | :      |  |
|              |        |  |
| Session reco | nnect: |  |

- The "RemoveDots" transformation removes dots followed by a colon ("...:"). Refer to *Transforming a Text Pattern to Text*.
- The "HideInputField" transformation hides input fields in a defined area. Refer to *Transforming* an Input Field to a Text Field and select the "Hide" option.
- The "HideText" transformation hides text in different areas in the screen. Refer to *Transforming a Text Pattern to Text* and select the "Hide" option.

- The "DashesToLine" transformation changes all the dashes in the screen to lines. Refer to *Transforming a Repeating Characters Pattern to a Line.*
- The "AddLoginButton" transformation adds a button used to login. Clicking on this button executes the "login" path procedure. Refer to *Transforming a Text Pattern to a Button*.

The "login" path procedure receives the user ID and password as inputs.

## Screen Name: InsuranceMenu

#### Host Screen

| *** Demo Insurance Solution ***** DEMOM1<br>- Main Menu - 12:53:36 |
|--------------------------------------------------------------------|
| ription                                                            |
| comer                                                              |
| oosal                                                              |
|                                                                    |
| PF4PF5PF6PF7PF8PF9PF10PF11PF12                                     |
|                                                                    |

| LEGACY INSURANCE COMPANY  |                       | "Trustable: "Experienced "Innovative". Thy Choice!" |
|---------------------------|-----------------------|-----------------------------------------------------|
|                           | 01/01/09              | Main Menu                                           |
| 0.7                       |                       |                                                     |
| Quit                      |                       |                                                     |
|                           | <u>CU Cu</u>          | stomer                                              |
|                           | <u>PR Pr</u>          | oposal                                              |
|                           |                       |                                                     |
|                           |                       |                                                     |
|                           |                       |                                                     |
| ▶ <u>REFRESH</u> ▶ LOGOFF | ▶ <u>TERMINAL KEY</u> | EXECUTE PATH                                        |

#### Screen in Web Application

- **Note:** The sections that are referred to below can be found in the *Designing and Developing an Application* documentation.
- Identify the screen using the "DEMO" and "DEMOM" texts. Refer to *Define Identifiers*.
- Map the **Code**, **Time** and **Message** fields. Refer to *Map Fields*.
- The "CleanMenuScreen" transformation hides text in a number of defined areas in the screen. Refer to *Transforming a Text Pattern to Text* and select the "Hide" option.
- The "AllGroup" screen group includes all the screens that include in row 1, column 23 the content "\*\*\*\*\*Demo Insurance Solution\*\*\*\*\*". The "AllGroup" screen group includes various transformations:
  - Removing the first line in the screen (the "RemoveFirstLine" transformation). Refer to *Transforming a Text Pattern to Text* and select the "Hide" option.
  - Formatting the screen name (the "FormatScreenNameHeader" transformation).
  - Removing dots that are followed by a colon "...:" (the "RemoveDots" transformation). Refer to *Transforming a Text Pattern to Text*.
  - Hiding the time that appears in the top right corner (the "HideText" transformation). Refer to *Transforming a Text Pattern to Text* and select the "Hide" option.
- The "MenusGroup" screen group includes all screens that include text: "code", and text "menu". This screen group includes a transformation which transforms menus to links (the "MenuToLinks" transformation). Refer to *Transforming a Menu to Hyperlinks*.

- Associate the "AllGroup" and "MenusGroup" screen groups to this screen.
- Refer to the template section above to see how to implement placing the host keys on the left of the screen, and placing buttons in the footer.

## Screen Name: BrowseCustomers

#### Host Screen

| CUSTENO<br>3/07/08 | **** Demo IJ<br>- Bro | owse Customer |            | BCUSTM<br>14:40:1<br>1, |          |
|--------------------|-----------------------|---------------|------------|-------------------------|----------|
| Customer ID        | Lastname              | Firstname     | Birthday   | Sex                     | Type     |
| 18                 | van de Wetering       | Marco         | 1931-02-12 | M                       | I        |
|                    | van Bosch             | Lea           | 1988-06-21 | F                       | I        |
| 22                 | von Grueningen        | Robert        | 1930-08-09 | М                       | I        |
| 1                  | Bachmann              | Daniela       | 1960-03-04 | F                       | I        |
|                    | Bloggs                | Joseph        | 1974-04-04 | M                       | I        |
| 4                  | Busley                | Matthew       | 1920-08-20 | М                       | I        |
| 27                 | Chappell              | Charles       | 1989-04-16 | М                       | I        |
|                    | Copperdale            | Alice         | 1990-05-05 | F                       | I        |
|                    | Dillenburg            | Mike          | 1960-12-08 | M                       | I        |
|                    | Dragos                | Istvan        | 1911-04-19 | М                       | I        |
| 101                | Eisenstein            | Armin         | 1969-03-14 | М                       | I        |
| 14                 | Grass                 | Mandy         | 1969-07-01 | F                       | I        |
| 16                 | Higgins               | Felix         | 1980-03-11 | М                       | I        |
| nter-PF1PF2        | PF3PF4PF5-            |               |            | PF10F                   | F11PF12- |
|                    | Quit Add              | Up            | Down       |                         |          |

#### Screen in Web Application

| LEGACY INSURANCE COMPANY            |                                                                                                    |                                                                                                    |                                                                                                    |                                                                                                    | "Trustable!                               | et The sperienced time time attive the two choices to the             |
|-------------------------------------|----------------------------------------------------------------------------------------------------|----------------------------------------------------------------------------------------------------|----------------------------------------------------------------------------------------------------|----------------------------------------------------------------------------------------------------|-------------------------------------------|-----------------------------------------------------------------------|
|                                     | 04/01/09<br>ID:                                                                                                    | Browse C                                                                                                    | ustomers<br>Firstname:                                                                                |                                                                                                    |                                           | 1/2                                                                   |
| Quit<br>Add<br>Up<br>Down<br><<br>> | A Customer<br>-CHOOSE. •<br>-CHOOSE. •<br>-CHOOSE. •<br>-CHOOSE. •<br>-CHOOSE. •<br>-CHOOSE. •<br>-CHOOSE. •<br>-CHOOSE. •<br>-CHOOSE. •<br>-CHOOSE. •<br>-CHOOSE. • | van de Wetering<br>van Bosch<br>von Grueningen<br>Bachmann<br>Bloggs<br>Busley<br>Chappell<br>Copperdale<br>Dillenburg<br>Dragos<br>Eisenstein | Marco<br>Lea<br>Robert<br>Daniela<br>Joseph<br>Matthew<br>Charles<br>Alice<br>Mike<br>Istvan<br>Armin | Birthday<br>1931-02-12<br>1988-06-21<br>1930-08-09<br>1960-03-04<br>1920-08-20<br>1989-04-16<br>1990-05-05<br>1960-12-08<br>1911-04-19<br>1969-03-14 | F<br>M<br>F<br>M<br>M<br>F<br>M<br>M<br>M | Type<br>I<br>I<br>I<br>I<br>I<br>I<br>I<br>I<br>I<br>I<br>I<br>I<br>I |
|                                     | CHOOSE- V<br>CHOOSE- V                                                                                                    | Grass<br>Higgins                                                                                                    | Mandy<br>Felix                                                                                        | 1969-07-01<br>1980-03-11                                                                                                    |                                           | I                                                                     |
| ▶ <u>REFRESH</u> ▶ <u>LOGOFF</u>    | ▶ <u>TERMINAL KEY</u>                                                                                                    | ► EXECUTE PATH                                                                                                    |                                                                                                    |                                                                                                    |                                           |                                                                       |

- Identify the screen using the "BCUSTBN0" and "BCUSTBN1" texts. Refer to Define Identifiers in the Designing and Developing an Application documentation.
- Refer to the Fields tab to see the mapped fields.
- Refer to the template section above to see how to implement placing the host keys on the left of the screen, and placing buttons in the footer.

## The Composite Demo

- template.jsp/template.master
- Screen Name: Login
- Screen Name: Browse Proposals
- Screen Name: ModifyProposal1
- Screen Name: BrowseCustomers1

**Note:** When using a replay file, it is possible to navigate from one screen to the next by pressing ENTER in each web screen. Clicking on buttons which execute paths will work only if the replay file contains the relevant path navigation recorded and the session screen is in the relevant starting point to execute the path. If this is not the case, the path will fail and the user will receive an error from the web application.

#### template.jsp/template.master

Refer to *Customizing the Default Template* in the *Web Application Development* documentation for a detailed explanation on how to change the default template.

#### JSP

In this template we use these panels (that can be overridden by specific pages):

- CssPanel: holds the css links (has a default in the template).
- JSPanel: holds the JavaScript code and JavaScript file references.
- HeaderImagePanel: by design, an image in the top-right corner changes according to the data.
- MenuPanel: holds the menu that is included in the pages. In some specific pages it is empty, therefore the menu is not displayed.
- GXPagePlaceHolder: holds the data for the page.

#### .NET

In this template we use these panels (that can be overridden by specific pages):

- CssPanel: holds the css links (has a default in the template).
- JSPanel: holds the JavaScript code and JavaScript file references.
- HeaderImagePanel: by design, an image in the top-right corner changes according to the data.
- MenuPanel: holds the menu that is included in the pages. In some specific pages it is empty, therefore the menu is not displayed.
- GXPagePlaceHolder: holds the data for the page.

#### Screen Name: Login

| LEGACY INSURANC                |                                                                                                    | "Trustable!                                                                   | "Experienced"                                                      | 25 "Inno                                              | vative                                 | My Choice!"       |
|--------------------------------|----------------------------------------------------------------------------------------------------|-------------------------------------------------------------------------------|--------------------------------------------------------------------|-------------------------------------------------------|----------------------------------------|-------------------|
|                                |                                                                                                    |                                                                               |                                                                    |                                                       |                                        | Login             |
|                                | Please Enter your UserNa                                                                                                    |                                                                               |                                                                    |                                                       | _                                      |                   |
|                                | User ID:                                                                                                    | Password:                                                                     |                                                                    | LOGIN                                                 | PAUTOLOG                               | GIN 🗌 Work online |
|                                | When not connected to<br>offline mode (using a<br>application functionality<br>Application.<br>After logging in, use the<br>Refer to the <b>"ApplinX E</b><br>more about the different | pre-recorded GCT<br>may not perform<br>ENTER key to proc<br>Demo Applications | file). In this<br>as it would<br>eed from one s<br>" chapter in th | mode, som<br>in the actu<br>creen to ar<br>ne documer | ne of the w<br>ual online W<br>nother. | veb<br>Veb        |
|                                |                                                                                                    |                                                                               |                                                                    |                                                       |                                        | Software AG       |
| <u>Refresh</u>   <u>Logoff</u> |                                                                                                    |                                                                               | 0                                                                  |                                                       | 0 811                                  | INTRANET          |

#### Tasks

- Building an External Login Page
- Controlling the Connection Properties from Code

|                  |            |              |         |             |                       | Select Proposa |
|------------------|------------|--------------|---------|-------------|-----------------------|----------------|
| Proposals        | Search hy: | Proposal ID: | OR      | Status: Ple | ase select 🔽 🕨 SEARCH |                |
| Customers        | Status     | Proposal ID  | Product | Start Date  | Policy Holder Name    | Total Premium  |
| Log Out          |            |              |         |             |                       |                |
|                  | RECEIVED   | 1            | HOUSE   | 2004-05-01  | von Grueningen,Rober  | 36.30          |
|                  | REQUEST    | 2            | HOUSE   | 2004-02-03  | Kantor,Edgar          | 176.04         |
|                  | ACTIVE     | 3            | HOUSE   | 2003-11-02  | van Bosch,Lea         | 56.91          |
|                  | IN-USE     | 4            | HOUSE   | 2004-08-01  | Chappell,Charles      | 58.91          |
|                  | RECEIVED   | 5            | HOUSE   | 2001-01-01  | Rowling,Keith         | 20.38          |
|                  | RECEIVED   | 6            | HOUSE   | 1980-10-01  | Rowling,Keith         | 213.26         |
|                  | IN-USE     | 7            | HOUSE   | 2000-01-01  | Dragos,Istvan         | 17.22          |
|                  | ACTIVE     | 8            | HOUSE   | 2003-04-01  | Krasnenko,Wladimir    | 161.61         |
|                  | REQUEST    | 9            | HOUSE   | 1992-02-01  | Grass,Mandy           | 293.53         |
|                  | RECEIVED   | 10           | HOUSE   | 2004-02-01  | Squirtle,Connor       | 68.68          |
|                  | ACTIVE     | 11           | HOUSE   | 1989-10-01  | Higgins,Felix         | 127.85         |
|                  | REQUEST    | 12           | HOUSE   | 2005-04-01  | Miller,John           | 198.03         |
| Software AG      | REQUEST    | 13           | HOUSE   | 2005-05-05  | Orlikowski,Adam       | 3.00           |
| vered by ApplinX | <b>N</b>   |              |         | ی 💽         |                       |                |

#### Screen Name: Browse Proposals

#### Tasks

- Activating an Application Map from a Menu
- Creating Designed Web Pages
- Creating a Button / Hyperlink for Submitting a Host Key
- Using Web Application Controls in Generated Pages
- Exporting Data to an MS Office Application (Excel, Word)
- Adding the Sorting Capability to a Screen-Based Table
- Creating a Page with a Table

#### Screen Name: ModifyProposal1

|                                |                   | "Trustable | "Experienced "Innovati | ver Wy Choice!"      |
|--------------------------------|-------------------|------------|------------------------|----------------------|
|                                |                   |            |                        | Detail view proposal |
| 🟲 Proposals                    | Proposal ID: 3    |            |                        |                      |
| Customers                      | Main Data         | Collection | <u>Object Data</u>     | <u>Risk Data</u>     |
| 🛌 Log Out                      |                   |            |                        |                      |
|                                | Status Code:      | ACTIVE     | Total Premium:         |                      |
|                                | Product Code:     | HOUSE 💌    | 🗖 External Calc        |                      |
|                                | Begin Date:       | 2003-11-02 | Creator:               | НВО                  |
|                                | Maturity Date:    |            | Creation Date:         | 2004-04-01           |
|                                | Expiration Date:  |            |                        |                      |
|                                | Origin Code:      | AGENT      |                        |                      |
|                                | Policy Holder ID: | 2          | Policy Holder Name:    |                      |
|                                | Agent ID:         | 19         | Agent Name:            |                      |
|                                |                   |            |                        |                      |
| Software AG                    |                   |            | کی                     |                      |
| <u>Refresh</u>   <u>Logoff</u> |                   |            | 0 0 0                  | UI INTRANET          |

#### Tasks

- Collecting Data from Multiple Host Screens
- Creating a Button / Hyperlink for Executing a Path Procedure
- Updating Data in Multiple Host Screens
- Activating an Application Map from a Menu
- Creating Designed Web Pages
- Creating a Button / Hyperlink for Submitting a Host Key
- Using Web Application Controls in Generated Pages
- Map Fields (identify dynamic fields by their leading label)

| LEGACY II          | NSURANCE CO  | MPANY          |          | "Trustable! | "Exp   | perienc |              | novative |        | "My Choice!"       |
|--------------------|--------------|----------------|----------|-------------|--------|---------|--------------|----------|--------|--------------------|
|                    |              |                |          |             |        |         |              |          | Cus    | stomer account     |
| 🟲 Proposals        | Customer ID: | 22             |          |             |        |         |              |          |        |                    |
| Customers          |              | ~~             | 1        |             |        |         |              |          |        |                    |
| Customers          | Last Name:   |                |          |             |        |         |              |          |        |                    |
| 🟲 Log Out          | First Name:  |                | SEAF     | RCH         |        |         |              |          |        |                    |
|                    |              |                |          |             |        |         |              |          |        |                    |
|                    | Customer     | Last           | First    | Birthday    | Gender | Type    | City         | ,        |        | Street             |
|                    | ID           | name           | name     |             |        | .,p.    |              | <u> </u> |        |                    |
|                    |              | von Grueninger |          | 1930-08-09  |        | I       | Berlin, 1011 |          |        | 10 Unter d. Linden |
|                    |              |                | Charles  | 1989-04-16  |        | I       | London, S6C  |          |        | 12 Cromwell Street |
|                    |              | Bloggs         | Joseph   | 1974-04-04  |        | I       |              |          |        | 123 Deansgate      |
|                    |              | Busley         | Matthew  | 1920-08-20  |        | I       |              |          |        | 97 Trafford Lane   |
|                    |              | Dillenburg     | Mike     | 1960-12-08  |        | I       |              |          |        | 8023 Broadway      |
|                    |              | Copperdale     | Alice    | 1990-05-05  |        | I       | Toronto, M33 |          | CAN    | 603 W 22nd Street  |
|                    |              | Moreaux        | Mireille | 1957-23-03  | F      | I       | Paris, 75001 | , F 👘    |        | 122A Champs Elysee |
|                    | 7            | Priester       | Patrick  | 1980-03-22  |        | I       | Darmstadt, 6 | 54297,   | D      | 12 Uhlandstr.      |
| Software AG        | 8            | Kubrey         | Stanley  | 1928-07-26  | M      | I       | Weiterstadt, | 64331    | l, D 👘 | 24 Mainzer Str.    |
|                    |              | Dragos         | Istvan   | 1911-04-19  | M      | Ι       | Budapest, 1  | 071, H   |        | 171 Balaton Street |
| powered by ApplinX | 81           |                |          |             |        |         |              |          |        | ی کی 😔             |
|                    |              |                |          |             |        |         |              |          |        |                    |
|                    |              |                |          |             |        |         |              |          | 111    |                    |

#### Screen Name: BrowseCustomers1

#### Tasks

- Activating an Application Map from a Menu
- Creating Designed Web Pages
- Collecting Data from Multiple Host Screens
- Creating a Button / Hyperlink for Submitting a Host Key
- Using Web Application Controls in Generated Pages
- Adding the Sorting Capability to a Screen-Based Table
- Exporting Data to an MS Office Application (Excel, Word)
- Customizing the Table's Display

## The SOA Demo

.NET and JSP implementation can be done in many ways. This demo includes examples of one way to implement the tasks. For example, in one of the tasks below, we demonstrate how to display data collected by the procedure client. To do this we use the framework. In .NET, this can also be implemented using .NET datagrid.

The following lists the different typical tasks that we have demonstrated in the SOA application included with the ApplinX installation. Next to each task, the entities involved with this task are detailed. This enables you to further explore the configuration of each of these entities.

- 1. Identify and define host screens in the ApplinX repository. Refer to *Screens* in the *Designing and Developing an Application* documentation.
  - INS\_Browse\_Customers
  - INS\_Customer\_Details\_1
  - INS\_Customer\_Details\_2
  - INS\_Customer\_Details\_3
  - DEMOCO\_Login
  - DEMOCO\_Menu
  - DEMOCO\_Splash
  - E\_Environment
  - INS\_Menu
- 2. Create a connection pool with a connection information set (for offline use). Refer to *Connection Pools* and *Connection Information Sets* in the *Designing and Developing an Application* documentation.
  - a. Set the pool size as required.
  - b. Set a connection information set when required (SOADemo includes connection information sets that allow the application to run in offline mode).
  - c. Set navigation rules:
    - i. Create an initialization path for the pool that initializes each new connection in the pool. This path should finish in the "Initial screen", otherwise the initialization will fail.
    - ii. Set the initial screen a connection should wait on.
    - iii. Create and set a recycle path to recycle connections in the pool.
    - iv. Create and set a termination path for properly terminating a connection in the pool.

As you may have noticed, the SOADemo repository contains three connection pools. This is for the sole reason of enabling the application to retrieve results in offline environments (that do not have connectivity to Software AG's network). All three pools share the same setting (pool size and navigation settings), but differ in their connection information sets. To enable offline execution of the application, each procedure has been executed with its own replay file (set in its connection information set), whereas, online execution requires no replay file at all.

- 3. Collect data from multiple screens. Refer to *Collecting Data from Multiple Host Screens* in the *Web Application Development* documentation.
  - a. Create a path procedure which collects table data (refer to the Browse\_All\_Customers path procedure). Refer to *Creating a Path Procedure* in the *Designing and Developing an Application* documentation.
    - i. Assign a connection pool to start from the relevant screen.
    - ii. Create a While loop that checks if an "End of data" message appears on the screen, marking the table's end.
    - iii. For every table instance: Collect the tabular host screen data and page down for the next instance.
  - b. Create a path procedure which collect data from multiple screens (refer to the GetCustomer-ByID path procedure). Refer to *Creating a Path Procedure* in the *Designing and Developing an Application* documentation.
    - i. Assign a connection pool to start from the relevant screen.
    - ii. Add an input to allow the user to specify which customer details they wish to retrieve.
    - iii. Navigate to the Details screens and map host fields to the procedures' output.
  - c. Assign procedures to procedure groups. Refer to *Assigning a Procedure to a Procedure Group* in the *Designing and Developing an Application* documentation.
  - d. Generate a procedure client from the procedure group (refer to DemoINS procedure group in the demo repository). Refer to *Procedure Clients* in the *Designing and Developing an Application* documentation.
- 4. Bind web controls to procedure response (output). Refer to *Binding Procedure Outputs to an ApplinX Framework Based Web Page* in the *Designing and Developing an Application* documentation.
  - a. For each procedure, create a JSP/ASPX page with controls which match the procedure output.
  - b. Fill the form (using gx\_fillForm).

## 14 Self-Training and Movies

A self-training, basic tutorial of ApplinX and accompanying movies can be found on the Software AG Empower website at *https://empower.softwareag.com*. After entering your user name and password, navigate to **Knowledge Center > Product Documentation > webMethods > ApplinX > Self-Training**.